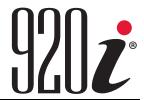

# Programmable HMI Indicator/Controller Version 5

# **Installation Manual**

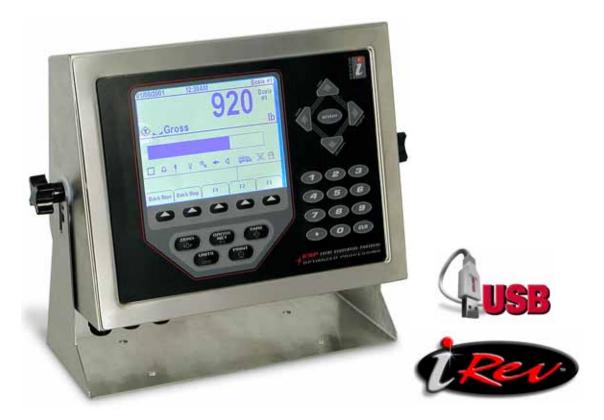

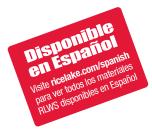

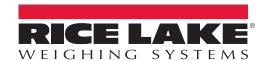

## **Contents**

| 1.0 | Introduction 1                                 |
|-----|------------------------------------------------|
|     | 1.1 Safety                                     |
|     | 1.2 Overview                                   |
|     | 1.3 Operating Modes                            |
|     | 1.4 Indicator Operations                       |
|     | 1.5 Softkey Operations                         |
|     | 1.6 USB Functions                              |
|     | 1.7 Contrast Adjustment                        |
|     | 1.8 System Configurations and Options          |
|     | 1.9 Hardware and Software Compatibility        |
| 2.0 | Installation                                   |
|     | 2.1 Unpacking and Assembly                     |
|     | 2.2 Enclosure Disassembly                      |
|     | 2.3 Cable Connections                          |
|     | 2.3.1 Installing Sealed USB Connectors         |
|     | 2.3.2 Cable Grounding                          |
|     | 2.3.3 Load Cells                               |
|     | 2.3.4 Serial Communications                    |
|     | 2.3.5 USB Communications (Port 2)              |
|     | 2.3.6 Digital I/O                              |
|     | 2.4 Installing Option Cards                    |
|     | 2.5 Expansion Board Configurations             |
|     | 2.6 Enclosure Reassembly                       |
|     | 2.7 CPU Board Removal                          |
|     | 2.8 Battery Replacement                        |
|     | 2.9 Replacement Parts and Assembly Drawings    |
|     | 2.10 Parts Kit Contents                        |
| 3.0 | Configuration22                                |
| 0.0 | 3.1 Configuration Methods                      |
|     | 3.1.1 iRev Configuration                       |
|     | 3.1.2 Serial Command Configuration             |
|     | 3.1.3 Front Panel Configuration                |
|     | 3.1.4 Multi-Range and Multi-Interval Scales    |
|     | 3.1.5 Total Scale Configuration                |
|     | 3.2 Menu Structures and Parameter Descriptions |
|     | 3.2.1 SCALES Menu                              |
|     | 3.2.2 SERIAL Menu                              |
|     | 3.2.3 FEATURE Menu                             |
|     | 3.2.4 PFORMT Menu                              |
|     | 3.2.5 SETPTS Menu                              |
|     | 3.2.6 Digital I/O Menu                         |
|     | 3.2.7 Analog Output (ALGOUT) Menu              |
|     | 3.2.8 Fieldbus (FLDBUS) Menu                   |
|     | 3.2.9 Version (VERS) Menu                      |
| 4.0 | Calibration 55                                 |
|     | 4.1 Gravity Compensation                       |
|     | 4.2 Front Panel Calibration                    |
|     | 4.3 Serial Command Calibration                 |

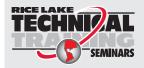

Technical training seminars are available through Rice Lake Weighing Systems. Course descriptions and dates can be viewed at **www.ricelake.com/training** or obtained by calling 715-234-9171 and asking for the training department.

© Rice Lake Weighing Systems. All rights reserved. Printed in the United States of America. Specifications subject to change without notice.

Rice Lake Weighing Systems is an ISO 9001 registered company.

|      | 4.4 iRev Calibration                                                            | 57        |
|------|---------------------------------------------------------------------------------|-----------|
| 5.0  | Using iRev                                                                      | 59        |
|      | 5.1 Installing and Starting the Program                                         |           |
|      | 5.2 Saving and Opening Files                                                    |           |
|      | 5.3 Hardware Configuration                                                      |           |
|      | 5.4 Configuring Scales                                                          |           |
|      | 5.4.1 Configuring Other Parameters                                              |           |
|      | 5.4.2 Setpoints                                                                 |           |
|      | 5.6 Connecting to the Indicator                                                 |           |
|      | 5.6.1 Downloading to the Indicator                                              | 61        |
|      | 5.6.2 Uploading Configuration to iRev                                           |           |
|      | 5.7 Installing Software Upgrades                                                |           |
| 6.0  | Using USB Devices(                                                              |           |
|      | 6.1 USB Driver Installation                                                     |           |
|      | 6.2 Connecting a USB Device                                                     |           |
|      | 6.3 Using USB Hubs                                                              |           |
|      | 6.4 Disconnecting a USB Device                                                  |           |
|      | 6.5.1 Loading Configuration Files                                               |           |
|      | 6.5.2 Loading Database Files                                                    | 66        |
|      | 6.6 Saving Configuration Files and Databases                                    |           |
|      | 6.7 Loading New Firmware                                                        |           |
| 7.0  | Print Formatting                                                                |           |
|      | 7.1 Print Formatting Commands                                                   |           |
|      | 7.2 LaserLight Commands                                                         |           |
|      | 7.3 Default Print Formats                                                       |           |
|      | 7.4.1 Using iRev                                                                |           |
|      | 7.4.2 Using the Front Panel                                                     |           |
|      | 7.4.3 Using Serial Commands                                                     | 74        |
| 8.0  | Truck Modes                                                                     | <b>75</b> |
|      | 8.1 Using the Truck Modes                                                       |           |
|      | 8.2 Using the Truck Regs Display                                                |           |
|      | 8.3 Weigh-In Procedure                                                          |           |
|      | 8.4 Weigh-Out Procedure                                                         |           |
| 0 0  |                                                                                 |           |
| 9.0  | Setpoints                                                                       |           |
|      | 9.2 Setpoint Menu Parameters                                                    |           |
|      | 9.3 Batch Operations.                                                           |           |
|      | 9.4 Batching Examples                                                           |           |
| 10.0 | Serial Commands                                                                 | 98        |
|      | 10.1 The Serial Command Set                                                     |           |
|      | 10.1.1 Key Press Commands                                                       |           |
|      | 10.1.2 USB Commands.                                                            |           |
|      | 10.1.3 Reporting Commands                                                       |           |
|      | 10.1.4   Clear and Reset Commands     10.1.5   Parameter Setting Commands     1 |           |
|      | 10.1.6 Normal Mode Commands                                                     |           |
|      | 10.1.7 Batching Control Commands                                                |           |

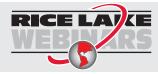

Rice Lake continually offers web-based video training on a growing selection of product-related topics at no cost. Visit www.ricelake.com/webinars

|      | 10.2.1<br>10.2.2<br>10.2.3<br>10.2.4<br>10.2.5<br>10.2.6 | Database Commands       11         st Programming       11         Scale Widgets       11         Bitmap Widgets       11         Bargraph Widgets       11         Label Widgets       11         Numeric Widgets       11         Symbol Widgets       11 | 2<br>3<br>3<br>4<br>5<br>5 |
|------|----------------------------------------------------------|----------------------------------------------------------------------------------------------------|----------------------------|
| 11.0 | Appendix                                                 | 119                                                                                                    | 9                          |
|      | 11.1 Troub                                               | leshooting                                                                                                    | 9                          |
|      | 11.1.1                                                   | Option Card Diagnostic Errors                                                                                                    | 0                          |
|      | 11.1.2                                                   | Using the HARDWARE Command                                                                                                    | 0.                         |
|      | 11.1.3                                                   | User Program Diagnostic Errors                                                                                                    |                            |
|      | 11.1.4                                                   | Using the XE Serial Command                                                                                                    |                            |
|      |                                                          | atory Mode Functions                                                                                                    |                            |
|      | 11.3 Keybo                                               | pard Interface                                                                                                    |                            |
|      | 11.3.1                                                   | Serial Interface                                                                                                    |                            |
|      | 11.3.2                                                   | USB Interface                                                                                                    |                            |
|      |                                                          | Scale Interface                                                                                                    |                            |
|      |                                                          | Remote Operation                                                                                                    |                            |
|      |                                                          | m Stream Formatting                                                                                                    |                            |
|      | 11.7 Strear                                              | n Formatting Examples                                                                                                    |                            |
|      | 11.7.1                                                   | Toledo 8142 Indicator                                                                                                    |                            |
|      | 11.7.2                                                   | Cardinal 738 Indicator                                                                                                    |                            |
|      | 11.7.3                                                   | Weightronix WI -120 Indicator                                                                                                    |                            |
|      |                                                          | Formats13                                                                                                    |                            |
|      |                                                          | Filtering                                                                                                    |                            |
|      |                                                          | version Factors for Secondary Units13                                                                                                    |                            |
|      | 11.11 Audit                                              | t Trail Support                                                                                                    | 4                          |
|      |                                                          | Displaying Audit Trail Information                                                                                                    |                            |
|      |                                                          | Printing Audit Trail Information                                                                                                    |                            |
|      |                                                          | ension Drawings                                                                                                    |                            |
|      |                                                          | ed Information13                                                                                                    |                            |
|      | 11.14 Spec                                               | cifications                                                                                                    | 9                          |

## 1.0 Introduction

This manual is intended for use by service technicians responsible for installing and servicing  $920i^{\circ}$  digital weight indicators. This manual applies to Version 5 of the 920i indicator software, which is compatible with both the serial interface and USB hardware versions of the indicator.

Configuration and calibration of the indicator can be accomplished using the  $iRev 4^{TM}$  configuration utility, serial commands, or the indicator front panel keys. See Section 3.1 on page 22 for information about configuration methods.

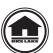

Authorized distributors and their employees can view or download this manual from the Rice Lake Weighing Systems distributor site at www.ricelake.com/manuals

Warranty information can be found on the website at www.ricelake.com/warranties

The Operator Card included with this manual provides basic operating instructions for users of the 920i. Please leave the Operator Card with the indicator when installation and configuration are complete.

## 1.1 Safety

#### **Safety Symbol Definitions**

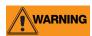

Indicates a potentially hazardous situation that, if not avoided, could result in serious injury or death, and includes hazards that are exposed when guards are removed.

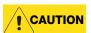

Indicates a potentially hazardous situation that, if not avoided may result in minor or moderate injury.

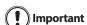

Indicates information about procedures that, if not observed, could result in damage to equipment or corruption to and loss of data.

## **Safety Precautions**

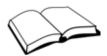

Do not operate or work on this equipment unless you have read and understand the instructions and warnings in this manual. Failure to follow the instructions or heed the warnings could result in injury or death. Contact any Rice Lake Weighing Systems dealer for replacement manuals. Proper care is your responsibility.

#### **General Safety**

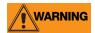

Failure to heed may result in serious injury or death.

Some procedures described in this manual require work inside the indicator enclosure. These procedures are to be performed by qualified service personnel only.

Do not allow minors (children) or inexperienced persons to operate this unit.

Do not operate without the enclosure completely assembled.

Do not use for purposes other than weight taking.

Do not place fingers into slots or possible pinch points.

Do not use this product if any of the components are cracked.

Do not exceed the rated specification of the unit, see Section 9.17 on page 75.

Do not make alterations or modifications to the unit.

Do not remove or obscure warning labels.

Do not submerge.

Before opening the unit, ensure the power cord is disconnected from the outlet.

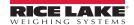

#### 1.2 Overview

The 920i is a programmable, multi-channel digital weight indicator/controller. The configuration can be performed using the front panel, with an attached USB-type keyboard (or PS/2 keyboard if using serial interface), or by using the *iRev* 4 utility.

Custom event-driven programs can be written with the *iRite* language up to 512 K in program size. These programs are compiled with an *iRite* compiler utility, which can only be downloaded to the indicator only. The Rice Lake Weighing Systems Web Update utility can be used to download firmware upgrades to a PC from the Rice Lake Weighing Systems website; *iRev 4* provides functions for installing the new software into the *920i*.

#### **Onboard Features**

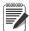

Note Choice of interface board (serial or USB) affects Port2.

Features of the 920i include:

- Support for A/D scale or serial scale inputs. The maximum number of scale inputs is 28; these can be combined to represent up to 32 scale configurations.
- Six digital I/O channels on main board, each configurable as either input or output.
- Four serial ports on main board (Ports 1–4) support duplex RS-232 up to 115200 bps. Port 2 supports hardware handshaking and remote keyboard input, Ports 3 and 4 support 20mA output, Port 4 supports 2-wire RS-485 communications.
- With USB interface card: onboard USB support for a host PC and the following devices: one flash drive, two printers, and/or one keyboard (connecting more than one device requires a USB hub). The USB interface card applies only to Port 2.
- With serial interface card: external DB-9 and DIN-8 connectors for serial connection to a PC and attachment of PS/2 remote keyboard. (cannot be used with the USB card).
- Available in 115 VAC and 230 VAC North American and European versions.

#### Other features include:

- 62K of non-volatile RAM can be allocated to databases using the *iRev 4* database editor.
- Configurable print formats can be defined for up to 1000 characters each. These formats are used to print gross or net weights, truck in/out weights, setpoint weights, accumulator weights, alert messages and header information. Additional print formats can be created with *iRite*.
- Six truck modes to store and recall weights for gross, tare, and net printing. The truck register contains fields for ID number, weight, and the transaction time and date. Weights can be stored permanently or erased at the end of the transaction.
- The setpoint engine supports 31 configurable setpoint kinds. Setpoints can be arranged in a sequential batch routine of up to 100 steps. If setpoints are configured as free running setpoints, they can be tied to program control. This allows for simultaneous batching operations to be written with the *iRite* language.

The 920i is NTEP-certified for Classes III and III L at 10,000 divisions. See Section 11.14 on page 139 for more information about additional certifications and approvals.

#### **Option Cards**

The CPU board provides two slots for installing A/D or other option cards. Additional option cards can be added using either two-card or six-card expansion boards connected to the CPU board via the expansion bus. Available option cards include:

- Single- and dual-channel A/D cards to drive up to sixteen  $350\Omega$  load cells per A/D card. A/D cards support both 4- and 6-wire load cell connections.
  - A/D cards are matched to allow interchangeability without having to recalibrate the scale. Calibration includes support for latitude and elevation compensation, millivolt calibration, and five-point linearization.
- Single- or dual-channel analog output card for 0–10 VDC or 0–20 mA tracking of gross or net weight values.
- Dual-channel serial expansion card provides one additional RS-485 port or two ports for either RS-232 or 20mA communications at up to 19200 bps.
- 24-channel digital I/O expansion card.
- 1MB memory expansion card for expanded database capability.
- Pulse input card for use with pulse count and pulse rate setpoints.
- Dual-channel analog input card supports 0–10 VDC, 0–20 mA, ambient temperature, and four types of thermocouple.

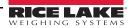

• Bus interface cards for Ethernet, EtherNet/IP<sup>™1</sup>, DeviceNet<sup>™2</sup>, Allen-Bradley Remote I/O<sup>3</sup>, Profibus<sup>®</sup> DP<sup>4</sup>, and ControlNet<sup>™5</sup> networks.

See Section 2.5 on page 14 for detailed information about expansion board configurations. Part numbers of available option cards and expansion boards are listed in Section 1.7 on page 5.

#### **Front Panel**

The 920i front panel, consists of a 27-button keypad with a large backlit LCD display. The keys are grouped as five configurable softkeys, five primary scale function keys, four navigation keys, and numeric entry keys. The display can be graphically configured using *iRev 4* software.

Weight information is displayed with a graphical scale in six font sizes up to 1.2 inches. Up to four scale widgets can be displayed in Legal-for-Trade, multiple-scale applications. Status areas on the display are used for operator prompts and entering data. The remainder of the display can be graphically configured for representation of a specific application. Display contrast can be adjusted with the LCD contrast potentiometer or CONTRAST parameter.

## **Enclosures**

The 920i is available in four enclosures: universal (tilt-stand), deep enclosure, panel mount, and wall mount. Stainless steel enclosures are rated for NEMA Type 4X/

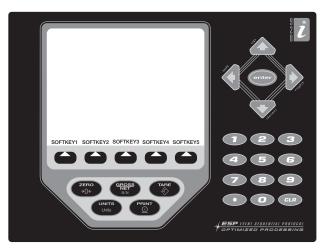

Figure 1-1. 920i Front Panel

IP66. This manual provides assembly drawings and replacement parts lists for the universal model; supplemental documentation provides information specific to the panel mount and wall mount models.

## 1.3 Operating Modes

The 920i has two modes of operation:

#### Weigh mode

The indicator displays gross, net, or tare weights as required, using the secondary display to indicate scale status and the type of weight value displayed. Once configuration is complete and a legal seal is affixed to the large fillister-head screw on the indicator enclosure, this is the only mode in which the 920i can operate.

#### Setup mode

Most of the procedures described in this manual require the indicator to be in setup mode, including configuration and calibration.

To enter setup mode, remove the large fillister head screw from the enclosure. Insert a non-conductive tool into the access hole and press the setup switch once. The indicator displays scale configuration menus.

<sup>1.</sup> EtherNet/IP<sup>TM</sup> is a trademark of ControlNet International, Ltd., under license by the Open DeviceNet Vendor Association.

<sup>2.</sup> DeviceNet<sup>TM</sup> is a trademark of the Open DeviceNet Vendor Association.

<sup>3.</sup> Allen-Bradley<sup>®</sup>, PLC<sup>®</sup>, and SLC<sup>™</sup> are trademarks of Allen-Bradley Company, Inc., a Rockwell International company.

<sup>4.</sup> Profibus® is a registered trademark of Profibus International.

<sup>5.</sup> ControlNet<sup>TM</sup> is a trademark of ControlNet International.

## 1.4 Indicator Operations

Basic 920i operations are summarized below.

#### **Toggle Gross/Net Mode**

Press the Gross/Net key to switch the display mode from gross to net, or from net to gross. If a tare value has been entered or acquired, the net value is equal to the gross weight minus the tare. If no tare has been entered or acquired, the display remains in gross mode.

Gross mode is indicated by the word Gross (or Brutto in OIML mode); net mode is indicated by the word Net.

#### **Toggle Units**

Press the Units key to switch between primary, secondary, and tertiary units.

#### **Zero Scale**

- 1. In gross mode, remove all weight from the scale and wait for the standstill annunciator ( ).
- 2. Press the **Zero** key. The center of zero  $(\rightarrow 0\leftarrow)$  annunciator lights to indicate the scale is zeroed.

### **Acquire Tare**

- 1. Place a container on the scale and wait for the standstill annunciator ( ).
- 2. Press the Tare key to acquire the tare weight of the container. The net weight the word **Net** displays.

#### **Remove Stored Tare Value**

- 1. Remove all weight from the scale and wait for the standstill annunciator ( ).
- 2. Press the Tare key (or, in OIML mode, the Zero key). Display shifts to gross weight and shows the word *Gross*.

#### **Print Ticket**

- 1. Wait for the standstill annunciator ( ).
- 2. Press the Print key to send data to the serial port. To print tickets using auxiliary formats, press the number key for the format, then press Print. For example, to print using AUXFMT2, press 2, then Print.

#### **Accumulator Functions**

The accumulator must be enabled before use in either weigh mode or setpoint operations. Once enabled, weight (net weight if a tare is in the system) is accumulated whenever a print operation is performed using the Print key, digital input, or serial command. The scale must return to zero (net zero if a tare is in the system) before the next accumulation.

The Display Accum softkey can be configured to display the current accumulator value. Printing while the accumulator is displayed, or when the setpoint PSHACCUM function is active, uses the ACCFMT print format (see Section 7.0 on page 69).

Press the Clear key twice to clear the accumulator.

## 1.5 Softkey Operations

Softkeys can be defined to provide additional operator functions for specific applications. Softkey assignments are listed on the tabs shown at the bottom of the LCD display; softkey functions are activated by pressing the arrow keys below the softkey tabs (Figure 1-1 on page 3). The particular set of softkeys shown on the display is determined by the indicator configuration and program. Enabling softkeys is done through the FEATURE menu (see Figure 3-13 on page 43)

| Softkey          | Description                                                                                                    |
|------------------|----------------------------------------------------------------------------------------------------|
| Time/Date        | Displays current time and date; allows time and date change.                                                     |
| Display Tare     | Displays tare value for the current scale                                                                        |
| Display<br>Accum | Displays accumulator value, if enabled, for the current scale.                                                   |
| Display ROC      | Displays rate-of-change value, if enabled, for the current scale.                                                |
| Setpoint         | Displays a menu of configured setpoints; allows display and change of some setpoint parameters.                  |
| Batch Start      | Starts a configured batch.                                                                                       |
| Batch Stop       | Stops a running batch and turns off all associated digital outputs. Requires a batch start to resume processing. |
| Batch Pause      | Pauses a running batch. (Same as stop, but digital outputs, if on, are not turned off.)                          |

Table 1-1. Configurable Softkeys

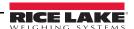

| Softkey      | Description                                                                                                    |
|--------------|----------------------------------------------------------------------------------------------------|
| Batch Reset  | Stops a batch and resets it to the first batch step.                                                                                                    |
| Weigh In     | Allows truck ID entry; generates weigh-in ticket for truck weighing applications.                                                                                                    |
| Weigh Out    | Allows truck ID entry; generates weigh-out ticket for truck weighing applications.                                                                                                   |
| Truck Regs   | Displays truck register; allows deletion of individual or all entries. Truck register can be printed by pressing the <b>Print</b> key while the truck register is displayed.         |
| Unit ID      | Allows display or change of Unit ID.                                                                                                    |
| Select Scale | For multi-scale applications, provides a prompt to enter the scale number to be displayed.                                                                                           |
| Diagnostics  | Provides access to diagnostic displays for attached iQUBE2 junction boxes.                                                                                                    |
| Alibi        | Allows previous print transactions to be recalled and reprinted.                                                                                                    |
| Contrast     | Adjusts the screen contrast.                                                                                                    |
| Test         | Future functionality.                                                                                                    |
| Stop         | Sends AuxFmt1 out its configured port to prompt a red light on a LaserLight.                                                                                                    |
| Go           | Sends AuxFmt2 out its configured port to prompt a green light on a LaserLight.                                                                                                    |
| Off          | Sends AuxFmt3 out its configured port to turn a LaserLight red/green light off.                                                                                                    |
| Screen       | Allows multiple display screens without a user program.                                                                                                    |
| F1-F10       | User-programmable keys; defined by application.                                                                                                    |
| USB          | Allows the changing of USB devices (and that device's corresponding function) while in Weigh mode.                                                                                   |
| More         | For applications with more than five defined softkeys, the More key is automatically assigned to the fifth softkey position. Press <b>More</b> to toggle between groups of softkeys. |

Table 1-1. Configurable Softkeys (Continued)

## 1.6 USB Functions

With the USB interface card installed, the 920i supports a connection to a host PC and the following devices: one Flash drive, two printers, and/or one keyboard. Connecting more than one device requires a USB hub.

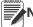

Note Version 5 Rev L boards (or higher) are required for USB functionality.

| USB Device  | Functions Supported                                                                                                    |  |
|-------------|----------------------------------------------------------------------------------------------------|--|
| Host PC*    | Data transfer of configuration files, database files, and iRite programs.                                                                              |  |
| Flash Drive | Download boot monitor and core to the indicator, data transfer of configuration files, database files, and iRite programs**.                           |  |
| Printer(s)  | If using more than one printer, the lowest numbered USB port on the hub will determine Printer #1.                                                     |  |
| Keyboard    | Inputs text and numeric characters.                                                                                                    |  |
|             | * Download of boot monitor and core from a PC to the indicator is not supported. ** Transfer of iRite files from 920i to flash drive is not supported. |  |

Table 1-2. USB devices and functions

To select the target USB device to be used, use the SERIAL menu's PORT 2 » DEVICE selection (see Figure 3-9 on page 37 and Table 3-6 on page 40).

## 1.7 Contrast Adjustment

To adjust the contrast, use the CONTRAST parameter (see Figure 3-13 on page 43). Front panel adjustment can be made by assigning the softkey. This is available for Rev H CPU board or higher.

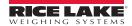

## 1.8 System Configurations and Options

Table 1-3 lists the *920i* system models and part numbers. All models include CPU board with two option card slots, and PS/2 and DB-9 comm ports (if using the serial interface option) or USB type-A and type-B connectors (if using the USB interface option). Each model has a single- or dual-channel A/D card installed in Slot 1.

| Feature                                    | Universal | Deep Universal | Panel Mount | Wall Mount |
|--------------------------------------------|-----------|----------------|-------------|------------|
| CPU board with two option card slots       | Х         | X              | Х           | X          |
| Single- or dual-channel A/D card in slot 1 | Х         | Х              | Χ           | X          |
| DIN-8 and DB-9 communications ports        | Х         | X              | Х           | X          |
| 25W internal power supply                  | Х         |                |             |            |
| 65W internal power supply                  |           | Х              | Χ           | X          |
| Supports internal 2-card expansion board   |           | Х              | Χ           | Х          |
| Supports internal 6-card expansion board   |           |                |             | X          |
| Supports internal relay rack               |           |                |             | X          |

Table 1-3. 920i Model Features

|                                                                                  | Model PNs          |                  |
|----------------------------------------------------------------------------------|--------------------|------------------|
| System Model                                                                     | Single-Channel A/D | Dual-Channel A/D |
| Universal (tilt stand) model, 115 VAC                                            | 67527              | 69767            |
| Universal (tilt stand) model, 230 VAC, North American, NEMA Type 15-5 power cord | 67615              | 69772            |
| Universal (tilt stand) model, 230 VAC, European, CEE 7/7 power cord              | 69522              | 69774            |
| Deep enclosure model, 115 VAC                                                    | 82455              | 82456            |
| Deep enclosure model, 230 VAC, North American, NEMA Type 15-5 power cord         | 82457              | 82458            |
| Deep enclosure model, 230 VAC, European, CEE 7/7 power cord                      | 82459              | 82460            |
| Panel mount model, 115 VAC                                                       | 69764              | 69771            |
| Panel mount model, 230 VAC, North American, NEMA Type 15-5 power cord            | 69766              | 69777            |
| Panel mount model, 230 VAC, European, CEE 7/7 power cord                         | 72137              | 72138            |
| Wall mount model, 115 VAC                                                        | 69763              | 69770            |
| Wall mount model, 230 VAC, North American, NEMA Type 15-5 power cord             | 69765              | 69776            |
| Wall mount model, 230 VAC, European, CEE 7/7 power cord                          | 72133              | 72134            |

Model designations shown on indicator serial tags include a suffix (xy) that describes the enclosure type (x) and power input (y). Codes used for this suffix are as follows:

Table 1-4. Part Numbers for 920i Models

#### **Option Cards**

Any of the listed option cards can be installed in Slot 2 of the CPU board or in any available slot of an attached expansion board.

| Option Card                           | PN     |
|---------------------------------------|--------|
| Single-channel A/D card               | 68532  |
| Dual-channel A/D card                 | 68533  |
| Single-channel analog output card     | 67602  |
| Dual-channel analog output card       | 103138 |
| Dual serial port expansion card       | 67604  |
| 24-channel digital I/O expansion card | 67601  |
| 1MB NV RAM memory expansion card      | 67600  |
| Pulse input card                      | 67603  |

| Option Card                               | PN     |
|-------------------------------------------|--------|
| Ethernet communications card              | 71986  |
| EtherNet/IP interface card                | 87803  |
| DeviceNet interface card                  | 68541  |
| Allen-Bradley Remote I/O interface card   | 68539  |
| Profibus DP interface card                | 68540  |
| ControlNet interface card                 | 103136 |
| Analog input card with thermocouple input | 87697  |

Table 1-5. 920i Option Cards

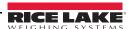

x: 1 = Desktop; 2 = Universal; 3 = Wall mount; 4 = Panel mount; 5 = Deep enclosure

y: A = 115 VAC; B = 230 VAC; C = 9-36 VDC; D = 10-60 VDC

#### **Expansion Boards**

Table 1-6 lists the expansion boards available for the panel mount and wall mount enclosures. The panel mount enclosure can accommodate a single 2-card expansion board; the wall mount enclosure supports either a 2-card or a 6-card expansion board. Any of the available option cards can be installed in any available expansion board slot.

A second 2- or 6-card expansion board can also be connected to the 920i, providing up to 14 option card slots. Consult factory for details. See Section 2.5 on page 14 for detailed information about slot and serial port assignments for expanded system configurations.

| Expansion Board                                                                                                    |       |
|----------------------------------------------------------------------------------------------------|-------|
| 2-card expansion board for panel mount enclosure, slots 3-4. Inc 2 inch, 34 pin ribbon cable and power supply cable. | 71743 |
| 2-card expansion board for wall mount enclosure, slots 3-4. Inc 24 inch, 34 pin ribbon cable and power supply cable. | 69782 |
| 6-card expansion board for wall mount enclosure, slots 3-8. Inc 16 inch, 34 pin ribbon cable and power supply cable. | 69783 |

Table 1-6. Part Numbers for 920i Expansion Boards

#### **Relay Options**

8-, 16-, and 24-channel relay racks are available for all 920i systems. Relays can be installed internally in the wall mount enclosure; all other models require an external enclosure for the relays. Consult factory for details.

#### **DC Power Supplies**

Two DC power supplies are available for mobile 920i applications:

PN 97474, 9-36 VDC supply

PN 99480, 10-60 VDC supply

Consult factory for more information.

#### **Outdoor Display**

An optional display (PN 100759) is available for applications requiring use of the 920i in bright, sunlit environments. Consult factory for details.

## 1.9 Hardware and Software Compatibility

- CPU board revision A-D was the initial release and covered versions 1 and 2.
- Revision E was the release of version 3 which had a minimum CPU revision, increasing memory.
- Revisions F-G used the final version of the old CPU hardware build.
- Revision H boards are of the new design for the replacement of PN 67612. The new CPU board is PN 109549 and requires a minimum core of 3.14.00.

#### **Important Information Regarding the 920i CPU Board**

Because select components of the 920i CPU have recently become obsolete, certain design changes have become unavoidable. Therefore, please be aware that beginning with Revision H, the CPU board will support only firmware 3.14 or higher. This does not affect any pre-existing user programs, and any performance issues should immediately be brought to the attention of Rice Lake Weighing Systems.

| CPU Board<br>Revision                           | Recommended<br>Boot Monitor | Minimum<br>Core | Maximum<br>Core | Minimum USB<br>Version |
|-------------------------------------------------|-----------------------------|-----------------|-----------------|------------------------|
| A-D                                             | 1.00                        | 1.00.00         | 2.08.00         | N/A                    |
| Е                                               | 1.10                        | 1.00.00         | 4.00.00         | N/A                    |
| F-G                                             | 1.12                        | 1.00.00         | 5.XX.00*        | N/A                    |
| Н                                               | 1.13                        | 3.14.00         | 5.XX.00*        | N/A                    |
| L**                                             | 2.03                        | 5.00.00         | 5.XX.00*        | 1.01                   |
| * Refer to current release version ** USB Board |                             |                 |                 |                        |

Table 1-7. Hardware and Software Compatibility

## 2.0 Installation

This section describes procedures for connecting load cell, digital I/O, and serial communications cables to the *920i* indicator. Assembly drawings and replacement parts lists for the universal model are included for the service technician. See Section 11.12 on page 135 for dimension drawings of the all models.

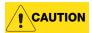

- Use a wrist strap as a ground to protect components from electrostatic discharge (ESD) when working inside the indicator enclosure.
- This unit uses double pole/neutral fusing which could create an electric shock hazard. Procedures requiring work inside the indicator must be performed by qualified service personnel only.
- The supply cord serves as the power disconnect for the 920i. The power outlet supplying the indicator must be installed near the unit and be easily accessible.

## 2.1 Unpacking and Assembly

Immediately after unpacking, visually inspect the 920i to ensure all components are included and undamaged. The shipping carton should contain the indicator, this manual, and a parts kit. If any parts were damaged in shipment, notify Rice Lake Weighing Systems and the shipper immediately.

See Section 2.9 on page 17 for parts kit contents.

## 2.2 Enclosure Disassembly

The indicator enclosure must be opened to install option cards and to connect cables for installed option cards.

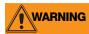

The 920i has no on/off switch. Before opening the unit, ensure the power cord is disconnected from the power outlet.

Ensure power to the indicator is disconnected, then place the indicator face-down on an anti-static work mat. Remove the screws that hold the backplate to the enclosure body, then lift the backplate away from the enclosure and set it aside.

## 2.3 Cable Connections

The universal model of the 920i provides six cord grips for cabling into the indicator: one for the power cord, five to accommodate cabling for option cards. Install plugs in all unused cord grips to prevent moisture from entering the enclosure.

## 2.3.1 Installing Sealed USB Connectors

For washdown environments, optional sealed USB connectors are available for use with a specialized backplate. To install the sealed USB connectors,

1. Align the watertight USB connectors with the notches in the backplate. For optimal cable routing, it recommended for the Type-A connector to be on the left side and the Type-B connector to be on the right side, as shown in Figure 2-1.

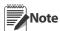

The hole in the backplate is keyed. Ensure the key on the watertight USB connector is inserted in the notch in the backplate.

- 2. Fasten the watertight connectors so they are flush with the backplate.
- 3. Connect the interface cables to the headers on the USB card.
- 4. Install the backplate (see Section 2.6 on page 16).

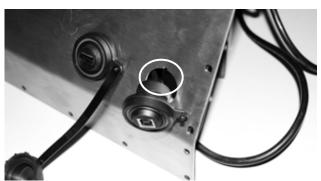

Figure 2-1. Sealed USB Connectors on Backplate

#### 2.3.2 Cable Grounding

Except for the power cord, all cables routed through the cord grips should be grounded against the indicator enclosure. Do the following to ground shielded cables:

- Use the lockwashers, clamps, and kep nuts provided in the parts kit to install grounding clamps on the enclosure studs adjacent to cord grips. Install grounding clamps only for cord grips that will be used; do not tighten nuts.
- Route cables through cord grips and grounding clamps to determine cable lengths required to reach cable connectors. Mark cables to remove insulation and shield as described below:
- For cables with foil shielding, strip insulation and foil from the cable 1/2 inch (15 mm) past the grounding clamp, see Figure 2-2. Fold the foil shield back on the cable where the cable passes through the clamp. Ensure silver (conductive) side of foil is turned outward for contact with the grounding clamp.
- For cables with braided shielding, strip cable insulation and braided shield from a point just past the grounding clamp. Strip another 1/2 inch (15 mm) of insulation only to expose the braid where the cable passes through the clamp, see Figure 2-2.

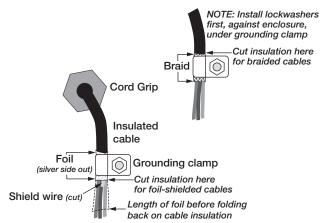

Figure 2-2. Grounding Clamp Attachment for Foil-Shielded and Braided Cabling

- For load cell cables, cut the shield wire just past the grounding clamp. Shield wire function is provided by contact between the cable shield and the grounding clamp.
- Route stripped cables through cord grips and clamps. Ensure shields contact grounding clamps as shown in Figure 2-2. Tighten grounding clamp nuts.
- Finish installation using cable ties to secure cables inside of indicator enclosure.

#### 2.3.3 Load Cells

To attach the cable from a load cell or j-box to an installed A/D card, route the cable through the cord grip and ground the shield wire as described in Section 2.3.2 on page 9.

Remove connector J1 from the A/D card. The connector plugs into a header on the A/D card, see Figure 2-3. Wire the load cell cable from the load cell or j-box to connector J1 as shown in Table 2-1.

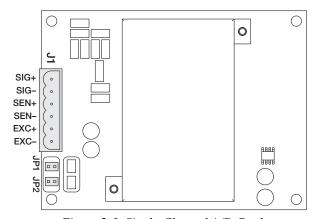

Figure 2-3. Single-Channel A/D Card

| A/D Card<br>Connector Pin      | Function                          |
|--------------------------------|-----------------------------------|
| 1                              | +SIG                              |
| 2                              | -SIG                              |
| 3                              | +SENSE                            |
| 4                              | -SENSE                            |
| 5                              | +EXC                              |
| 6                              | -EXC                              |
| For 6-wire load remove imports | cell connections to connector J1, |

(dual A/D cards), remove jumpers JP3 and JP4. *Table 2-1. A/D Card Pin Assignments* 

For 6-wire load cell connections to connector J2

If using 6-wire load cell cable (with sense wires), remove jumpers JP1 and JP2 before reinstalling connector J1. For 4-wire installation, leave jumpers JP1 and JP2 on. For 6-wire load cell connections on dual-channel A/D cards, remove jumpers JP3 and JP4 for connections to J2.

When connections are complete, reinstall load cell connector on the A/D card and use two cable ties to secure the load cell cable to the inside of the enclosure.

#### 2.3.4 Serial Communications

The four communications ports on the *920i* CPU board support full duplex RS-232, 20 mA output, or RS-485 communications at up to 115200 bps.

To attach serial communications cables:

- 1. Route the cable through the cord grip.
- 2. Ground the shield wire as described in Section 2.3.2 on page 9.
- 3. Remove the serial connector from the CPU board and wire to the connector.
- 4. Once cables are attached, plug the connector into the header on the board.
- 5. Use cable ties to secure serial cables to the inside of the enclosure.

Table 2-2 shows the pin assignments for Ports 1, 3, and 4. Port 2 provides DIN-8 and DB-9 connectors for remote keyboard attachment of PS/2-type personal computer keyboards. The DB-9 connector pin assignments for Port 2 are shown in Table 2-3; see Section 11.3 on page 123 for information about the PS/2 keyboard interface.

| Connector | Pin | Signal          | Port |
|-----------|-----|-----------------|------|
| J11       | 1   | GND             | 1    |
|           | 2   | RS-232 RxD      |      |
|           | 3   | RS-232 TxD      |      |
| J9        | 1   | GND / -20mA OUT | 3    |
|           | 2   | RS-232 RxD      |      |
|           | 3   | RS-232 TxD      |      |
|           | 4   | +20mA OUT       |      |
| J10       | 1   | GND / -20mA OUT | 4    |
|           | 2   | RS-232 RxD      |      |
|           | 3   | RS-232 TxD      |      |
|           | 4   | +20mA OUT       |      |
|           | 5   | RS-485 A        |      |
|           | 6   | RS-485 B        |      |

Table 2-2. Serial Port Pin Assignments

Serial ports are configured using the SERIAL menu. See Section 3.2.2 on page 36 for configuration information.

An optional dual-channel serial communications expansion card, PN 67604, is available. Each serial expansion card provides two additional serial ports, including one port that supports RS-485 communications. Both ports on the expansion card can support RS-232 or 20mA connections.

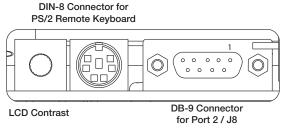

Figure 2-3. Serial Interface Board Connections

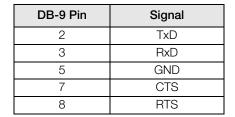

Table 2-3. DB-9 Connector Pin Assignments

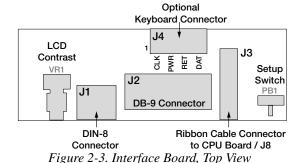

| J4 Pin | Color  | Signal |
|--------|--------|--------|
| 1      | Brown  | Clock  |
| 2      | Clear  | +5v    |
| 3      | Yellow | GND    |
| 4      | Red    | Data   |

Table 2-4. J4 (Optional Keyboard Connector) Pin Assignments

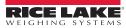

#### 2.3.5 USB Communications (Port 2)

The USB interface provides type-A and type-B connectors.

Compatible devices using a type-A connector include a flash drive, keyboard, USB hub, and label and ticket printers. The host PC uses a type-B connector.

#### 2.3.6 Digital I/O

Digital inputs can be set to provide many indicator functions, including all keypad functions. Digital inputs are active low (0 VDC), inactive high (5 VDC).

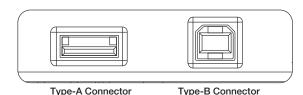

Figure 2-3. USB Interface Board Connections

Digital outputs are typically used to control relays that drive other equipment. Outputs are designed to sink, rather than source, switching current. Each output is a normally open collector circuit, capable of sinking 24 mA when active. Digital outputs are wired to switch relays when the digital output is active (low, 0 VDC) with reference to a 5 VDC supply.

| J2 Pin | J2 Signal |
|--------|-----------|
| 1      | +5 VDC    |
| 2      | GND       |
| 3      | DIO 1     |
| 4      | DIO 2     |
| 5      | DIO 3     |
| 6      | DIO 4     |
| 7      | DIO 5     |
| 8      | DIO 6     |

Table 2-5. J2 Pin Assignments (Digital I/O)

Digital inputs and outputs are configured using the DIG I/O menu. See Section 3.2.6 on page 51 for configuration information.

An optional 24-channel digital I/O expansion card, PN 67601, is available for applications requiring more digital I/O channels.

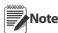

Digital I/O points can be configured to count active pulse inputs by setting them to PROGIN (DIGIN menu) and using the iRite DigInSsBbActivate handler. However, the fastest pulse rate that can be counted using a digital input is 10Hz (10 pulses per second). More demanding applications can use the pulse input option card (PN 67603) to count pulses in the 4–4000Hz range.

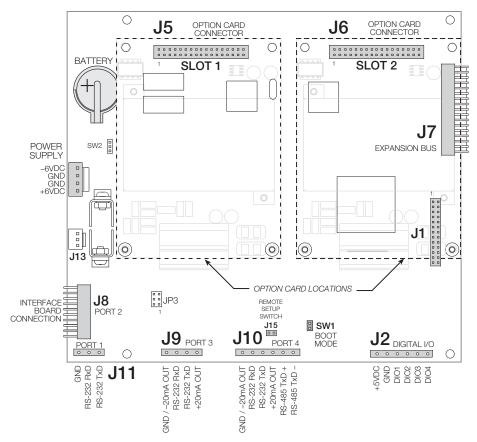

Figure 2-4. 920i Rev G CPU Board

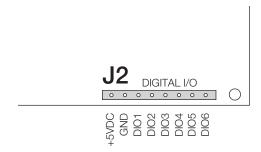

Figure 2-5. 920i Rev H and above CPU Board, J2 Pin

## 2.4 Installing Option Cards

Each option card is shipped with installation instructions specific to that card. The general procedure for all option cards is as follows:

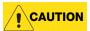

CAUTION Option cards are not hot-pluggable. Disconnect power to the 920i before installing option cards.

- 1. Disconnect power to the indicator.
- 2. Remove backplate as described in Section 2.2 on page 8.
- 3. Carefully align the large option card connector with connector J5 or J6 on the CPU board. See Figure 2-6.
- 4. Press down to seat the option card in the CPU board connector.
- 5. Use the screws provided in the option kit to secure the other end of the option card to the threaded standoffs on the CPU board. See Figure 2-6.
- 6. Make connections to the option card as required.
- 7. Use cable ties to secure loose cables inside the enclosure as shown in Figure 2-6.
- 8. When installation is complete, reassemble the enclosure as described in Section 2.6 on page 16.

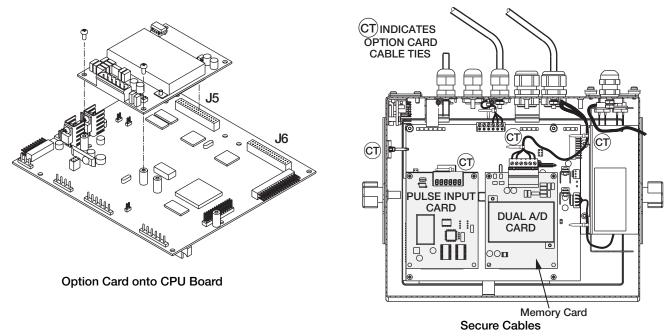

Figure 2-6. Installing Option Card

The 920i automatically recognizes all installed option cards when the unit is powered on. No hardware-specific configuration is required to identify the newly-installed card to the system.

## 2.5 Expansion Board Configurations

Two- and six-card expansion boards allow up to fourteen option cards to be attached to the 920i. Figure 2-7 shows the slot numbers assigned for various combinations of two- and six-card expansion boards. A single six-card expansion board is assigned slots 3–8.

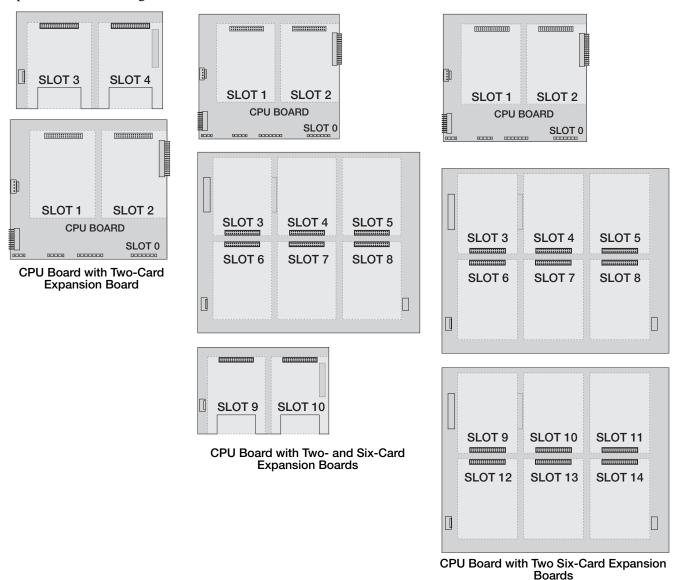

Figure 2-7. CPU Board with Expansion Cards

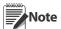

- The maximum number of option board slots is fourteen: two onboard slots, plus two six-card expansion boards.
- The two-card expansion board is always placed at the end of the expansion bus. No more than one two-card expansion board can be used in any system configuration.
- The panel mount enclosure can accommodate a single two-card expansion board.
- The wall mount enclosure can accommodate a two-card and/or a six-card expansion board.
- Systems using two six-card expansion boards are housed in a custom enclosure.

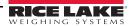

## **Expansion Board Serial Port Assignments**

Serial port numbers are reserved for each option card slot, regardless of the type of cards actually installed. Two port numbers are reserved for each slot that could contain a dual-channel serial expansion card. Table 2-6 shows the port numbers assigned to each slot.

| Slot Number | Serial Port Assignments |
|-------------|-------------------------|
| CPU board   | 1–4                     |
| 1           | 5–6                     |
| 2           | 7–8                     |
| 3           | 9–10                    |
| 4           | 11–12                   |
| 5           | 13–14                   |
| 6           | 15–16                   |
| 7           | 17–18                   |
| 8           | 19–20                   |
| 9           | 21–22                   |
| 10          | 23–24                   |
| 11          | 25–26                   |
| 12          | 27–28                   |
| 13          | 29–30                   |
| 14          | 31–32                   |

Table 2-6. Expansion Board Serial Port Assignments

For example, in a system with a two-card expansion board, port assignments are reserved as shown in Figure 2-8. If the only serial card installed in this system is in SLOT 4 of the expansion board, the system consists of serial ports 1–4 (on the CPU board) and ports 11–12.

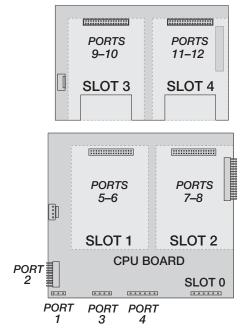

Figure 2-8. Serial Port Assignments, Two-Card Expansion Board

## 2.6 Enclosure Reassembly

Once cabling is complete, position the backplate over the enclosure and reinstall the backplate screws. Use the torque pattern shown in Figure 2-9 to prevent distorting the backplate gasket.

Torque screws to 15 in-lb (1.7 N-m).

## 2.7 CPU Board Removal

To remove the 920i CPU board, use the following procedure:

- 1. Disconnect power to the indicator. Remove backplate as described in Section 2.2 on page 8.
- 2. Unplug connectors J9, J10, and J11 (serial communications), J2 (digital I/O), P1 (power supply), and connectors to any installed option cards.

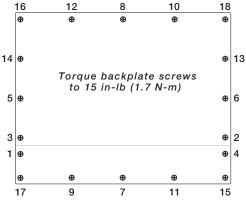

Figure 2-9. 920i Enclosure Backplate

- 3. Remove any installed option cards.
- 4. Remove the five Phillips head screws and two kep nuts from the CPU board.
- 5. Gently lift up the CPU board, then disconnect connectors J12 (power to display), J4 (ribbon cable, J3 (keypad connector), then the cable J8 (Port 2 serial port).
- 6. Remove CPU board from the enclosure. If necessary, cut cable ties to shift cables out of the way.

To replace the CPU board, reverse the above procedure. Be sure to reinstall cable ties to secure all cables inside the indicator enclosure.

## 2.8 Battery Replacement

The lithium battery on the CPU board maintains the real-time clock and protects data stored in the system RAM when the indicator is not connected to AC power.

Data protected by the CPU board battery includes time and date, truck and tare memory, onboard database information, and setpoint configuration.

Use *iRev 4* to store a copy of the indicator configuration on a PC before attempting battery replacement. If any data is lost, the indicator configuration can be restored from the PC.

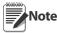

Memory option card data is also protected by a lithium battery. All database information stored on a memory card is lost if the memory card battery fails.

Watch for the low battery warning on the LCD display and periodically check the battery voltage on both the CPU board and on any installed memory option cards. Batteries should be replaced when the indicator low battery warning comes on, or when battery voltage falls to 2.2 VDC. Life expectancy of the battery is ten years.

## **Removal (Applies to Rev H Board)**

Place the tip of a finger in the notched area near the battery retaining spring and slide the battery out of position on the CPU board. See Figure 2-10.

#### Replacement

Before replacing the battery, place the indicator in setup mode, then press SAVE/EXIT to save battery-backed memory (NVRAM) to flash. This operation saves the latest configuration information, including setpoint values, stored strings and data, and the onboard database, to flash memory.

Return to weigh mode, power off the indicator, and replace the battery. Use care not to bend the battery retaining spring.

When power is restored, a message is shown stating that battery-backed memory is corrupt. Press **Enter** to restore the values saved in flash memory.

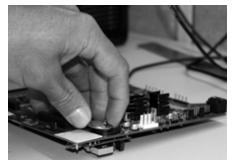

Figure 2-10. Battery Removal

See Figure 2-5 on page 12 for CPU board battery location and orientation (positive side up).

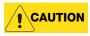

Danger of explosion if battery is incorrectly replaced. Replace only with the same or equivalent type recommended by the manufacturer. Dispose of unused batteries according to the manufacturer's instructions.

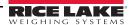

## 2.9 Replacement Parts and Assembly Drawings

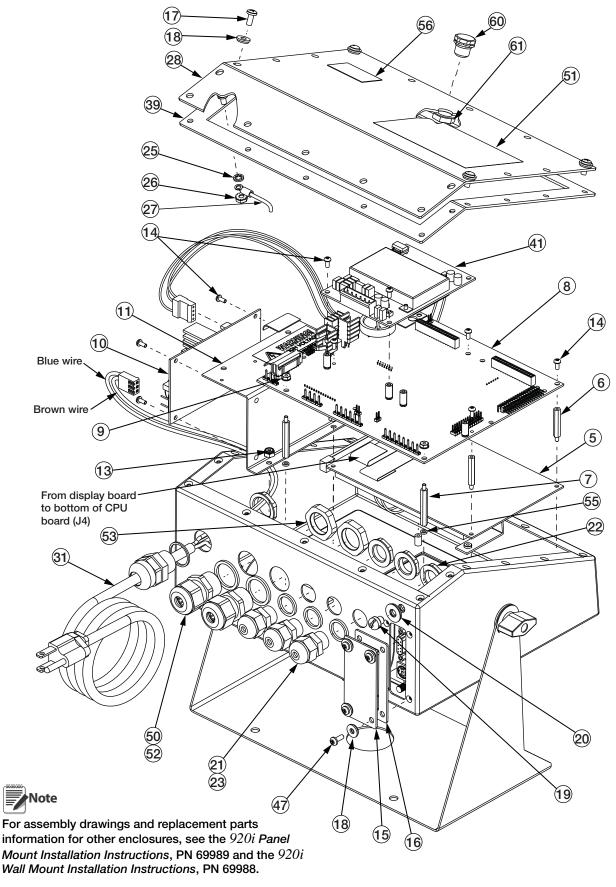

Figure 2-11. 920i Universal Model Parts Illustration

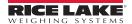

| Item<br>No. | Part No. | Description (Quantity)      | Qty |
|-------------|----------|-----------------------------|-----|
| 5           | 67614    | LCD display                 | 1   |
| 6           | 67886    | Male standoff, 4-40NC       | 4   |
| 8           | 109549   | CPU board                   | 1   |
| 9           | 14618    | Kep nut, 4-40NC hex         | 2   |
| 10          | 67613    | Power supply, +/- 6V        | 1   |
| 11          | 94392    | Power supply bracket        | 1   |
| 13          | 58248    | Lock nut, 8-32NC            | 2   |
| 14          | 14822    | Machine screws, 4-40NC      | 11  |
| 15          | 67530    | Interface board plate       | 1   |
| 16          | 67535    | Interface board gasket      | 1   |
| 17          | 14862    | Machine screw, 8-32NC x 3/8 | 4   |
| 18          | 75062    | Sealing washer              | 8   |
| 19          | 42640    | Machine screw 1/4-28NF      | 1   |
| 20          | 44676    | Sealing washer              | 1   |
| 21          | 15626    | Cable grip PG9              | 3   |
| 22          | 15627    | Lock nut PCN9               | 3   |
| 23          | 30375    | Sealing ring PG9            | 3   |
| 25          | 15134    | Lock washer, no. 8 type A   | 3   |
| 26          | 14626    | Kep nut, 8-32NC             | 3   |
| 27          | 45043    | Ground wire                 | 1   |
| 28          | 68424    | Universal backplate         | 1   |
| 31          | 85202    | Power cord assembly         | 1   |
| 39          | 67532    | Backplate gasket            | 1   |
| 41          | 67610    | A/D single channel card     | 1   |
| 47          | 14845    | Machine screw, 6-32NC x 3/8 | 4   |
| 50          | 15628    | Cord grip, black            | 2   |
| 51          | 53307    | Label                       | 1   |
| 52          | 30376    | Seal ring, nylon            | 2   |
| 53          | 15630    | Locknut, 1/2 NPT            | 2   |
| 55          | 69898    | Nylon washer                | 1   |
| 56          | 67491    | Sticker, Inspected By       | 1   |
| 60          | 88733    | Sealed breather vent        | 1   |
| 61          | 88734    | Breather vent nut           | 1   |
|             |          |                             |     |

<sup>\*</sup> Additional parts included in parts kit.

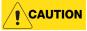

To protect against the risk of fire, replace fuses only with same type and rating fuse. See Section 11.14 on page 139 for complete fuse specifications.

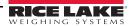

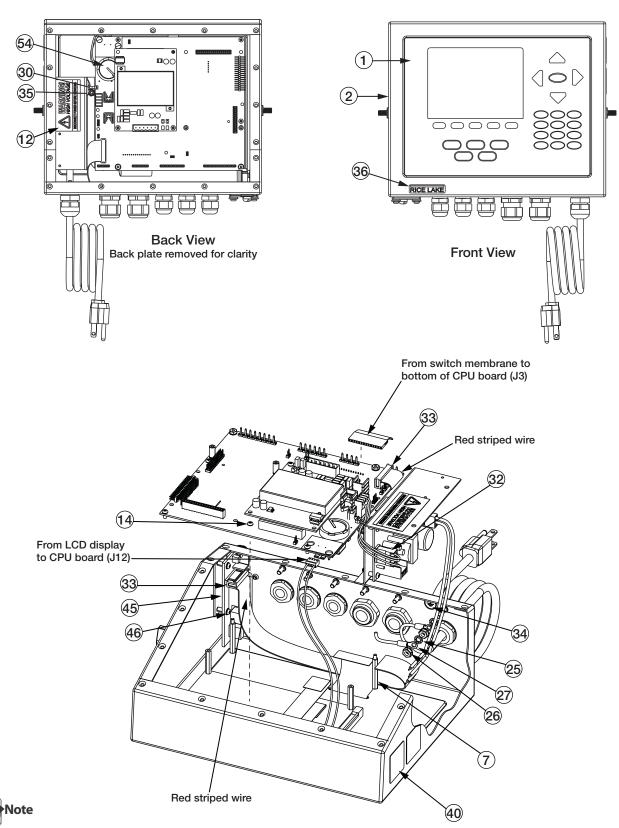

For assembly drawings and replacement parts information for other enclosures, see the 920i Panel Mount Installation Instructions, PN 69989 and the 920i Wall Mount Installation Instructions, PN 69988.

Figure 2-12. 920i Universal Model Parts Illustration (Continued)

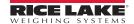

| Item<br>No. | Part No. | Description                 | Oty |
|-------------|----------|-----------------------------|-----|
| 1           | 66502    | Overlay                     | 1   |
| 2           | 67529    | Enclosure, Universal 920i   | 1   |
| 7           | 68661    | Male standoff, 4-40NC       | 2   |
| 12          | 16861    | High warning label          | 1   |
| 25          | 15134    | Lock washer, no. 8 type A   | 3   |
| 26          | 14626    | Kep nut, 8-32NC             | 3   |
| 27          | 45043    | Ground wire                 | 1   |
| 30          | 15631    | Cable tie, 3 inch nylon     | 1   |
| 32          | 67796    | Power supply wire harness   | 1   |
| 33          | 68662    | Ribbon interface cable      | 1   |
| 34          | 16892    | Label, earth ground         | 1   |
| 35          | 15650    | Cable tie mount, 3/4 inch   | 1   |
| 36          | 68216    | Rice Lake nameplate         | 1   |
| 40          | 53308    | Label, 1.25 x 1.25 inch     | 1   |
| 45          | 67869    | Interface board             | 1   |
| 45          | 111109   | USB interface board         | 1   |
| 46          | 55708    | Machine screw, 4-40NC x 3/8 | 2   |
| 54          | 69290    | 3V coin lithium battery     | 1   |

<sup>\*</sup> Additional parts included in parts kit.

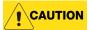

To protect against the risk of fire, replace fuses only with same type and rating fuse.

See Section 11.14 on page 139 for complete fuse specifications.

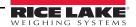

# 2.10 Parts Kit Contents

Table 2-7 lists the parts kit contents for the universal model of the 920i.

| PN    | Description                                                                   |     |
|-------|-------------------------------------------------------------------------------|-----|
| 14626 | Kep nuts, 8-32NC                                                              | 4   |
| 14862 | Machine screws, 8-32NC x 3/8                                                  | 12  |
| 75068 | Sealing washers                                                               | 14  |
| 15133 | Lock washers, No. 8, Type A                                                   | 4   |
| 30623 | Machine screws, 8-32NC x 7/16                                                 | 2   |
| 15631 | Cable ties (4-single A/D, 6-dual A/D)                                         | 4/6 |
| 15665 | Reducing glands for 1/2 NPT cord grips                                        | 2   |
| 15887 | 6-position screw terminal for load cell connection (1-single A/D, 2-dual A/D) | 1/2 |
| 19538 | Cord grip plugs (4-single A/D, 3-dual A/D)                                    | 4/3 |
| 42350 | Capacity label (1-single A/D, 2-dual A/D)                                     | 1/2 |
| 53075 | Cable shield ground clamps                                                    | 4   |
| 70599 | 6-position screw terminal for J2                                              | 1   |
| 77180 | 8-position screw terminal for J10                                             | 1   |
| 71126 | 4-position screw terminal for J9 and optional keyboard connection             | 2   |
| 71125 | 3-position screw terminal for J11                                             | 1   |
| 42149 | Rubber feet for tilt stand                                                    | 4   |
| 15144 | Nylon washers for tilt stand, 1/4 x 1 x 1/16 (universal model only)           | 2   |
| 68403 | Wing knobs for tilt stand                                                     | 2   |

Table 2-7. Parts Kit Contents

#### 3.0 **Configuration**

To configure the 920i USB indicator, the indicator must be placed in setup mode. The setup switch is accessed by removing the large fillister head screw on the backplate of the universal and deep enclosures. Switch position is changed by inserting a screwdriver into the access hole and pressing the switch.

When the indicator is placed in setup mode, a series of menus is shown across the top of the display, along with the words Scale Configuration. The SCALES menu is highlighted as the first used to configure the indicator. Detailed descriptions of these menus are provided in Section 3.2.

When configuration is complete, press the Save and Exit softkey to exit setup mode, then replace the setup switch access screw.

#### 3.1 **Configuration Methods**

The 920i USB indicator can be configured by using the front panel keys to navigate through a series of configuration menus or by sending commands or configuration data to an indicator serial port. If there is no serial port on port 2, refer to Section 6.0 on page 64. Configuration using the menus is described in Section 3.1.3.

Configuration using the serial port can be accomplished using either the serial command set described in Section 10.0 or the *iRev* 4 configuration utility.

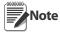

Some configuration parameters, such as those used to configure the 920i USB display and widgets, cannot be Note accessed through the configuration menus. iRev 4 provides the most complete and efficient configuration interface for the 920i USB.

#### 3.1.1 **iRev Configuration**

The iRev 4 configuration utility provides the preferred method for configuring the 920i indicator. iRev 4 runs on a personal computer to set configuration parameters for the indicator. When iRev 4 configuration is complete, configuration data is downloaded to the indicator.

iRev 4 supports both uploading and downloading of indicator configuration data. This capability allows configuration data to be retrieved from one indicator, edited, then downloaded to another indicator with an identical hardware configuration.

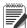

**Note** If using iQUBE 1, use iRev 3. If using iQUBE2 or no iQUBE, use iRev 4.

Important

iRev 3 cannot be used to edit a file created in iRev 4. iRev must be newer or the same version as the file being opened.

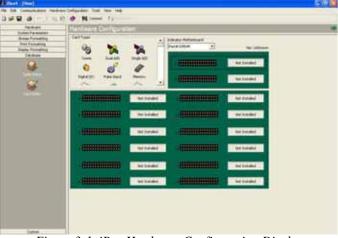

Figure 3-1. iRev Hardware Configuration Display

To use *iRev 4*, do the following:

- 1. Install iRev 4 on an IBM-compatible personal computer. See Section 5.0 on page 59 for detailed hardware and software requirements.
- 2. With both indicator and PC powered off, connect the PC serial port to the RS-232 pins on the indicator serial port.

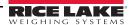

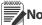

Note If there is no serial port on port 2, refer to Section 6.0 on page 64.

- 3. Power up the PC and the indicator. Use the setup switch to place the indicator in setup mode.
- 4. Start the *iRev 4* program.

*iRev 4* provides online help for each of its configuration displays. Parameter descriptions provided in this manual for front panel configuration can also be used when configuring the indicator using *iRev 4*: The interface is different, but the parameters set are the same.

See Section 5.0 on page 59 for more information about using iRev 4 to configure the 920i.

#### 3.1.2 Serial Command Configuration

The serial command set can be used to configure the 920i indicator using either a personal computer, terminal, or remote keyboard. Like iRev 4, serial command configuration sends commands to the indicator serial port; unlike iRev 4, serial commands can be sent using any external device capable of sending ASCII characters over a serial connection.

Serial commands duplicate the functions available using the indicator front panel and provide some functions not otherwise available. Serial commands can be used to simulate pressing front panel keys, to configure the indicator, or to dump lists of parameter settings. See Section 10.0 on page 98 for more information about using the serial command set.

#### 3.1.3 Front Panel Configuration

Use the CONFIG submenu under the SCALES menu to configure A/D scales. For example, in an indicator with a single-channel A/D card installed in Slot 1, the Scale Configuration display will show the A/D listed (*Slot 1 Channel 1*) under the *AVAILABLE A/D's* column. Use the left navigation key to select the A/D, then press the center softkey, Add. The A/D is then moved to the Associated A/D's column. If no other A/D's are listed in the *AVAILABLE A/D's* column, the center softkey changes to **Done**, as shown in Figure 3-2. Press **Done** to exit the Scale Configuration display.

See Section 11.4 on page 124 for information about configuring serial scales.

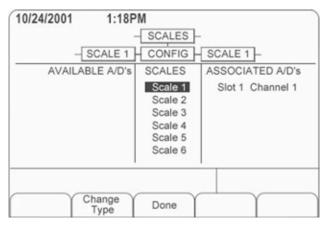

Figure 3-2. Scale Configuration Display

#### 3.1.4 Multi-Range and Multi-Interval Scales

The 920i supports multi-range and multi-interval scales of either two or three ranges or intervals.

*Multi-range scales* provide two or three ranges, each extending from zero to the maximum capacity specified for the range, that can specify different scale intervals (graduations). The scale interval changes as the applied weight increases but does not reset to lower range intervals until the scale returns to zero.

*Multi-interval* scales divide the scale into two or three partial weighing ranges, each with different scale intervals. The scale interval changes with both increasing and decreasing loads applied.

To configure a multi-range or multi-interval scale, use the SPLIT parameter to select 2RNG or 3RNG (for multi-range scales), or 2INTVL or 3INTVL (for multi-interval scales). Selecting a SPLIT value other than OFF allows specification of decimal point, display divisions, and maximum capacity for each range or interval.

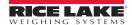

#### 3.1.5 Total Scale Configuration

The output of two or more A/D scales or *iQUBE2* systems can be configured to function as a total scale. Once configured and calibrated, the total scale can be used as a source for other system functions, including streaming, setpoints, print formatting, and analog output.

To set up a total scale from the indicator front panel, use the scale configuration display (see Figure 3-2) to select the A/D scales or *iQUBE2* systems to configure as a total scale. (Use the Change Type softkey to show available A/D scales or *iQUBE2* systems; use the right navigation key to select the total scale sources.) In *iRev 4*, assign the total scale to an unused position then select source scales from the existing A/D scales or *iQUBE2* systems.

The FORMAT configuration of the total scale (see Figure 3-5 on page 29) should match that of the source scales. However, the value specified for the total scale GRADS parameter should be specified as the sum of the GRADS values for the source scales. For example: if SCALE 1 is set to GRADS=10000, SCALE 2 to GRADS=5000, SCALE 3 (the total scale) should be set to 15000 grads.

The total scale will show an over-range indication if the maximum capacity of any source scale is exceeded, and show dashes if any source scale reads a negative value. The zero operation applies to both Source and Total Scales but a zero operation on all scales will only work if all scales can be zeroed. If any scales are in motion or out of zero range, the zero operation will fail. Source scales are always left in gross mode. The tare operation only applied to the total scale, which will display gross or net weights.

## 3.2 Menu Structures and Parameter Descriptions

The 920i indicator can be configured using a series of menus accessed through the indicator front panel when the indicator is in setup mode. Figure 3-1 summarizes the functions of each of the main menus.

| Menu    |               | Menu Function                                                                                                    |
|---------|---------------|----------------------------------------------------------------------------------------------------|
| SCALES  | Configuration | Configure and calibrate scales.                                                                                                    |
| SERIAL  | Serial        | Configure communications ports.                                                                                                    |
| FEATURE | Feature       | Set date and time formats, truck mode, passwords, keyboard locks, regulatory mode, and initial consecutive number value, define softkeys and setpoint prompts.              |
| PFORMT  | Print Format  | Set print format used for header, gross, net, truck in/out, setpoint, and auxiliary ticket formats. See Section 7.0 on page 69 for more information.                        |
| SETPTS  | Setpoints     | Configure setpoints and batching mode.                                                                                                    |
| DIG I/O | Digital I/O   | Assign digital input/output functions.                                                                                                    |
| ALGOUT  | Analog Output | Configure analog output module. Shown only if analog output option is installed.                                                                                            |
| FLDBUS  | Fieldbus      | Configure fieldbus parameters for Profibus, DeviceNet, EtherNet/IP, and ControlNet communications. Shown only if one of the listed fieldbus cards is installed.             |
| VERSION | Version       | Display installed software version number. The <b>Reset Config</b> softkey on the Version menu can be used to restore all configuration parameters to their default values. |

Table 3-1. 920i Menu Summary

The following sections provide graphic representations of the 920i menu structures and tables describing the menu parameters. Default values are shown in **bold** type; numeric ranges and string values are shown in *italic* type. Parameters shown surrounded by a dotted-line box only appear under the special circumstances explained under each box.

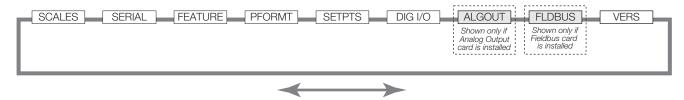

Figure 3-3. Configuration Menu Flow

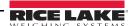

#### 3.2.1 SCALES Menu

The **SCALES** menu is shown in Figure 3-4. The **FORMAT** submenu is shown in Figure 3-5 on page 29; the **CALIBR** submenu is shown in Figure 3-7 on page 35. Parameters shown in each diagram are described in the table following that diagram.

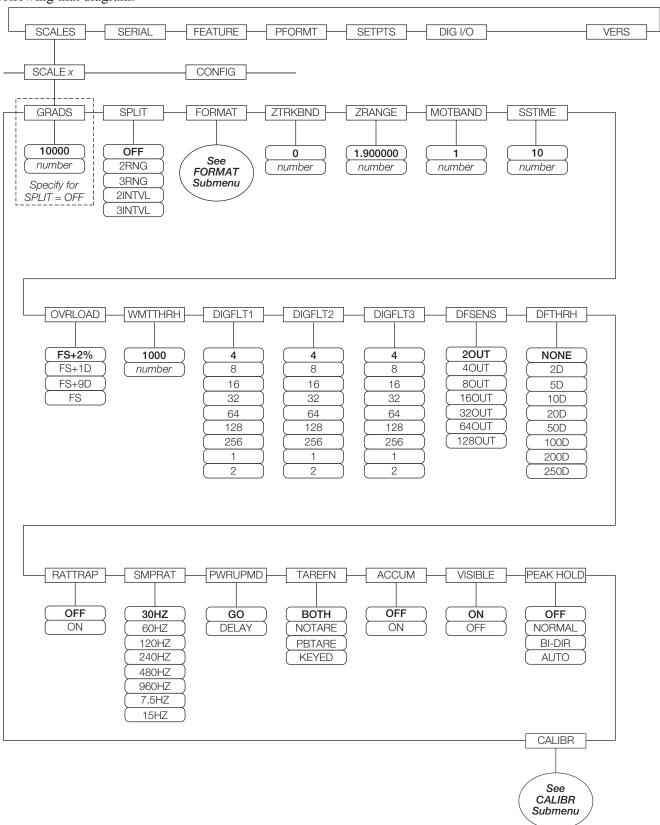

Figure 3-4. SCALES Menu

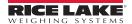

| Parameter       | Choices                                 | Description                                                                                                    |
|-----------------|-----------------------------------------|----------------------------------------------------------------------------------------------------|
| Level 2 subment | us                                      |                                                                                                    |
| SCALEx          |                                         | Allows configuration and calibration of each scale                                                                                                    |
| CONFIG          |                                         | Lists available and associated A/Ds                                                                                                    |
| Level 3 subment | us                                      |                                                                                                    |
| GRADS           | 10000<br>1–9999999                      | Specifies the number of full scale graduations if SPLIT=OFF. (For multi-range and multi-interval scales (SPLIT ≠ OFF), the GRADS value is derived from the capacity and display divisions specified for the range or interval.)  The value entered must be in the range 1–9999999 and should be consistent with legal requirements and environmental limits on system resolution.   |
|                 |                                         |                                                                                                    |
|                 |                                         | To calculate GRADS, use the formula: GRADS = Capacity / Display Divisions.                                                                                                    |
|                 |                                         | Display divisions are specified under the FORMAT submenu.                                                                                                    |
| SPLIT           | OFF<br>2RNG<br>3RNG<br>2INTVL<br>3INTVL | Specifies whether the scale is full-range (OFF), multi-range (2RNG, 3RNG), or multi-interval (2INTVL, 3INTVL). For multi-range and multi-interval scales, see the submenu shown in Figure 3-6 on page 33 and parameter descriptions in Table 3-4 on page 34.                                                                                                    |
| FORMAT          | PRIMAR<br>SECNDR<br>TERTIA<br>ROC       | For standard scales (SPLIT=OFF), see Level 4 submenu descriptions in Table 3-3 on page 30. For multi-range and multi-interval scales, see Table 3-4 on page 34.                                                                                                    |
| ZTRKBND         | 0<br>number                             | Automatically zeros the scale when within the range specified, as long as the input is within the ZRANGE and scale is at standstill. Specify the zero tracking band in ± display divisions. Maximum legal value varies depending on local regulations.                                                                                                    |
|                 |                                         | For scales using linear calibration, do not set the zero tracking band to a value greater than that specified for the first linearization point.                                                                                                    |
| ZRANGE          | 1.900000<br>number                      | Selects the range within which the scale can be zeroed. The 1.900000 default value is $\pm$ 1.9% around the calibrated zero point, for a total range of 3.8%. Indicator must be at standstill to zero the scale. Use the default value for legal-for-trade applications.                                                                                                    |
| MOTBAND         | 1<br>number                             | Sets the level, in display divisions, at which scale motion is detected. If motion is not detected for the SSTIME (default of 1 second) or more, the standstill symbol lights. Some operations, including print, tare, and zero, require the scale to be at standstill. The value entered must be in the range of 0-100. Maximum legal value varies depending on local regulations. |
|                 |                                         | If this parameter is set to 0, the standstill annunciator is set continuously on, and operations including zero, print, and tare will be performed regardless of scale motion. If 0 is selected, ZTRKBND must also be set to 0.                                                                                                    |
| SSTIME          | 10<br>number                            | Specifies the length of time the scale must be out of motion, in 0.1-second intervals, before the scale is considered to be at standstill. Values greater than 10 (1 second) are not recommended.                                                                                                    |
| OVRLOAD         | FS+2%<br>FS+1D<br>FS+9D<br>FS           | Determines the point at which the display blanks and an out-of-range error message is displayed. Maximum legal value varies depending on local regulations.                                                                                                    |
| WMTTHRH         | 1000<br>number                          | Specifies the minimum number of grads required for a weighment to be added to the recorded number of weighments.                                                                                                    |

Table 3-2. SCALES Menu Parameters

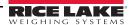

| Parameter                     | Choices                                                           | Description                                                                                                    |
|-------------------------------|-------------------------------------------------------------------|----------------------------------------------------------------------------------------------------|
| DIGFLT1<br>DIGFLT2<br>DIGFLT3 | 4<br>8<br>16<br>32<br>64<br>128<br>256<br>1                       | Selects the digital filtering rate used to reduce the effects of mechanical vibration from the immediate area of the scale.  Choices indicate the number of A/D conversions per update that are averaged to obtain the displayed reading. A higher number gives a more accurate display by minimizing the effect of a few noisy readings, but slows down the settling rate of the indicator.  When configuring non-A/D scales, set the DIGFLTx parameters to 1 to disable filtering.  See Section 11.9 on page 132 for more information about digital filtering. |
| DFSENS                        | 20UT<br>40UT<br>80UT<br>160UT<br>320UT<br>640UT<br>1280UT         | Digital filter cutout sensitivity. Specifies the number of consecutive readings that must fall outside the filter threshold (DFTHRH parameter) before digital filtering is suspended.  See Section 11.9 on page 132 for more information about digital filtering.                                                                                                    |
| DFTHRH                        | NONE<br>2D<br>5D<br>10D<br>20D<br>50D<br>100D<br>200D<br>250D     | Digital filter cutout threshold. Specifies the filter threshold, in display divisions. When a specified number of consecutive scale readings (DFSENS parameter) fall outside of this threshold, digital filtering is suspended. If NONE is selected, the filter is always enabled. See Section 11.9 on page 132 for more information about digital filtering.                                                                                                    |
| RATTRAP                       | OFF<br>ON                                                         | Enables RATTLETRAP® digital filtering. RATTLETRAP is most effective at filtering repeating vibrations caused by mechanical noise from nearby machines but may increase settling times over standard digital filter selections.                                                                                                    |
| SMPRAT                        | 30HZ<br>60HZ<br>120HZ<br>240HZ<br>480HZ<br>960HZ<br>7.5HZ<br>15HZ | Sample rate. Selects measurement rate, in samples per second, of the analog-to-digital converter. Lower sample rate values provide greater signal noise immunity.  The maximum total sample rate for all configured A/D channels—the sum of the sample rates for all scales—is 1200 Hz. For example, up to ten scales can be configured with 120 Hz sample rates, or up to twenty scales with 60 Hz sample rates.                                                                                                    |
| PWRUPMD                       | GO<br>DELAY                                                       | Power up mode. In GO mode, the indicator goes into operation immediately after a brief power up display test.  In DELAY mode, the indicator performs a power up display test, then enters a 30-second warm up period. If no motion is detected during the warm up period, the indicator becomes operational when the warm up period ends; if motion is detected, the delay timer is reset and the warm up period repeated.                                                                                                    |
| TAREFN                        | BOTH<br>NOTARE<br>PBTARE<br>KEYED                                 | Enables or disables push-button and keyed tares. Possible values are:  BOTH: Both push-button and keyed tares are enabled NOTARE: No tare allowed (gross mode only) PBTARE: Push-button tares enabled KEYED: Keyed tare enabled                                                                                                    |
| ACCUM                         | OFF<br>ON                                                         | Accumulator. Specifies whether the scale accumulator is enabled. If enabled, accumulation occurs whenever a print operation is performed.                                                                                                    |
| VISIBL                        | ON<br>OFF                                                         | Scale visibility. Specifies whether scale data is displayed.                                                                                                    |

Table 3-2. SCALES Menu Parameters (Continued)

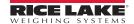

| Parameter | Choices                                  | Description                                                                                                    |
|-----------|------------------------------------------|----------------------------------------------------------------------------------------------------|
| PEAK HOLD | OFF<br>NORMAL<br>BI-DIR<br>AUTO          | Peak hold. Used to determine, display, and print the greatest net weight read during a weighing cycle. The weighing cycle ends when a print command is executed (AUTO setting) or when the peak weight is cleared by pressing <b>Zero</b> or <b>Print</b> . Press <b>Gross/Net</b> to display gross weight data when using the peak hold function. |
|           |                                          | OFFPeak hold function is off.                                                                                                    |
|           |                                          | NORMALPositive peak, manual reset. Greatest net weight is held in memory until the weight is removed from the scale and either the <b>Zero</b> or <b>Print</b> key is pressed.                                                                                                    |
|           |                                          | BI-DIRBi-directional peak, manual reset. Same as NORMAL, but peak value can be either positive or negative, determined by absolute value.                                                                                                    |
|           |                                          | AUTOPositive peak, auto print, auto reset. Automatic print occurs when scale load is $0 \pm 10$ display divisions and at standstill. Following the print command, the peak value is cleared and reset automatically.                                                                                                    |
| CALIBR    | WZERO<br>WVAL<br>WSPAN<br>WLIN<br>REZERO | See Level 4 submenu descriptions in Table 3-7 on page 35.                                                                                                    |

Table 3-2. SCALES Menu Parameters (Continued)

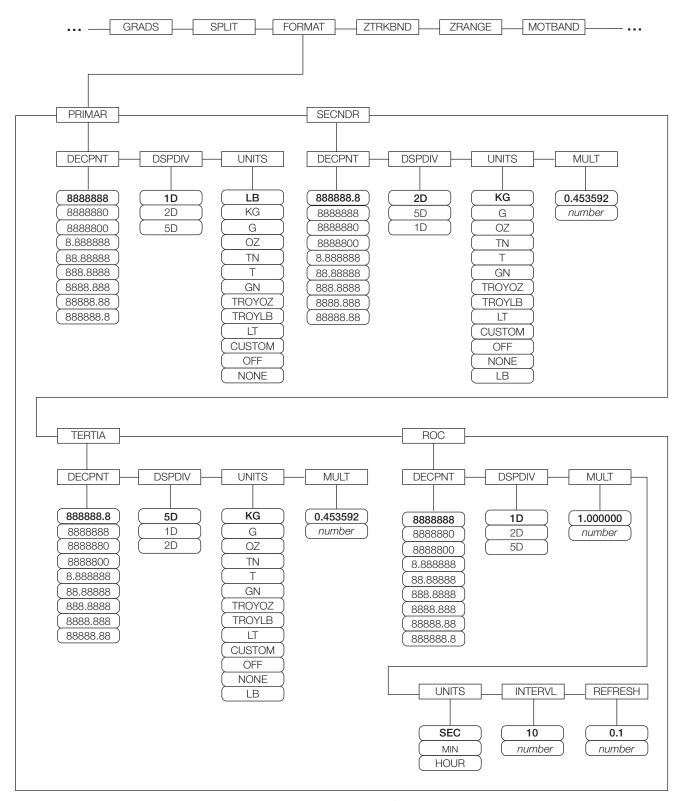

Figure 3-5. SCALES Menu, FORMAT Submenu, SPLIT = OFF

| Parameter        | Choices                                                                                    | Description                                                                                                    |
|------------------|--------------------------------------------------------------------------------------------|----------------------------------------------------------------------------------------------------|
| Level 4, FORMA   | T submenu                                                                                  |                                                                                                    |
| PRIMAR           | DECPNT<br>DSPDIV<br>UNITS                                                                  | Specifies the decimal position, display divisions, and units used for the primary units. See Level 5 submenu parameter descriptions.                                                                       |
| SECNDR           | DECPNT<br>DSPDIV<br>UNITS<br>MULT                                                          | Specifies the decimal position, display divisions, units, and conversion multiplier used for the secondary units. See Level 5 submenu parameter descriptions.                                              |
| TERTIA           | DECPNT<br>DSPDIV<br>UNITS<br>MULT                                                          | Specifies the decimal position, display divisions, units, and conversion multiplier used for the tertiary units. See Level 5 submenu parameter descriptions.                                               |
| ROC              | DECPNT<br>DSPDIV<br>MULT<br>TIME<br>INTERVL<br>REFRESH                                     | Specifies the decimal position, display divisions, conversion multiplier, time units, update interval, and refresh interval used for the rate of change units. See Level 5 submenu parameter descriptions. |
| Level 5 submen   | us                                                                                         |                                                                                                    |
| Primary Units (F | PRIMAR) Parame                                                                             | eters                                                                                                    |
| DECPNT           | 8888888<br>8888800<br>8.888888<br>88.88888<br>888.8888<br>8888.888<br>8888.888<br>88888.88 | Decimal point location. Specifies the location of the decimal point or dummy zeroes in the primary unit display. Value should be consistent with local legal requirements.                                 |
| DSPDIV           | 1D<br>2D<br>5D                                                                             | Display divisions. Selects the minimum division size for the primary units displayed weight.                                                                                                    |
| UNITS            | LB KG G OZ TN T GN TROYOZ TROYLB LT CUSTOM NONE OFF                                        | Specifies primary units for displayed and printed weight. Values are: LB=pound; KG=kilogram; G=gram; OZ=ounce; TN=short ton; T=metric ton; GN=grain; TROYOZ=troy ounce; TROYLB=troy pound; LT=long ton.    |

Table 3-3. SCALES Menu, FORMAT Submenu Parameters, SPLIT = OFF

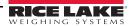

| Parameter       | Choices                                                                                 | Description                                                                                                    |
|-----------------|-----------------------------------------------------------------------------------------|----------------------------------------------------------------------------------------------------|
| Secondary Units | (SECNDR) and                                                                            | Tertiary Units (TERTIA) Parameters                                                                                                    |
| DECPNT          | 888888.8<br>8888888<br>8888800<br>8888880<br>8.88888<br>88.88888<br>888.8888<br>888.888 | Decimal point location. Determines the location of the decimal point or dummy zeros in the secondary or tertiary units display.                                                                                                    |
| DSPDIV          | 2D<br>5D<br>1D                                                                          | Display divisions. Selects the value of minimum division size of the displayed weight for secondary or tertiary units display.                                                                                                    |
| UNITS           | KG G OZ TN T GN TROYOZ TROYLB LT CUSTOM OFF NONE LB                                     | Specifies secondary or tertiary units for displayed and printed weight. Values are: LB=pound; KG=kilogram; G=gram; OZ=ounce; TN=short ton; T=metric ton; GN=grain; TROYOZ=troy ounce; TROYLB=troy pound; LT=long ton.                                                                  |
| MULT            | 0.453592<br>0.000001-<br>9999999                                                        | Multiplier. Specifies the conversion factor by which the primary units are multiplied by to obtain the secondary or tertiary units. The default is 0.453592, which is the conversion factor for changing pounds to kilograms. See Section 11.10 on page 133 for a list of multipliers. |
|                 |                                                                                         | To shift between primary, secondary, and tertiary units, press the UNITS key.                                                                                                    |
| Rate of Change  | (ROC) Units Par                                                                         | ameters                                                                                                    |

#### Rate of Change (ROC) Units Parameters

For applications using the ROC function, the primary scale should be configured with a finer resolution than the rate of change (ROC) units to prevent a stepwise appearance in the ROC display. The ROC display step size (weight increment between displayed values) can be roughly calculated as follows:

(updates\_per\_ROC\_UNIT) \* (PRIMARY\_resolution / ROC\_resolution)

For example, with INTERVL=30; REFRESH =0.1; UNITS=MIN; PRIMARY resolution at 0.1 LB and ROC resolution at 1.0 (LB/MIN):

- -INTERVL \* REFRESH = 30 \* 0.1 = 3.0 seconds per update (ROC data is flushed every 3.0 seconds)
- -With UNITS = MIN, there are 20 ROC data updates per ROC time unit: 60 seconds / 3.0 seconds per update
- -The resolution ratio of PRIMARY to ROC units is 0.1 (0.1 / 1.0)
- -This configuration provides a step size in the ROC display of 2 LB (2 LB increments between displayed values):

20 \* 0.1 = 2

Note that setting both PRIMARY and ROC display resolutions to 1 LB would have resulted in a step size of 20 LB.

*Table 3-3. SCALES Menu, FORMAT Submenu Parameters, SPLIT = OFF (Continued)* 

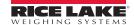

| Parameter | Choices                                                                                     | Description                                                                                                    |
|-----------|---------------------------------------------------------------------------------------------|----------------------------------------------------------------------------------------------------|
| DECPNT    | 8888888<br>8888880<br>88888800<br>8.888888<br>88.88888<br>888.8888<br>8888.888<br>88888.888 | Decimal point location. Determines the location of the decimal point or dummy zeros in the display.                                                                                                    |
| DSPDIV    | 1D<br>2D<br>5D                                                                              | Display divisions. Selects the minimum division size for the ROC units displayed weight.                                                                                                    |
| MULT      | 1.0<br>0.000001-<br>9999999                                                                 | Multiplier. Specifies the conversion factor by which the primary units are multiplied by to obtain the displayed rate of change units.  See Section 11.10 on page 133 for information about conversion factors.                               |
| UNITS     | SEC<br>MIN<br>HOUR                                                                          | Rate-of-change units.                                                                                                    |
| INTERVL   | 10<br>1–100                                                                                 | Update interval. Specifies the number of refreshes over which the rate-of-change is calculated.  For example, with REFRESH set to 0.1 second and INTERVL at 60, each weight value takes 6 seconds (0.1 * 60) to be flushed from the ROC data. |
| REFRESH   | 0.1<br><i>0.1</i> –60                                                                       | Refresh interval. Specifies the number of seconds between rate-of-change samples.                                                                                                    |

Table 3-3. SCALES Menu, FORMAT Submenu Parameters, SPLIT = OFF (Continued)

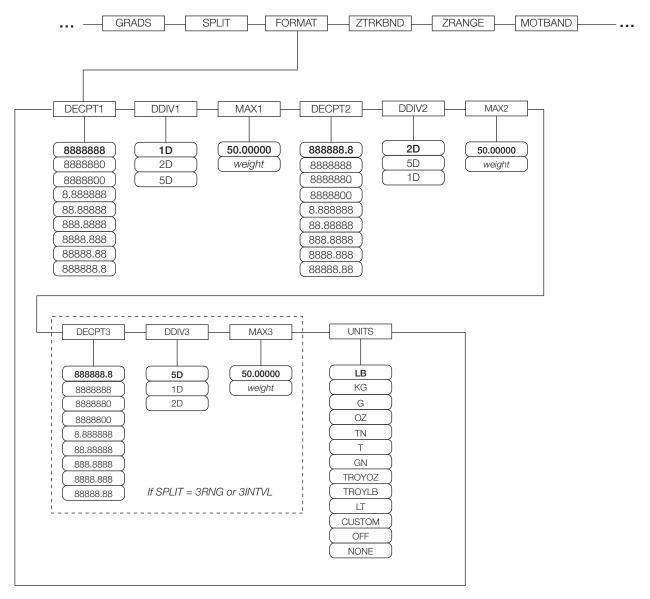

Figure 3-6. SCALES Menu, FORMAT Submenu, SPLIT ≠ OFF

| Parameter      | Choices                                                                                    | Description                                                                                                    |
|----------------|--------------------------------------------------------------------------------------------|----------------------------------------------------------------------------------------------------|
| Level 4, FORMA | NT submenu                                                                                 |                                                                                                    |
| DECPT1         | 888888<br>888880<br>8888800<br>8.888888<br>88.8888<br>888.8888<br>8888.888<br>88888.88     | Decimal point location for first range or interval. Specifies the location of the decimal point or dummy zeros in the primary unit display. Value should be consistent with local legal requirements.                                |
| DDIV1          | 1D<br>2D<br>5D                                                                             | Display divisions for first range or interval. Selects the minimum division size for the primary units displayed weight.                                                                                                    |
| MAX1           | 50.00000<br>weight                                                                         | Maximum weight for first range or interval.                                                                                                    |
| DECPT2         | 888888.8<br>8888880<br>8888800<br>8.888888<br>88.88888<br>888.8888<br>888.8888<br>8888.888 | Decimal point location for second range or interval. Specifies the location of the decimal point or dummy zeros in the primary unit display. Value should be consistent with local legal requirements.                               |
| DDIV2          | 2D<br>5D<br>1D                                                                             | Display divisions for second range or interval. Selects the minimum division size for the primary units displayed weight.                                                                                                    |
| MAX2           | 50.00000<br>weight                                                                         | Maximum weight for second range or interval.                                                                                                    |
| DECPT3         | 888888.8<br>8888888<br>888880<br>888880<br>8.88888<br>88.8888<br>888.888<br>888.888        | Decimal point location for third range or interval (SPLIT = 3RNG or 3INTVL only). Specifies the location of the decimal point or dummy zeroes in the primary unit display. Value should be consistent with local legal requirements. |
| DDIV3          | 5D<br>1D<br>2D                                                                             | Display divisions for third range or interval (SPLIT = 3RNG or 3INTVL only). Selects the minimum division size for the primary units displayed weight.                                                                               |
| MAX3           | 50.00000<br>weight                                                                         | Maximum weight for third range or interval (SPLIT = 3RNG or 3INTVL only).                                                                                                    |

Table 3-4. SCALES Menu, FORMAT Submenu Parameters, SPLIT  $\neq$  OFF

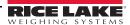

| Parameter | Choices                                         | Description                                                                                                    |
|-----------|-------------------------------------------------|----------------------------------------------------------------------------------------------------|
| UNITS     | LB KG G OZ TN T GN TROYOZ TROYLB LT CUSTOM NONE | Specifies primary units for displayed and printed weight. Values are: LB=pound; KG=kilogram; G=gram; OZ=ounce; TN=short ton; T=metric ton; GN=grain; TROYOZ=troy ounce; TROYLB=troy pound; LT=long ton. |
|           | OFF                                             |                                                                                                    |

Table 3-4. SCALES Menu, FORMAT Submenu Parameters, SPLIT ≠ OFF (Continued)

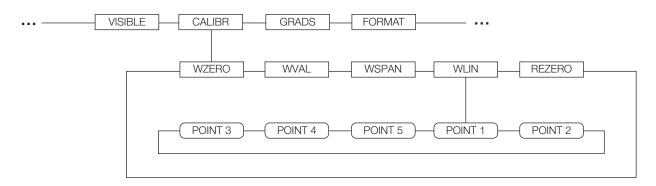

Figure 3-7. SCALES Menu, CALIBR Submenu

See the iQUBE2 Installation Manual, PN 106113, for information about configuring iQUBE2 scales.

| Parameter    | Choices              | Description                                                                                                    |
|--------------|----------------------|----------------------------------------------------------------------------------------------------|
| Level 4, CAL | IBR subment          | 1                                                                                                    |
| WZERO        | _                    | Press Enter to display and edit the zero calibration A/D count or millivolts value.                                                                                                    |
| WVAL         | _                    | Press Enter to display and edit the test weight value.                                                                                                    |
| WSPAN        | _                    | Press Enter to display and edit the span calibration A/D count or millivolts value.                                                                                                    |
| WLIN         | POINT 1 —<br>POINT 5 | Press <b>Enter</b> to display and edit test weight and calibration values for up to five linearization points.  Perform linear calibration only after WZERO and WSPAN have been set.                                 |
| REZERO       | _                    | Press Enter to remove an offset value from the zero and span calibrations.  Use this parameter only after WZERO and WSPAN have been set. See Section 4.2 on page 55 for more information about using this parameter. |

Table 3-5. SCALES Menu, CALIBR Submenu Parameters

#### 3.2.2 SERIAL Menu

See Section 11.6 on page 126 for information about 920i serial data formats.

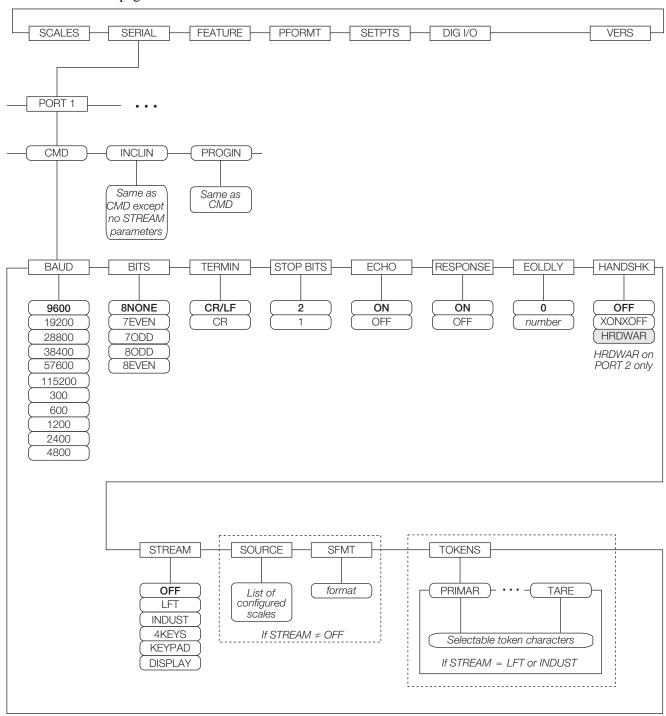

Figure 3-8. SERIAL Menu, Port 1

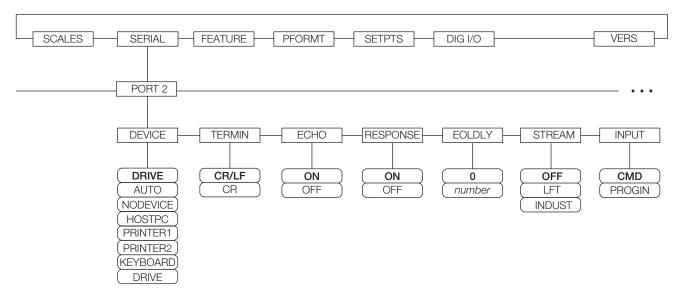

Figure 3-9. SERIAL Menu, Port 2 (with USB Interface Option)

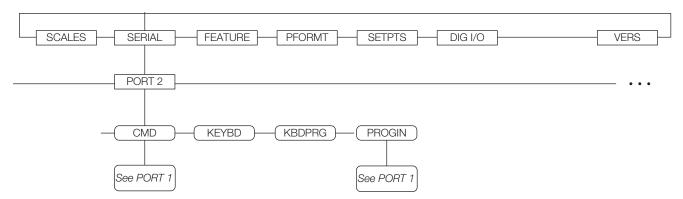

Figure 3-10. SERIAL Menu, Port 2 (with Serial Interface Option)

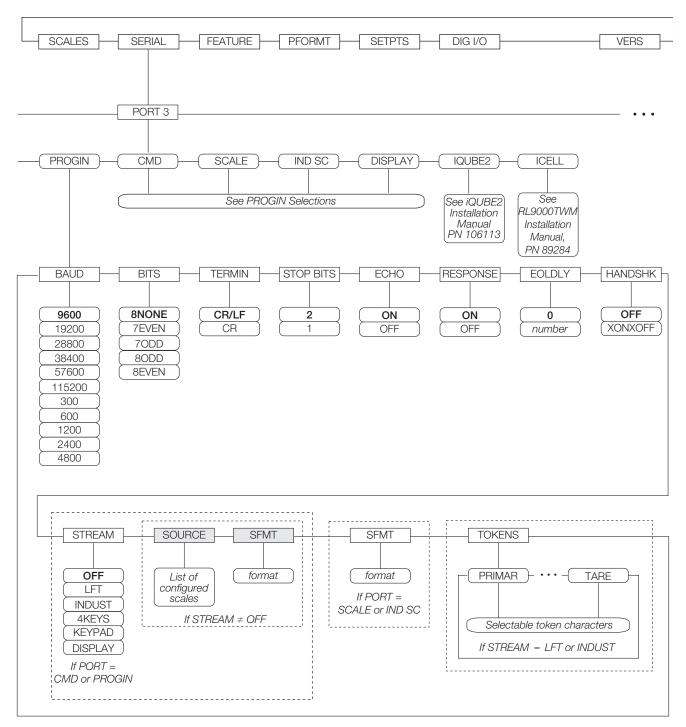

Figure 3-11. SERIAL Menu, Port 3

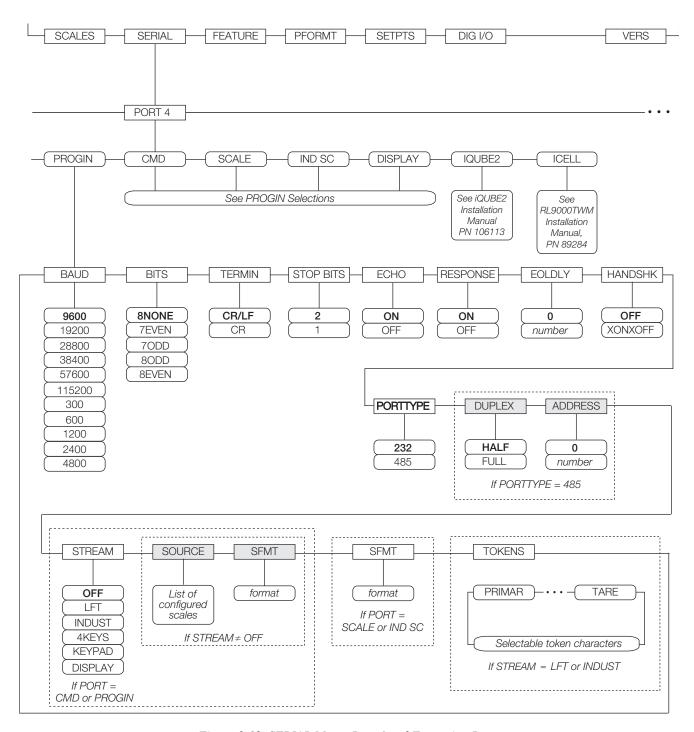

Figure 3-12. SERIAL Menu, Port 4 and Expansion Ports

| Parameter        | Choices                                                                          | Description                                                                                                    |
|------------------|----------------------------------------------------------------------------------|----------------------------------------------------------------------------------------------------|
| Level 2 subme    | nus                                                                              | ·                                                                                                    |
| PORT 1           | CMD                                                                              | Specifies the type of data received by the port:                                                                                                    |
| PORT 2<br>PORT 3 | PORT 3 PROGIN<br>PORT 4 KEYBD                                                    | CMD:Remote command input                                                                                                    |
| PORT 4           |                                                                                  | PROGIN:Input routed to user program instead of core                                                                                                    |
| PORT x           | KBDPRG<br>SCALE                                                                  | SCALE:Legal-for-trade serial scale input (ports 3 and higher only)                                                                                                    |
|                  | IND SC                                                                           | IND SC:Industrial (non-legal-for-trade) scale input (ports 3 and higher only)                                                                                            |
|                  | DISPLAY<br>IQUBE2<br>ICELL                                                       | DISPLAY:Display data input for remote units in local/remote configurations (ports 3 and higher only)                                                                     |
|                  |                                                                                  | IQUBE2:iQUBE2 serial scale input (ports 3 and higher only)                                                                                                    |
|                  |                                                                                  | INCLIN:Special mode for use with Rice Lake inclinometer (port 1 only)                                                                                                    |
|                  |                                                                                  | KEYBD:Remote keyboard input (PS/2) (port 2 only)                                                                                                    |
|                  |                                                                                  | KBDPRG:Remote keyboard input for user programs (PS/2) (port 2 only)                                                                                                    |
|                  |                                                                                  | ICELL:ICELL serial scale input (see ICELL manual for further information)                                                                                                |
| PORT 2 USB       | DEVICE                                                                           | Specifies the type of data received by the port:                                                                                                    |
|                  | TERMIN<br>ECHO<br>RESPONSE                                                       | These selections for port 2 are available only if the USB interface card is installed.                                                                                   |
|                  | EOLDLY<br>STREAM<br>INPUT                                                        | DEVICE:Selects the target USB device to be used: AUTO, NODEVICE, HOSTPC, PRINTER1, PRINTER2, KEYBOARD, or DRIVE                                                          |
|                  |                                                                                  | TERMIN:Indicates whether files have CR/LF (Windows) or CR (Macintosh previous to OS X) as the line terminator                                                            |
|                  |                                                                                  | ECHO:Specifies whether characters received by the port are echoed back to the sending unit                                                                               |
|                  |                                                                                  | RESPONSE:Specifies whether the port transmits replies to serial commands                                                                                                 |
|                  |                                                                                  | EOLDLY:End-of-line delay. Sets the delay period, in 0.1-second intervals, from when a formatted line is terminated to the beginning of the next formatted serial output. |
|                  |                                                                                  | STREAM:Specifies what data, if any, is streamed from the port.                                                                                                    |
|                  |                                                                                  | INPUT:Determines whether the input will be handled by the core or routed to a user program (if present)                                                                  |
| Level 3 Subme    | enus                                                                             | Port 1-Port 32                                                                                                    |
| BAUD             | 9600                                                                             | Baud rate. Selects the transmission speed for the port.                                                                                                    |
|                  | 19200<br>28800<br>38400<br>57600<br>115200<br>300<br>600<br>1200<br>2400<br>4800 | Note The maximum baud rate for ports on serial expansion cards (port number greater than 4) is 19200.                                                                    |
| BITS             | 8NONE<br>7EVEN<br>7ODD<br>8ODD<br>8EVEN                                          | Selects number of data bits and parity of data transmitted or received by the port.                                                                                      |

Table 3-6. Serial Menu Parameters

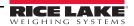

| Parameter                                           | Choices                                                                 | Description                                                                                                    |
|-----------------------------------------------------|-------------------------------------------------------------------------|----------------------------------------------------------------------------------------------------|
| DEVICE<br>(Port 2 - only<br>if USB is<br>installed) | AUTO<br>NODEVICE<br>HOSTPC<br>PRINTER1<br>PRINTER2<br>KEYBOARD<br>DRIVE | Selects the target USB device to be used. AUTO automatically detects the device.  NODEVICE is used for iRite programming and for safely removing a flash drive.  HOSTPC is used when connecting directly to a PC. The PC will automatically assign a virtual comm port. Check PC settings to determine which port is assigned.  PRINTER1 is used if one printer is connected. PRINTER2 is used only if a USB hub is connected, allowing for more than one Type-B connection. In this scenario, the lowest printer ID# will be Printer1.  KEYBOARD supports USB keyboards.  DRIVE supports USB 2.0 flash drives formatted to the FAT-32 or FAT-16 file system up to 4 Gig maximum. |
| ECHO                                                | ON<br>OFF                                                               | Specifies whether characters received by the port are echoed back to the sending unit.                                                                                                    |
| EOLDLY                                              | 0<br><i>0</i> –255                                                      | End-of-line delay. Sets the delay period, in 0.1-second intervals, from when a formatted line is terminated to the beginning of the next formatted serial output. Value specified must be in the range 0-255, in tenths of a second (10 = 1 second).                                                                                                    |
| HANDSHK                                             | OFF<br>XONOFF<br>HRDWAR                                                 | Specifies whether XON/XOFF flow control characters or hardware handshaking is used.  Hardware handshaking is available only on Port 2.                                                                                                    |
| PORTTYPE                                            | 232<br>485<br>422                                                       | Specifies whether Port 4 is used for RS-232, RS-485, or RS-422 communications. If 485 is selected, additional prompts are shown to specify half- or full-duplex operation and RS-485 address.  RS-485 communications is compatible with iQUBE2. It can be specified for Port 4, and for odd numbered expansion ports 5 and higher.                                                                                                    |
| RESPONSE                                            | ON<br>OFF                                                               | Specifies whether the port transmits replies to serial commands.                                                                                                    |
| SFMT                                                | format                                                                  | Specifies the stream format used for the streamed data (SCALE or IND SC scale types). The default format is the Consolidated Controls format (see Section 11.8 on page 131). See Section 11.6 on page 126 for information about custom stream formatting.                                                                                                    |
| SOURCE                                              | source_scale                                                            | If STREAM is set to a value other than OFF, SOURCE specifies the source scale for data streamed from the port.                                                                                                    |
| STOP BITS                                           | 2                                                                       | Selects number of stop bits transmitted or received by the port.                                                                                                    |
| STREAM                                              | OFF                                                                     | Specifies what data, if any, is streamed from the port.                                                                                                    |
|                                                     | LFT<br>INDUST                                                           | LFT streams data at the display rate specified by the DSPRATE parameter on the FEATURE menu (see page 44).                                                                                                    |
|                                                     |                                                                         | INDUST streams data at the A/D update rate specified by the SMPRATE parameter on the SCALES menu (see page 27).  Note Streaming is not supported for RS-485 connections.                                                                                                    |
| TERMIN                                              | CR/LF                                                                   | Termination character. Selects termination character for data sent from the port.                                                                                                    |
| TOKENS                                              | PRIMAR SECNDR TERTIA GROSS INVALID MOTION ZERO NET OK RANGE TARE        | If STREAM is set to LFT or INDUST, the TOKENS parameter can be used to replace tokens used in the data stream from the indicator front panel. See Section 11.6 on page 126 for more information about custom stream formatting.                                                                                                    |

Table 3-6. Serial Menu Parameters (Continued)

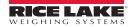

| Parameter        | Choices            | Description                                                                                                    |
|------------------|--------------------|----------------------------------------------------------------------------------------------------|
| Level 4 Submenus |                    | RS-485 Port Information                                                                                                    |
| DUPLEX           | HALF<br>FULL       | Specifies whether the RS-485 communications is half- or full-duplex.                                                                                                    |
| ADDRESS          | 0<br><i>0</i> –255 | Specifies the decimal indicator address for RS-485 connections. RS-232 communications is disabled if an address other than zero is specified for this parameter. RS-485 addresses must be in the range 01–255. |

Table 3-6. Serial Menu Parameters (Continued)

#### 3.2.3 FEATURE Menu

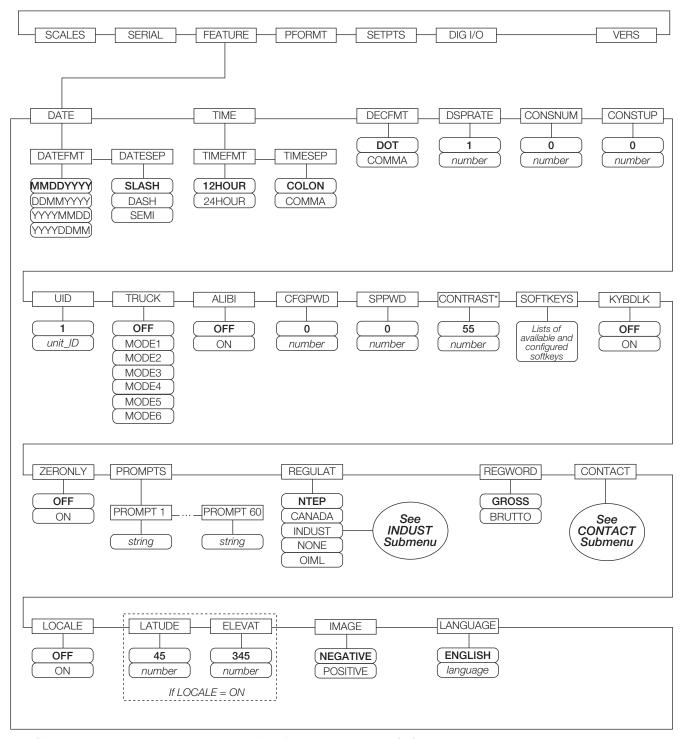

 $<sup>{}^*</sup>$ If there is a pot, make sure to center its position and use the CONTRAST parameter for fine-tuning.

Figure 3-13. FEATURE Menu

| Parameter     | Choices                | Description                                                                                                    |
|---------------|------------------------|----------------------------------------------------------------------------------------------------|
| Level 2 subme | enus                   |                                                                                                    |
| DATE          | DATEFMT<br>DATESEP     | Allows selection of date format and date separator character. See Level 3 submenu parameter descriptions.                                                                                                    |
|               |                        | Use the <b>Time/Date</b> softkey or the SD serial command to set the date. See Section 10.0 or page 98 for information about using the serial commands.                                                                                                    |
| TIME          | TIMEFMT<br>TIMESEP     | Allows selection of time format and separator character. See Level 3 submenu parameter descriptions.                                                                                                    |
|               |                        | Use the <b>Time/Date</b> softkey or the ST serial command to set the time. See Section 10.0 or page 98 for information about using the serial commands.                                                                                                    |
| DECFMT        | DOT<br>COMMA           | Specifies whether decimal numbers are displayed using a period (DOT) or comma as the decimal symbol.                                                                                                    |
| DSPRATE       | 1<br>1–80              | Display update rate. Specifies the display update rate, in the number of 100-millisecond intervals between updates. The default value, 1, provides about 10 updates per second. The maximum value updates the display every 8 seconds.                                                               |
| CONSNUM       | 0<br>0–9999999         | Consecutive numbering. Allows sequential numbering for print operations. The consecutive number value is incremented following each print operation that includes <cn> in the ticker format. When the consecutive number is reset, it is reset to the value specified on the CONSTUP parameter.</cn> |
| CONSTUP       | 0<br><i>0</i> –9999999 | Specifies the consecutive number start-up value used when the consecutive number is reset by sending the KCLRCN serial command or a CLRCN digital input. Value specified must be in the range 0–9 999 999.                                                                                           |
| UID           | 1<br>unit-ID           | Specifies the unit identification number. Value specified can be any alphanumeric value, up to eight characters. This number is also used as a folder name when the USB file system is used.                                                                                                    |
| TRUCK         | OFF<br>MODE1<br>MODE2  | Specifies the truck mode used. If selected, the indicator switches from normal mode to the selected truck mode. See Section 8.0 on page 75 for more information about using the truck modes.                                                                                                    |
|               | MODE3<br>MODE4         | MODE1: Auto clear ID, keyed tares, value swapping                                                                                                    |
|               | MODE5<br>MODE6         | MODE2: Auto clear ID, no keyed tares, value swapping                                                                                                    |
|               |                        | MODE3: Stored ID, keyed tares, value swapping                                                                                                    |
|               |                        | MODE4: Stored ID, no keyed tares, value swapping                                                                                                    |
|               |                        | MODE5: Stored ID, keyed tares, no value swapping                                                                                                    |
|               |                        | MODE6: Stored ID, no keyed tares, no value swapping                                                                                                    |
| ALIBI         | OFF<br>ON              | Specifies whether data storage is used by the alibi feature to allow reprinting of any transaction.                                                                                                    |
|               |                        | Use the SOFTKEYS parameter to enable a softkey for recalling alibi print transactions.                                                                                                    |
| CFGPWD        | 0<br><i>0</i> –9999999 | Configuration password. Specify a non-zero value to restrict access to all configuration menus. The value 999999 is used to reset the indicator                                                                                                    |
|               | reset=999999           | NOTE: If a configuration password is specified, be sure to record the password and keep in a safe place. If the configuration password is lost or unavailable, the indicator must be cleared (reset configuration and calibration parameters) to continue use.                                       |
|               |                        | To clear the indicator, press the setup switch, then enter 999999 (six nines) at the configuration password prompt. The unit performs a RESETCONFIGURATION then returns to the setup mode configuration display.                                                                                     |
| SPPWD         | 0                      | Setpoint password. Specify a non-zero value to restrict access to the setpoint menu.                                                                                                    |
|               | 0–9999999              | The SPPWD is also shared by, and can be used to protect, the truck register. If a non-zero setpoint password is specified, the password must be entered before deleting any entries from the truck register.                                                                                         |

Table 3-7. FEATURE Menu Parameters

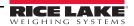

| Parameter | Choices                                                                                                    | Description                                                                                                    |  |  |
|-----------|----------------------------------------------------------------------------------------------------|----------------------------------------------------------------------------------------------------|--|--|
| CONTRAST  | 0-127                                                                                                    | Adjusts the display contrast level. For front panel adjustment, the <b>Contrast</b> softkey can be added.                                                                                                    |  |  |
| SOFTKEYS  | <br><br> | Use the Add and Remove softkeys to select softkeys to be displayed in weighing mode.                                                                                                    |  |  |
| KYBDLK    | OFF<br>ON                                                                                                    | Keyboard lock. Specify ON to disable the keypad in normal mode.                                                                                                    |  |  |
| ZERONLY   | OFF<br>ON                                                                                                    | Zero key only. Specify ON to disable all front panel keys except ZERO in normal mode.                                                                                                    |  |  |
| PROMPTS   | PROMPT1-<br>PROMPT60                                                                                                    | Specify prompts for use in setpoint names. Prompts are referenced by the NAME parameter under the SETPTS submenus; prompts can be shown on the display during setpoint execution.                                                                                            |  |  |
| REGULAT   | NTEP                                                                                                    | Regulatory mode. Specifies the regulatory agency having jurisdiction over the scale site.                                                                                                    |  |  |
|           | CANADA<br>INDUST<br>NONE<br>OIML                                                                                                    | OIML, NTEP, and CANADA modes allow a tare to be acquired at any weight greater than zero. NONE allows tares to be acquired at any weight value.                                                                                                    |  |  |
|           |                                                                                                    | OIML, NTEP, and CANADA modes allow a tare to be cleared only if the gross weight is at no load. NONE allows tares to be cleared at any weight value.                                                                                                    |  |  |
|           |                                                                                                    | NTEP and OIML modes allow a new tare to be acquired even if a tare is already present. In CANADA mode, the previous tare must be cleared before a new tare can be acquired.                                                                                                  |  |  |
|           |                                                                                                    | NONE, NTEP and CANADA modes allow the scale to be zeroed in either gross or net mode as long as the current weight is within the specified ZRANGE. In OIML mode, the scale must be in gross mode before it can be zeroed; pressing the ZERO key in net mode clears the tare. |  |  |
|           |                                                                                                    | INDUST provides a set of subparameters to allow customization of tare, clear, and print functions in non-legal-for-trade scale installations. See Level 4 parameter descriptions in Table 3-9 on page 48.                                                                    |  |  |
|           |                                                                                                    | The value specified for this parameter affects the function of the front panel <b>Tare</b> and <b>Zero</b> keys. See Section 11.2 on page 122 for a complete description of <b>Tare</b> and <b>Zero</b> key functions for each of the regulatory modes.                      |  |  |
| REGWORD   | GROSS<br>BRUTTO                                                                                                    | Sets the term displayed when weighing in gross mode. Selecting BRUTTO replaces the <b>Gross</b> annunciator with <b>Brutto</b> .                                                                                                    |  |  |

Table 3-7. FEATURE Menu Parameters (Continued)

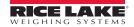

| Parameter     | Choices                                      | Description                                                                                                    |
|---------------|----------------------------------------------|----------------------------------------------------------------------------------------------------|
| CONTACT       | _                                            | Allows specification of contact information for use in <i>iQUBE2</i> alert messages. See Level 3 submenu descriptions in Table 3-8 on page 47.                                                                                                    |
| LOCALE        | OFF<br>ON                                    | Locale. Set this parameter ON to enable the LATUDE and ELEVAT parameters. Specifying latitude and elevation of the scale site provides compensation for gravitational effects. Attached scales must be recalibrated after changing this parameter from OFF to ON. NOTE: Gravitational compensation settings do not affect <i>iQUBE2</i> scales.                                                                                      |
| LATUDE        | 45<br><i>0</i> –90                           | Latitude. Specify the latitude of the scale site in degrees. This parameter is shown only if LOCALE=ON.                                                                                                    |
| ELEVAT        | 345<br>±0-9999                               | Elevation. Specify the elevation of the scale site in meters. Valid values are –9999 through 9999. This parameter is shown only if LOCALE=ON.                                                                                                    |
| IMAGE         | NEGATIVE<br>POSITIVE                         | Specifies whether the indicator display is presented as blue-on-white or white-on-blue. The default value, NEGATIVE, shows the standard blue-on-white image when using the stock LCD display; the optional outdoor display shows white-on-blue. When using the outdoor display, set this value to POSITIVE to show the standard, blue-on-white display image, then use the LCD contrast potentiometer to adjust for optimal viewing. |
| LANGUAGE      | ENGLISH language                             | Specifies the language and character set used for 920i prompts and printing.                                                                                                    |
| Level 3 subme | enus                                         |                                                                                                    |
| DATEFMT       | MMDDYYYY<br>DDMMYYYY<br>YYYYMMDD<br>YYYYDDMM | Specifies the format used to display or print the date.                                                                                                    |
| DATESEP       | SLASH<br>DASH<br>SEMI                        | Specifies the date separator character.                                                                                                    |
| TIMEFMT       | 12HOUR<br>24HOUR                             | Specifies the format used to display or print the time.                                                                                                    |
| TIMESEP       | COLON<br>COMMA                               | Specifies the time separator character.                                                                                                    |

Table 3-7. FEATURE Menu Parameters (Continued)

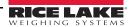

## **FEATURE Menu, CONTACT Submenu**

The CONTACT submenu allows entry of contact information for a contact company or scale dealer. Contact information can be displayed by pressing the **Contacts** softkey on the Version menu in setup mode or the **Diagnostics** softkey when in weigh mode. Contact information may be used in print formats (see Section 7.0 on page 69).

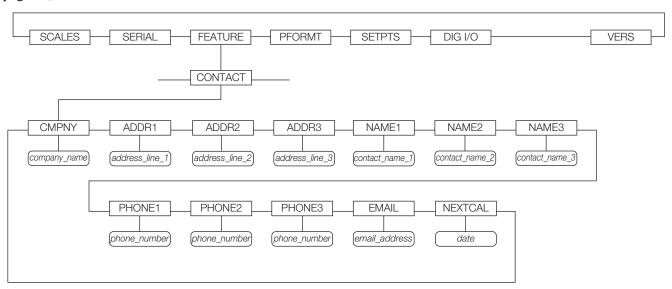

Figure 3-14. CONTACT Submenu

| Parameter           | Choices       | Description                                                                                                    |
|---------------------|---------------|----------------------------------------------------------------------------------------------------|
| Level 3, CONTACT st | ubmenu        |                                                                                                    |
| CMPNY               | company_name  | Enter the name of the contact company or dealer.                                                                                                    |
| ADDR1-ADDR3         | address       | Enter up to three lines of address information for the contact company.                                                                                                    |
| NAME1-NAME3         | contact_name  | Enter names of up to three contact persons.                                                                                                    |
| PHONE1-PHONE3       | phone_number  | Enter phone numbers for each of the contact persons specified for the NAMEx parameter.                                                                                                    |
| EMAIL               | email_address | Enter the e-mail address of the contact company or dealer.                                                                                                    |
|                     |               | If the <i>iQUBE2</i> alert support is used to send automated alert e-mail messages, enter the e-mail address to which the alert messages will be sent. See the <i>iQUBE2</i> Installation Manual, PN 106113 for more information about |
| NEXTCAL             | date          | Enter the next scheduled calibration date using the month/day/year format on the DATEFMT parameter. Separator characters are not required.                                                                                             |

Table 3-8. CONTACT Submenu Parameters

## FEATURE Menu, REGULAT/INDUST Submenu

The INDUST setting of the REGULAT parameter allows customization of several tare, clear, and print functions for use in *non-legal-for-trade* scale installations. See Section 11.2 on page 122 for more information about regulatory mode functions.

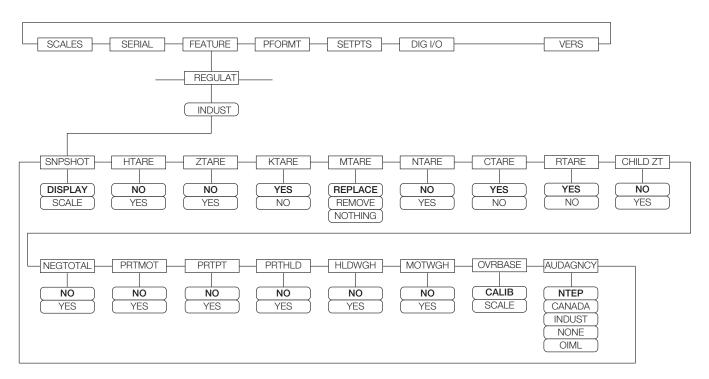

Figure 3-15. REGULAT / INDUST Submenu

| Parameter                         | Choices                                  | Description                                                                                  |  |  |
|-----------------------------------|------------------------------------------|----------------------------------------------------------------------------------------------|--|--|
| Level 4, REGULAT / INDUST submenu |                                          |                                                                                              |  |  |
| SNPSHOT                           | DISPLAY, SCALE                           | Display or Scale weight source                                                               |  |  |
| HTARE                             | NO, YES                                  | Allow tare in display hold                                                                   |  |  |
| ZTARE                             | NO, YES                                  | Remove tare on <b>Zero</b>                                                                   |  |  |
| KTARE                             | YES, NO                                  | Always allow keyed tare                                                                      |  |  |
| MTARE                             | REPLACE<br>REMOVE<br>NOTHING             | Multiple tare action                                                                         |  |  |
| NTARE                             | NO, YES                                  | Allow negative or zero tare                                                                  |  |  |
| CTARE                             | YES, NO                                  | Allow Clear key to clear tare/accumulator                                                    |  |  |
| RTARE                             | YES, NO                                  | Round semi-automatic (pushbutton) tare to the nearest display division                       |  |  |
| CHILD ZT                          | NO, YES                                  | Clear child scales individually                                                              |  |  |
| NEGTOTAL                          | NO, YES                                  | Allow total scale to display negative value                                                  |  |  |
| PRTMOT                            | NO, YES                                  | Allow print while in motion                                                                  |  |  |
| PRTPT                             | NO, YES                                  | Add PT to keyed tare print                                                                   |  |  |
| PRTHLD                            | NO, YES                                  | Print during display hold                                                                    |  |  |
| HLDWGH                            | NO, YES                                  | Allow truck weighment during display hold                                                    |  |  |
| MOTWGH                            | NO, YES                                  | Allow truck weighment in motion                                                              |  |  |
| OVRBASE                           | CALIB<br>SCALE                           | Sets an industrial scale to function like an OIML or NTEP scale (see Table 11-5 on page 123) |  |  |
| AUDAGNCY                          | NTEP<br>CANADA<br>INDUST<br>NONE<br>OIML | Audit trail display agency format                                                            |  |  |

Table 3-9. REGULAT / INDUST Submenu Parameters

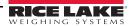

#### 3.2.4 PFORMT Menu

See Section 7.0 on page 69 for information about custom print formatting.

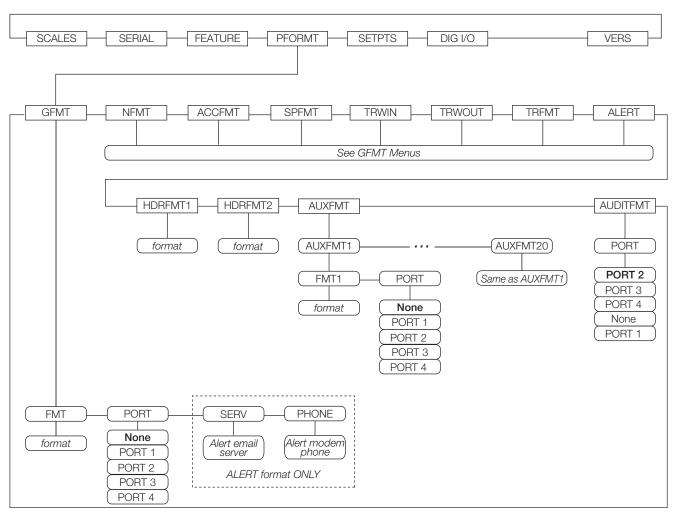

Figure 3-16. PFORMT Menu

#### 3.2.5 SETPTS Menu

See Section 9.0 on page 78 for more information about configuring and using setpoints. Submenus for the various setpoint kinds (shown as **Go to X** in Figure 3-17) are described in Figures 9-2 through 9-9, beginning on page 82.

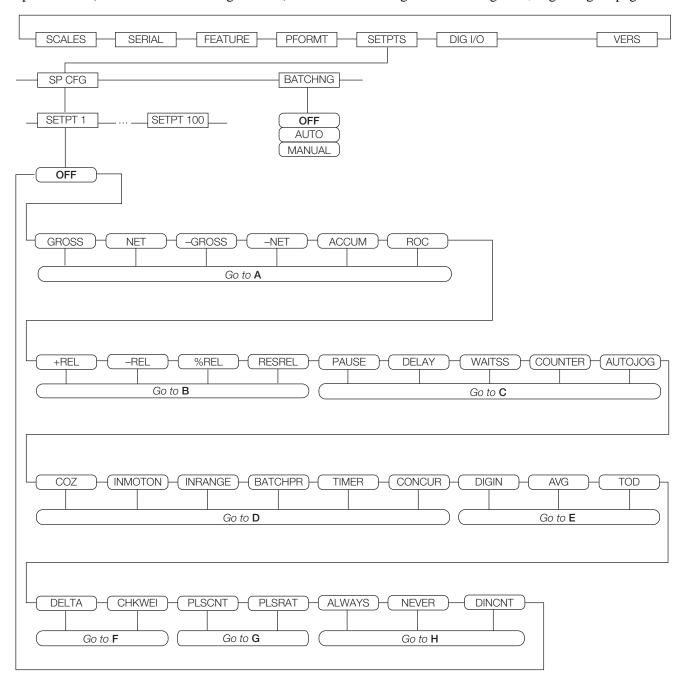

Figure 3-17. SETPTS Menu

#### 3.2.6 Digital I/O Menu

The Digital I/O menu shown in Figure 3-18 is used to assign functions to digital inputs and outputs. SLOT 0 represents the six I/O bits available on the CPU board (connector J2); additional slots, each with 24 I/O bits, are shown only if one or more digital I/O expansion cards are installed.

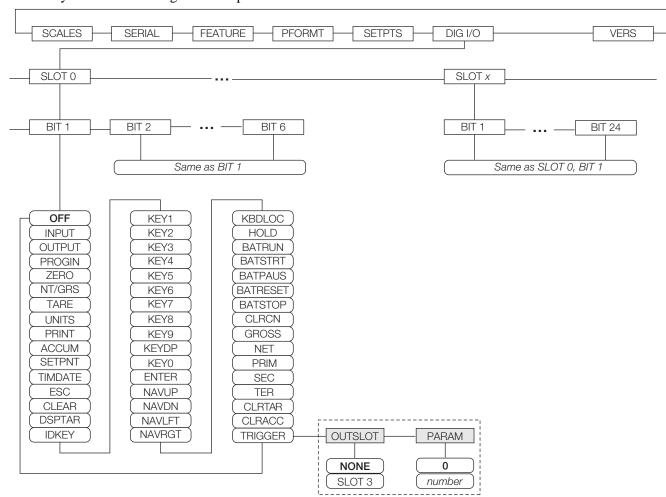

Figure 3-18. DIG I/O Menu

| Parameter    | Choices                                                                                                    | Description                                                                                                    |
|--------------|----------------------------------------------------------------------------------------------------|----------------------------------------------------------------------------------------------------|
| Level 2 subn | nenus                                                                                                    |                                                                                                    |
| SLOTx        | BIT y                                                                                                    | Lists available digital I/O slots. If <i>iQUBE2</i> is configured on an optional serial card, that slot will also be listed for available <i>iQUBE2</i> digital I/O bits.                                                                                                    |
| Level 3 subn | nenus                                                                                                    |                                                                                                    |
| BIT y        | OFF INPUT OUTPUT PROGIN ZERO NT/GRS TARE UNITS PRINT ACCUM SETPNT TIMDATE ESC CLEAR DSPTAR IDKEY KEYO – KEY9 KEYDP ENTER NAVUP NAVDN NAVLFT NAVRGT KBDLOC HOLD BATRUN BATSTRT BATPAUS BATRESET BATSTOP CLRCN GROSS NET PRIM SEC TER CLRTAR CLRACC TRIGGER | Specifies the function of the digital I/O bit.  OFF indicates that the bit is not configured.  INPUT assigns the bit as a digital input used for DIGIN setpoints.  OUTPUT assigns the bit as a digital output for setpoint or program use.  PROGIN assigns the bit as a digital input used to generate a program event.  ZERO, NT/GRS (net/gross mode toggle), TARE, UNITS, and PRINT provide the same functions as the five major front panel keys.  ACCUM adds the current scale weight to the accumulator, if the scale accumulator is enabled.  SETPNT, and TIMDATE provide the same functions as the Setpoint and Time/Date softkeys.  ESC provides a function equivalent to the Cancel softkey.  CLEAR simulates pressing the front panel CLR key.  DSPTAR displays a prompt to enter a new unit ID; equivalent to pressing the Unit ID softkey.  IDKEY displays a prompt to enter a new unit ID; equivalent to pressing the Unit ID softkey.  KEY0—KEY9 and KEYDP (decimal point) simulate pressing keys on the numeric keypad.  ENTER simulates pressing the front panel ENTER key.  NAVUP, NAVDN, NAVLET, and NAVRGT simulate pressing the navigation keys.  KBDLOC locks the keyboard (indicator front panel) when held low.  HOLD holds the current display. Releasing this input clears the running average filter.  BATRUN allows a batch routine to be started and run. With BATRUN active (low), the BATSTRT input starts the batch; if BATRUN is inactive (high), BATSTRT resets the batch.  BATSTRT starts or resets a batch routine, depending on the state of the BATRUN input.  BATRESET stops the batch sequence and resets to the first batch step.  BATSTOP stops the batch routine when held low.  BATRESET stops the batch routine when held low.  BATRESET stops the batch routine when held low.  BATRESET stops the batch routine when held low.  CLRCN resets the consecutive number to the value specified on the CONSTUP parameter (FEATURE menu).  CLRCN resets the consecutive number to the value specified on the CONSTUP parameter (FEATURE menu). |
| Level 4 subn | nenus                                                                                                    | TRIGGER subparameters                                                                                                    |
| OUTSLOT      | NONE<br>PORT 3                                                                                                    | Specifies the card slot receiving the trigger output.                                                                                                    |
| PARAM        | 0<br>number                                                                                                    | Specifies the value passed as a parameter to the option card in the specified slot.                                                                                                    |

Table 3-10. Digital I/O Menu Parameters

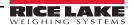

#### 3.2.7 Analog Output (ALGOUT) Menu

The ALGOUT menu is shown only if the analog output option is installed. If the analog output option is installed, configure all other indicator functions and calibrate the indicator itself before configuring the analog output. See the *Analog Output Card Installation Instructions*, PN 69089, for more information.

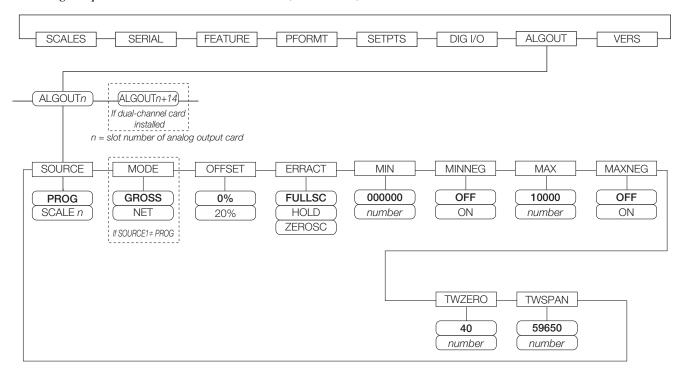

Figure 3-19. Analog Output Menu

| Parameter    | Choices                    | Description                                                                                                    |  |
|--------------|----------------------------|----------------------------------------------------------------------------------------------------|--|
| Level 2 subr | Level 2 submenus           |                                                                                                    |  |
| SOURCE1      | PROG<br>SCALEn             | Specifies the scale tracked by the analog output. PROG indicates that the analog output is under program control.                                                                                                    |  |
| MODE1        | GROSS<br>NET               | Specifies the weight data, gross or net, tracked by the analog output.                                                                                                    |  |
| OFFSET       | 0%<br>20%                  | Zero offset. Select 0% for 0–10 V or 0–20 mA output; select 20% for 4–20 mA output. This parameter must be set before calibrating the analog output.                                                                   |  |
| ERRACT       | FULLSC<br>HOLD<br>ZEROSC   | Error action. Specifies how the analog output responds to system error conditions.  Possible values are:  FULLSC: Set to full value (10 V or 20 mA)  HOLD: Hold current value  ZEROSC: Set to zero value (0 V or 4 mA) |  |
| MIN          | 000000<br><i>0</i> –999999 | Specifies the minimum weight value tracked by the analog output. Specify a value in the range 0–9999999.                                                                                                    |  |
| MINNEG       | OFF<br>ON                  | Specify ON if the minimum weight (MIN parameter) is a negative value.                                                                                                    |  |
| MAX          | 10000<br><i>0</i> –999999  | Specifies the maximum weight value tracked by the analog output. Specify a value in the range 0–9999999                                                                                                    |  |
| MAXNEG       | OFF<br>ON                  | Specify ON if the maximum weight (MAX parameter) is a negative value.                                                                                                    |  |
| TWZERO       | 40<br><i>0</i> –65535      | Tweak zero. Enter tweak value to adjust the analog output zero calibration. Use a multimeter to monitor the analog output value.                                                                                       |  |
| TWSPAN       | 59650<br><i>0-65535</i>    | Tweak span. Enter tweak value to adjust the analog output span calibration. Use a multimeter to monitor the analog output value.                                                                                       |  |

Table 3-11. Analog Output Menu Parameters

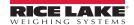

#### 3.2.8 Fieldbus (FLDBUS) Menu

The FLDBUS menu is shown only if a DeviceNet, Profibus, EtherNet/IP, or ControlNet option card is installed. The SWAP parameter on the FLDBUS menu enables byte swapping by the *iRite* BusCommand handler rather than requiring a SWP (SWAPBYTE) instruction in the PLC. Byte swapping is enabled by default for DeviceNet cards; for all other fieldbus cards, byte swapping is disabled by default.

- •BYTE swaps bytes within the word before transmission to the scanner
- WORD swaps words 1 and 2, 3 and 4, within a 4-word packet
- BOTH performs both operations, swapping bytes within a word and swapping words within the packet
- NONE disables swapping

The DATASIZE parameter sets the size of the BusCommand handler data transfers. The default value (8 bytes) matches the default data size specified in the EDS and GSD files, and used by the standard discrete transfer commands. DATASIZE can be set to any value from 2–128 bytes (1–64 words), but the value specified must match the data size set for the PLC Scanner I/O data size.

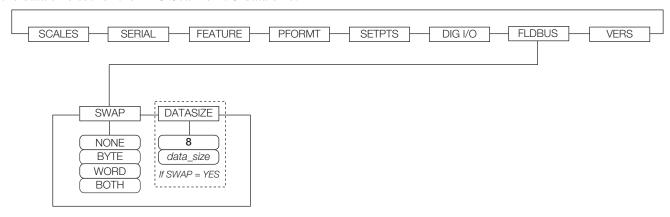

Figure 3-20. Fieldbus Menu

| Parameter    | Choices                      | Description                                                                                                    |  |
|--------------|------------------------------|----------------------------------------------------------------------------------------------------|--|
| Level 2 subn | Level 2 submenus             |                                                                                                    |  |
| SWAP         | NONE<br>BYTE<br>WORD<br>BOTH | Specifies byte-swapping used for the fieldbus card. For DeviceNet cards, this parameter defaults to BYTE; for all other cards the default value is NONE.  NOTE: In Version 3.08 firmware, this parameter supports values of YES (byte swapping) or NO. Version 3.09 replaces YES with BYTE, NO with NONE, and adds the values WORD and BOTH. |  |
| DATASIZE     | 8<br>2-128                   | Specifies the data size, in bytes, that the BusCommand handler transfers. If this parameter is set to a value other than the default (8 bytes), ensure that it matches the Scanner I/O data size specified for the PLC.                                                                                                    |  |

Table 3-12. Fieldbus Menu Parameters

#### 3.2.9 Version (VERS) Menu

The VERS menu can be used to check the installed software version or, by using the Reset Config softkey, to restore all configuration parameters to their factory default values. There are no parameters associated with the Version menu: when selected, the indicator displays the installed software version number.

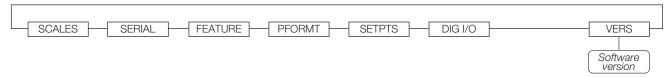

Figure 3-21. Version Menu

The Contacts softkey on the Version menu allows display of contact information (see "FEATURE Menu, CONTACT Submenu" on page 47). If an *iQUBE2* scale is configured, a Diagnostics softkey also provides access to *iQUBE2* diagnostic information.

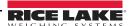

# 4.0 Calibration

The 920i can be calibrated using the front panel, serial commands, or iRev 4. Each method consists of the following steps:

- Zero calibration
- Entering the test weight value
- Span calibration
- Optional five-point linearization
- Optional rezero calibration for test weights using hooks or chains

The following sections describe the calibration procedure for each of the calibration methods. See the *iQUBE2 Installation Manual*, PN 106113, for information about configuring *iQUBE2*-attached scales.

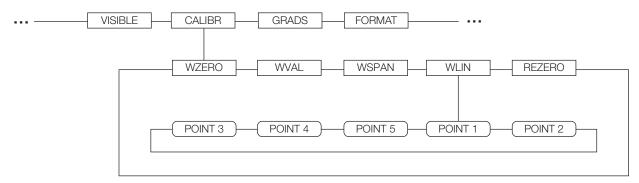

Figure 4-1. Calibration Submenu

# 4.1 Gravity Compensation

Gravity compensation for latitude and elevation is available for the *920i*. To calibrate with gravity compensation, the LOCALE parameter under the FEATURE menu must be set ON, and the LATUDE (latitude) and ELEVAT (elevation, in meters) parameters set before calibrating the indicator (see Figure 3-13 on page 43).

If the indicator is later installed at a different location, gravity compensation can be applied to a pre-calibrated indicator by adjusting the LATUDE and ELEVAT parameters.

### 4.2 Front Panel Calibration

The CALIBR submenu (under the SCALES menu, see Figure 4-2) is used to calibrate the *920i*. The zero, span, and linear calibration point displays provide a set of softkeys used specifically for calibration procedures:

+/- Toggles to allow entry of negative or positive values

**Last Zero** Recalls the last established zero value to allow calibration without removing tests weights or product from scale.

Calibrate Performs calibration for the selected point

**Temp Zero** Temporarily zeroes the displayed weight of a non-empty scale. After span calibration, the difference between the temp zero and the previously calibrated zero value is used as an offset.

Millivolts (or Counts)

Toggles between display of captured A/D counts and captured millivolts values; allows entry of calibration values in mV or counts

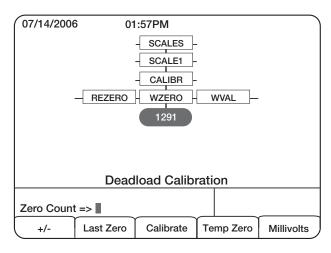

Figure 4-2. WZERO Calibration Display

To calibrate the indicator using the front panel:

- 1. Place the indicator in setup mode (display reads *Scale Configuration*) and remove all weight from the scale platform. If the test weights require hooks or chains, place the hooks or chains on the scale for zero calibration.
- 2. With the *SCALES* menu highlighted, press the down key, then select the scale to be calibrated. Press down again (*GRADS* parameter highlighted), then press left to highlight the *CALIBR* submenu (see Figure 4-1). Press down to go to zero calibration (*WZERO*). See Figure 4-2 on page 56.
- 3. Ensure scale is empty, then press down again to show the current WZERO value, then press the Calibrate softkey to calibrate zero. When complete, the new A/D count for the zero calibration is displayed. Press enter to save the zero calibration value and go to the next prompt (WVAL).
- 4. With *WVAL* displayed, press down to show the stored calibration weight value. Use the numeric keypad to enter the actual value of the calibration test weights, then press **enter** to save the value and go to span calibration (*WSPAN*).
- 5. Place test weights on scale. Press down again to show the current WSPAN value, then press the Calibrate softkey to calibrate span. When complete, the new A/D count for the span calibration is displayed. Press enter again to save the span calibration value and go to the next prompt (WLIN).
- 6. Five-point linearization (using the WLIN parameter) provides increased scale accuracy by calibrating the indicator at up to five additional points between the zero and span calibrations.

Linearization is optional: if not performing linearization, skip the WLIN parameter; if linearization values have previously been entered, these values are reset to zero during calibration. WZERO and WSPAN must be calibrated before adding linearization points; WLIN values must be less than the WSPAN value and must not duplicate WZERO or WSPAN.

To perform linearization, follow the procedure below:

With WLIN displayed, Press down to go to the first linearization point (POINT 1). Press down again to show the weight value prompt (WGT 1), then down once more to show the weight value. Place test weights on the scale, then use the numeric keypad to enter the actual test weight value. Press enter to save the value and move to the calibration (CAL 1) prompt. Press down to show the current calibration value, then press the Calibrate softkey to calibrate the linearization point. When complete, the A/D count for the linear calibration is displayed. Press enter again to save the calibration value and go to the next prompt (POINT 2).

Repeat for up to five linearization points. To exit the linearization parameters, press the up key to return to WLIN.

7. The optional rezero function is used to remove a calibration offset when hooks or chains are used to hang the test weights.

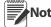

Note The rezero function cannot be used with five-point linear calibration.

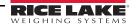

- If no other apparatus was used to hang the test weights during calibration, remove the test weights and press up to return to the CALIBR submenu.
- If hooks or chains were used during calibration, remove these and the test weights from the scale. With all weight removed, go to the REZERO parameter, then press down to show the current zero value. Press the Calibrate softkey to adjust the zero and span calibration values. Press enter or up to return to the CALIBR submenu.
- 8. Press up to return to the SCALES menu, or press the Save and Exit softkey to exit setup mode.

#### 4.3 Serial Command Calibration

To calibrate the indicator using serial commands, the serial port must be connected to a terminal or personal computer. See Section 2.3.4 on page 10 for serial port pin assignments; see Section 10.0 on page 98 for more information about using serial commands.

Once the indicator is connected to the sending device:

- 1. Place the indicator in setup mode (display reads **CONFIG**) and remove all weight from the scale platform. If the test weights require hooks or chains, place the hooks or chains on the scale for zero calibration.
- 2. Send the SC.WZERO#n serial command (where n is the number of the scale) to calibrate zero.
- 3. Place test weights on the scale and use the SC.WVAL command to enter the test weight value in the following format:

SC.WVAL#n=vvvvv<CR>

- 4. Send the SC.WSPAN#*n* serial command to calibrate span.
- 5. Up to five linearization points can be calibrated between the zero and span calibration values. Use the following commands to set and calibrate a single linearization point:

```
SC.WLIN#n.V1=vvvvv<CR>
SC.WLIN#n.C1<CR>
```

The SC.WLIN#n.V1 command sets the test weight value (vvvvv) for linearization point 1. The SC.WLIN#n.C1 command calibrates the point. Repeat using the SC.WLIN#n.Vx and SC.WLIN#n.Cx commands as required for additional linearization points.

- 6. To remove an offset value, clear all weight from the scale, including hooks or chains used to hang test weights, then send the SC.REZERO#*n* serial command.
- 7. Send the KSAVEEXIT serial command to save the calibration changes and exit setup mode.

#### 4.4 iRev Calibration

The *iRev 4* Calibration Wizard provides step-by-step scale calibration. With the *920i* connected to the PC, select the Calibration Wizard from the Tools menu on the *iRev 4* Scales display, then follow the steps listed below to calibrate the scale. See Section 5.0 on page 59 for a general overview of the *iRev 4* utility.

1. On the first Calibration Wizard display (see Figure 4-3), select standard (zero and span) calibration or a multi-point linear calibration. Click the *Next* button to continue.

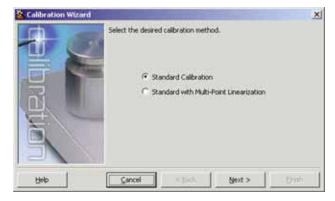

Figure 4-3. iRev 4 Calibration Wizard

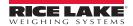

- 2. Select the scale to be calibrated.
- 3. Enter the test weight used to calibrate the scale. If using chains or hooks to hold the weights, check the box below the test weight value entry. This adds a rezero step to the calibration sequence.
- 4. Remove all weights from the scale. If chains or hooks were used, place them on the scale. Press the *Calibrate Zero* button to perform the zero calibration. A message box appears when the process is complete.
- 5. Apply the test weights to the scale. Press the *Calibrate Span* button to perform the span calibration. A message box appears when the process is complete.
- 6. If the option for chains or hooks was selected in step 3, the Rezero display is shown. Remove all weights from the scale, including chains or hooks. Press the *Re-Zero* button to calibrate the zero offset.
- 7. If performing a multi-point linear calibration, up to five other calibration weight values can be entered on the display. The weights must be in ascending order and must not include zero or the span weight. Enter the weight values and click the *Go* button to calibrate each point.

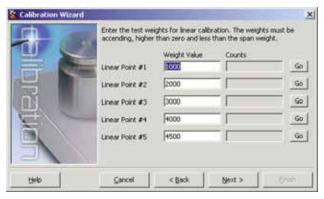

Figure 4-4. iRev 4 Linear Calibration Display

8. Review the new calibration values then click *Finish* to close the Calibration Wizard. To restore the current calibration values, click *Cancel*.

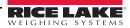

# 5.0 Using iRev

The *iRev 4* utility provides a suite of functions used to support configuration, calibration, customization, and backup of the *920i* software. Hardware and software configuration, *920i* display setup for up to ten screen designs, stream and ticket formatting, setpoint configuration, database management, and *iRite* program editing are all supported by *iRev 4*.

Calibration values, scale, setpoint, display configuration, database tables and user programs can be saved and restored to the 920i using iRev 4. (see Section 4.4 on page 57 for iRev 4 calibration procedures.)

Other supporting applications provided with *iRev 4* include:

- The *iRev 4* Editor provides a basic editor and a compiler for writing *iRite* applications.
- The Rice Lake Web Update utility uses the Internet connection to check for and download updates to the *iRev* 4 and 920i software.
- The iLaunch utility can be installed to display a set of icons used for convenient startup of *iRev 4* and its supporting applications, including the Help system.

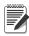

Note If using iQUBE 1, use iRev 3. If using  $iQUBE^2$  or no iQUBE, use iRev 4.

#### **Hardware and Software Requirements**

Minimum system requirements: 166 MHz, x86-compatible, with 32MB RAM (64MB for NT4/2000), 40MB disk space. Recommended system: 233 MHz, x86-compatible or greater, with 64MB RAM, 40 MB disk space.

*iRev 4* runs on most Windows<sup>®</sup> operating systems, including Windows 95 (original release), Windows 95 OSR2, Windows 98, Windows 98 SE, Windows ME, Windows NT 4.0 (SP4 or greater), Windows 2000, Windows XP (Home or Professional), and Windows Vista<sup>TM</sup>.

When used with the original release of Windows 95, *iRev* 4 requires an updated version of TAPI. The TAPI update is included on the *iRev* 4 installation CD and is available from the RLWS web site at www.ricelake.com.

Internet Explorer<sup>®</sup> (IE) 4.0 or greater is required to use the *iRev 4* help system. IE is included on the *iRev 4* installation CD or is available for download from Microsoft.

# **5.1 Installing and Starting the Program**

*iRev 4* is installed using a standard Windows installation procedure. *iRev 4* applications and support files are installed in a directory named iRev; icons for the *iRev 4* application, the *iRev 4* Editor, Uninstall and the Rice Lake Web Update utility are placed in the Windows Start menu.

# 5.2 Saving and Opening Files

Files are stored with the .920 extension. To save a file,

- 1. From the File menu, select Save As...
- 2. Navigate to the desired save location and click Save.

To open a saved file in iRev 4,

1. Locate and double-click the file. Or, from *iRev 4*'s *File* menu, select Open... Then, navigate to and select the desired file.

To open a saved file in *iRev 3* (for use with *iQUBE 1*),

- 1. Launch iRev 3.
- 2. From the File menu, select Open...
- 3. Navigate to and select the desired file.

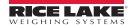

### **5.3 Hardware Configuration**

When *iRev 4* is started, the Hardware Configuration display is shown (Figure 5-1). This display is used to create a virtual hardware configuration for the indicator by dragging and dropping icons for the supported option cards into the empty slots on the display. The slots shown on the Hardware Configuration display represent the two option card slots on the *920i* CPU board (above) and up to twelve slots on attached expansion boards (slots 3–8 at left, 9–14 at right).

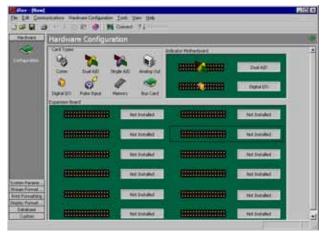

Figure 5-1. iRev 4 Hardware Configuration Display

## **5.4 Configuring Scales**

Once the hardware configuration has been set, scales can be configured by selecting the parameter subsets listed at the left side of the Hardware Configuration display. For most applications, the Scales icon, under *System Parameters*, should be configured first, by associating each scale with an A/D channel or serial scale source. To assign the scale source, double-click on the scale number listed in the Scales menu (see Figure 5-2), then select the scale source type in the Config Scale dialog box.

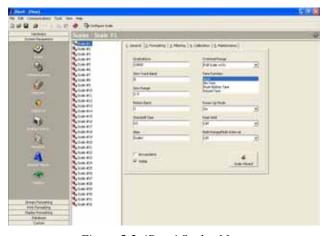

Figure 5-2. iRev 4 Scales Menu

#### **5.4.1 Configuring Other Parameters**

Once the scale source is set, continue configuring the scale using the other icons listed under the *System Parameters*, or use the Scale Wizard (shown as a button on the Scales menu; also available under the Tools menu) to create a basic configuration based on the desired application type, units, capacity, and filtering requirements.

Other subsets of configuration parameters, including stream, print, and display formatting, can be accessed by selecting them from the list shown at the left side of the *iRev 4* displays.

#### 5.4.2 Setpoints

The Setpoints menu, available by clicking the Setpoints icon under *System Parameters*, provides access to all configuration parameters for up to 100 setpoints. Configured setpoints can be displayed individually or in groups of 5, 10, or 100; setpoint parameters can be changed only when shown individually. Click on the setpoint view icons in the toolbar to change the view.

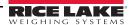

When the setpoint view is set to a value greater than one, swap and move icons are added to the toolbar, allowing single or multiple setpoints to be reordered (see Figure 5-3).

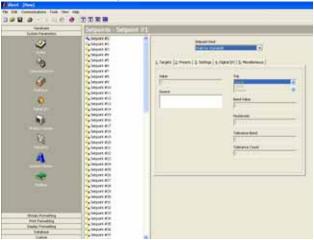

Figure 5-3. iRev 4 Setpoints Display

The Batching Wizard, available under the Tools menu when viewing or changing setpoints, can be used to set up a basic batch sequence, based on the batch type, number of ingredients, and several batch options.

# 5.5 Configuring the Display

The *iRev* 4 display editor allows the 920i display to be customized by dragging and dropping widgets onto a virtual display, then setting parameters specific to each widget type. (See Section 10.2 on page 112 for detailed information about widget programming.) Up to ten display configurations can be saved for each indicator file. Display configurations can be switched within applications using custom programs to drive the 920i.

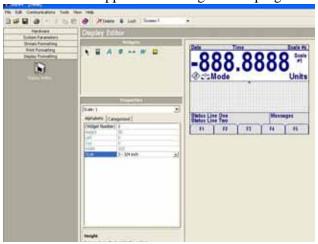

Figure 5-4. iRev 4 Display Editor

# 5.6 Connecting to the Indicator

Connect the PC serial port to port 2 of the 920i. Return to the Hardware Configuration display, then click on the Connect icon in the toolbar. iRev 4 attempts to establish communications to the indicator.

Once communications is established, *iRev 4* queries the indicator configuration to determine whether the indicator hardware matches the virtual hardware configured in the current *iRev 4* file. If the hardware matches, the Hardware Configuration section of *iRev 4* is disabled, preventing further changes.

If the hardware does not match, there is an option of either canceling the connect operation or overwriting the *iRev 4* hardware configuration with the actual indicator hardware configuration.

#### **5.6.1** Downloading to the Indicator

The *Download Configuration* function on the *iRev 4* Communications menu allows an *iRev 4* configuration file (with or without scale calibration data), setpoint data, widgets, database tables, or an *iRite* program file to be downloaded to a connected indicator in setup mode.

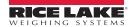

The *Download Current Display* function on the Communications menu allows the download of the currently displayed object, such as the parameter set for one scale of a multi-scale configuration.

Because less data is transferred using *Download Current Display*, it is typically faster than a full configuration download, but there is an increased possibility that the download may fail due to dependencies on other objects. If the download fails, try performing a complete download using the *Download Configuration* function.

A progress message is displayed during the download indicating the progress of the download and also during the clear memory indicating its progress.

#### **5.6.2 Uploading Configuration to iRev**

The *Upload Configuration* function on the *iRev 4* Communications menu allows the existing configuration of a connected indicator to be saved to a file on the PC. Once saved, the configuration file provides a backup that can be quickly restored to the indicator if needed. Or, the file can be edited within *iRev 4*, then downloaded back to the indicator.

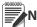

Note The indicator must be in setup mode before uploading or downloading data.

# **5.7 Installing Software Upgrades**

This section applies only to 920i units using a serial board, not a USB board.

New releases of the 920i system software can be downloaded and installed using an Internet connection and the Rice Lake Web Update application.

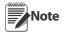

Before upgrading to a new version of 920i system software, ensure that a copy of the current indicator configuration has been saved using iRev 4. Reloading the system software requires a RESETCONFIGURATION function and resets all configuration and calibration values to their factory defaults.

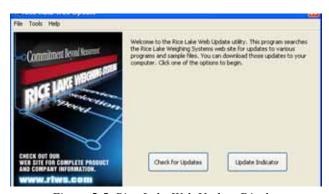

Figure 5-5. Rice Lake Web Update Display

Click on the *Check for Updates* button in the Rice Lake Web Update application to check if a new version of the *920i* software is available. To download a new software version, select the new software version and click on **Get Selection**. Once the new software is downloaded to the PC, do the following:

- 1. Disconnect power to the 920i.
- 2. Connect the PC serial port to port 2 of the 920i. Connection must be made at 38400 bps.
- 3. Open the indicator enclosure and place a jumper across the SW1 boot mode pins (see Figure 2-5 on page 12).
- 4. Power up the 920i. The indicator will stall at the diagnostic monitor.
- 5. Click on the **Update Indicator** button to download the new software. When the download begins, the following messages are shown:

```
Loading...
System Diagnostic Monitor v1.14

?

$

$

$

KNIX

SSYSLOAD
```

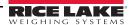

6. When the download is complete, the indicator display shows the following messages:

\$DONE \$BOOT

Loading...

- 7. The indicator resets and goes to weigh mode.
- 8. Disconnect power to the indicator. Remove the jumper from across the SW1 boot mode pins and place it on a single pin.
- 9. Power up the indicator and reload *iRev 4* and *iRite* files as necessary.

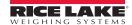

#### 6.0 **Using USB Devices**

The 920i's USB interface port can be used to connect devices using a type-A or type-B connector.

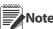

Version 5.00.00 Rev L boards (or higher) are required for USB functionality. See the iRite programming manual Note for APIs which can perform USB functions. If running a user program, functions may vary.

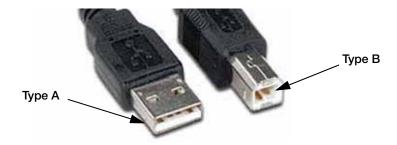

Figure 6-1. USB connector types

Compatible devices using a type-A connector include a flash drive, keyboard, USB hub, and label and ticket printers. The host PC uses a type-B connector.

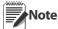

If using a host PC connection, this connection must terminated prior to switching devices or entering configuration mode on the 920i. Otherwise, Host PC may not display when the USB softkey is pressed once the 920i has returned to weigh mode.

Flash drives allow users to save and load configuration files (.920), save and load database files (.db), load user programs, and update the boot monitor and core firmware. Flash drives must be formatted in the FAT-16 or FAT-32 file system, cannot exceed 4 Gig drive size, cannot exceed eight character name and three character extension. Connecting a USB keyboard allows users to type alphanumeric characters rather than use the front panel buttons.

#### 6.1 **USB Driver Installation**

Before connecting the 920i to a PC, the appropriate driver must be installed.

- 1. Open the Rice Lake website at www.ricelake.com
- 2. Navigate to the 920i USB page.
- 3. Click the *Downloads* tab and expand the *Software* category.
- 4. Locate the 920i USB Driver Installation entry and click *Download*.

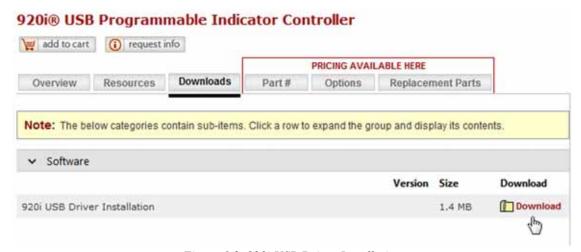

Figure 6-2. 920i USB Driver Installation

- 5. Save the file to the caomputer.
- 6. Extract the .zip.
- 7. Open the .exe file. The installer automatically detects the version of Windows and installs the appropriate driver.

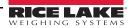

# 6.2 Connecting a USB Device

The 920i will display a list of connected USB devices. Devices in this list can include the following:

| Device                        | Description                                                                                                    |
|-------------------------------|----------------------------------------------------------------------------------------------------|
| HOSTPC<br>PRINTER1            | HOSTPC is used when connecting directly to a PC. The PC will automatically assign a virtual comm port. Check PC settings to determine which port is assigned.                                                                            |
| PRINTER2<br>KEYBOARD<br>DRIVE | PRINTER1 is used if one printer is connected. PRINTER2 is used only if a USB hub is connected, allowing for more than one Type-B connection. In this scenario, the lowest printer ID# will be Printer1. KEYBOARD supports USB keyboards. |
|                               | DRIVE supports USB 2.0 flash drives formatted to the FAT-32 or FAT-16 file system up to 4 Gig maximum.                                                                                                    |

Table 6-1. USB Devices

Use the following To connect a USB device,

- 1. Attach the USB device to the proper USB connector on the indicator. USB connections use Port 2 on the 920i.
- 2. Press the USB softkey.

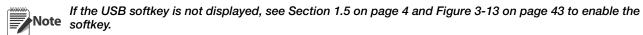

3. Select the proper device type and press Enter.

### 6.3 Using USB Hubs

Hubs are necessary if multiple USB devices are desired to be simultaneously connected. To achieve best results, use a self-powered hub and follow the below instructions when connecting devices:

- 1. Connect all USB devices to the hub.
- 2. With the 920i disconnected from power, connect the hub to the 920i.
- 3. Connect power to the 920i. All USB devices should be recognized on power-up.

# 6.4 Disconnecting a USB Device

Prior to unplugging a connected USB device,

1. Press the **USB** softkey.

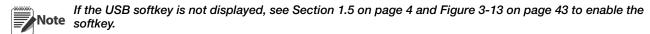

- 2. Select *No Device\** and press Enter. This also allows a user program to switch devices via APIs.
- 3. The USB device is now safe to disconnect.

# 6.5 Loading Configuration Files and Databases

Certain files may take extended periods of time to load directly from a PC to the 920i. For fastest loading times, using a Flash drive is recommended.

It is also recommended to create a folder matching each 920i's unit ID number, if using multiple 920i units. When loading configuration files, the unit will load the file contained in a folder matching its UID# (the default UID# is 1). If no folder matching the UID is found, the unit will load the first file found.

### **6.5.1 Loading Configuration Files**

When a file is loaded from a USB flash Drive, the calibration is always included and will overwrite existing calibration. To eliminate this, the 920i configuration file should be downloaded to the indicator before calibration is completed.

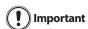

If loading a configuration file from a UID subdirectory, ensure the configuration file does not change the unit ID. Otherwise, a .COD file in that subdirectory will not be recognized until the UID is manually reverted to its original number.

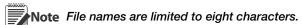

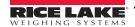

- 1. Using a PC, copy the desired configuration file to the flash drive.
- Connect the flash drive to the 920i's type-A USB connector.
- 3. Press the USB softkey. If the indicator does not have the USB softkey and one won't be added, skip to Step 5.

If the USB softkey is not displayed, see Section 1.5 on page 4 and Figure 3-13 on page 43 if want to enable the softkey.

- Select *Drive* and press Enter.
- 5. Place the indicator in setup mode and navigate to the **SERIAL** » **PORT2** menu.
- 6. Press the Load File softkey.
- 7. Select *Load Configuration* (\*.920)
- 8. Press Enter.

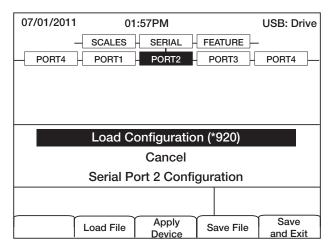

Figure 6-3. Load configuration selection \*

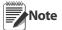

Loading a configuration file will overwrite existing calibration values. If the file to be loaded does not have the correct calibration, record the current values so they can be entered after the download.

#### **6.5.2 Loading Database Files**

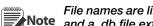

File names are limited to eight characters. If loading a database file, be aware the indicator uses the alias name and a .db file extension when saving database files.

- 1. Using a PC, copy the desired database file to the flash drive.
- Connect the flash drive to the 920i's type-A USB connector.
- Press the **USB** softkey.

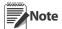

If the USB softkey is not displayed, see Section 1.5 on page 4 and Figure 3-13 on page 43 to enable the Note softkey.

st Available menu selections will vary depending on USB device type connected. See Table 3-6 on page 40

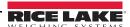

4. Select *Drive* and press Enter.

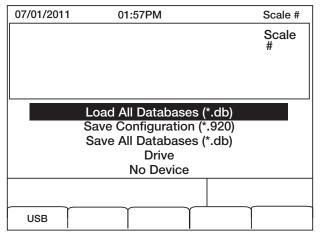

Figure 6-4. Load All Databases selection\*

5. Select Load All Databases (\*.db) and press Enter.

# 6.6 Saving Configuration Files and Databases

Certain files may take extended periods of time to save directly from a PC to the 920i. For fastest save times, using a Flash drive is recommended.

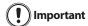

When saving a configuration file, the indicator will attempt to save to a folder matching its UID number (the default UID# is 1). If no such folder is found, the file will be saved to the drive's root directory and overwrite any existing files matching its UID# followed by the .920 file extension i.e., 1.920i.

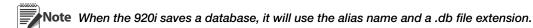

- 1. Connect the flash drive to the 920i's type-A USB port.
- 2. With the indicator in weigh mode, press the USB softkey.

If the USB softkey is not displayed, see Section 1.5 on page 4 and Figure 3-13 on page 43 to enable the softkey.

3. Select Save Configuration (\*.920) or Save All Databases (\*.db) and press Enter.

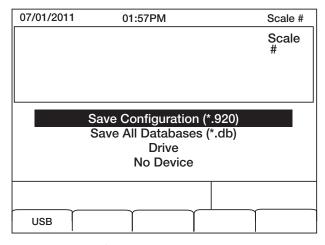

Figure 6-5. Save Configuration menu\*

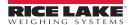

### **6.7 Loading New Firmware**

Prior to loading new firmware, save existing configuration and/or databases by using the instructions in Section 6.6.

- 1. Using a PC, copy the boot monitor (ipl.run) and firmware (920i.run) files to a flash drive.
- 2. Disconnect power and engage the SW1 jumper.
- 3. Connect the flash drive to the indicator and reconnect power. The following message will appear.

System Diagnostic Monitor v2.03, 920i

loading...

jumper enabled

checking for connected devices...

**USB** Interface Board

checking for firmware update...

loading ipl.run boot monitor. Please wait...

\*\*\*\*\*

finishing load

erasing FLASH boot sectors...

writing to FLASH

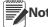

### Note The unit resets at this point.

System Diagnostic Monitor v2.03, 920i

loading...

jumper enabled

checking for connected devices...

**USB** Interface Board

checking for firmware update...

updating boot loader

erasing FLASH boot sectors...

writing to FLASH...

**DONE** 

cycle power to restart boot monitor

### After power cycle:

System Diagnostic Monitor v2.03, 920i

loading...

jumper enabled

checking for connected devices...

**USB** Interface Board

USB Interface V1.01 On-Line:

checking for firmware update...

loading 920iPLUS.run boot monitor. Please wait...

\*\*\*\*\*\*\*\*\*\*

finishing load

erasing FLASH blocks...

writing data to FLASH...

DONE

file load complete

resetting configuration

4. Disconnect power, remove the SW1 jumper, and reconnect power

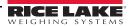

### 7.0 **Print Formatting**

The 920i provides print formats that determine the format of the printed output when the PRINT key is pressed, a KPRINT serial command is received, or when setpoint push-print or truck weigh-in or weigh-out operations are performed. Supported print formats are: GFMT, NFMT, ACCFMT, SPFMT, TRWIN, TRWOUT, ALERT, AUXFMT1—AUXFMT20, and AUDITFMT. Additionally, two header formats, HDRFMT1 and HDRFMT2, can be inserted into any of the other ticket formats using the <H1> and <H2>formatting commands. The particular ticket format used for a given print operation depends on the indicator configuration (see Table 7-3 on page 71) and the particular operation performed.

Each print format can be customized to include up to 1000 characters of information, such as company name and address, on printed tickets. Use the  $iRev 4^{\text{TM}}$  configuration utility, serial commands, or the indicator front panel (PFORMT menu) to customize the print formats.

#### 7.1 **Print Formatting Commands**

Table 7-1 lists commands that can be used to format the 920i print formats. Commands included in the format strings must be enclosed between < and > delimiters. Any characters outside of the delimiters are printed as text on the ticket. Text characters can include any ASCII character that can be printed by the output device.

| Command      | Description                  | Supported Ticket Formats           |  |  |  |
|--------------|------------------------------|------------------------------------|--|--|--|
| General Weig | General Weight Data Commands |                                    |  |  |  |
| <g></g>      | Gross weight, current scale  | GFMT, NFMT, TRWIN. TRWOUT, ACCFMT, |  |  |  |
| <g#n></g#n>  | Gross weight, scale n        | AUXFMTxx, ALERT                    |  |  |  |
| <n></n>      | Net weight, current scale    |                                    |  |  |  |
| <n#n></n#n>  | Net weight, scale n          |                                    |  |  |  |
| <t></t>      | Tare weight, current scale   |                                    |  |  |  |
| <t#n></t#n>  | Tare weight, scale n         |                                    |  |  |  |
| <s></s>      | Current scale number         |                                    |  |  |  |

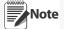

<N#3/S>

Gross, net, tare, accumulator, truck, and setpoint weights can be printed in any configured weight units by adding the following modifiers to the gross, net, and tare weight commands: /P (primary units), /D (displayed units), /S (secondary units), /T (tertiary units). If not specified, the current displayed units (/D) is assumed. Example: To format a ticket to show net weight for Scale #3 in secondary units, use the following command:

Formatted weight strings contain a 10-digit weight field (including sign and decimal point, with leading zeroes suppressed), followed by a space and a two-digit units identifier. Total field length with units identifier is 12 (or 13) characters.

| Accumulator Commands |                                          |                              |  |  |
|----------------------|------------------------------------------|------------------------------|--|--|
| <a></a>              | Accumulated weight, current scale        | GFMT, NFMT, ACCFMT, AUXFMTxx |  |  |
| <a#n></a#n>          | Accumulated weight, scale n              |                              |  |  |
| <aa></aa>            | Average accumulation, current scale      |                              |  |  |
| <aa#n></aa#n>        | Average accumulation, scale n            |                              |  |  |
| <ac></ac>            | Number of accumulations, current scale   |                              |  |  |
| <ac#n></ac#n>        | Number of accumulations, scale n         |                              |  |  |
| <at></at>            | Time of last accumulation, current scale |                              |  |  |
| <at#n></at#n>        | Time of last accumulation, scale n       |                              |  |  |
| <ad></ad>            | Date of last accumulation, current scale |                              |  |  |
| <ad#n></ad#n>        | Date of last accumulation, scale n       |                              |  |  |

Table 7-1. Print Format Commands

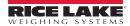

| Command                                                                                                    | Description                                                                                                    | Supported Ticket Formats                                                                                                    |                                                                                                    |
|----------------------------------------------------------------------------------------------------|----------------------------------------------------------------------------------------------------|----------------------------------------------------------------------------------------------------|----------------------------------------------------------------------------------------------------|
| Truck Mode                                                                                                    | Commands                                                                                                    |                                                                                                    |                                                                                                    |
| <tid></tid>                                                                                                    | Truck ID number                                                                                                    | TRWIN, TRWOUT                                                                                                    |                                                                                                    |
| <tr1></tr1>                                                                                                    | Gross weight for current ticket in displayed units                                                                                                    |                                                                                                    |                                                                                                    |
| <tr2></tr2>                                                                                                    | Tare weight for current ticket in displayed units                                                                                                    |                                                                                                    |                                                                                                    |
| <tr3></tr3>                                                                                                    | Net weight for current ticket in displayed units                                                                                                    |                                                                                                    |                                                                                                    |
| Note                                                                                                    | TR1, TR2, and TR3 truck ticket weight data includes keywords lanecessary.                                                                                                    | NBOUND, KEYED, RECALLED, as                                                                                                    |                                                                                                    |
| Setpoint Cor                                                                                                    | mmands                                                                                                    |                                                                                                    |                                                                                                    |
| <scv></scv>                                                                                                    | Setpoint captured value                                                                                                    | SPFMT                                                                                                    |                                                                                                    |
| <sn></sn>                                                                                                    | Setpoint number                                                                                                    |                                                                                                    |                                                                                                    |
| <sna></sna>                                                                                                    | Setpoint name                                                                                                    |                                                                                                    |                                                                                                    |
| <spm></spm>                                                                                                    | Setpoint mode (gross or net label)                                                                                                    |                                                                                                    |                                                                                                    |
| <spv></spv>                                                                                                    | Setpoint preact value                                                                                                    |                                                                                                    |                                                                                                    |
| <stv></stv>                                                                                                    | Setpoint target value                                                                                                    | 1                                                                                                    |                                                                                                    |
| Auditing Con                                                                                                    | nmands                                                                                                    |                                                                                                    |                                                                                                    |
| <cd></cd>                                                                                                    | Last calibration date                                                                                                    | All                                                                                                    |                                                                                                    |
| <noc></noc>                                                                                                    | Number of calibrations                                                                                                    |                                                                                                    |                                                                                                    |
| <now></now>                                                                                                    | Number of weighments since last calibration                                                                                                    |                                                                                                    |                                                                                                    |
| Note                                                                                                    | Last calibration date ( <cd>) and number of calibrations (<noc) (<nc)="" 10%="" again.<="" are="" capacity.="" changed.="" exceeds="" incremented="" must="" number="" of="" or="" retuble="" rezero="" scale="" th="" the="" weighments="" weight="" wspan,=""><th>DW&gt; command) is incremented wheneve</th></noc)></cd>                                                                                                    | DW> command) is incremented wheneve                                                                                                    |                                                                                                    |
| Note Formatting a                                                                                                    | Last calibration date ( <cd>) and number of calibrations (<noc: (<no="" 10%="" again.="" are="" capacity.="" changed.="" commands<="" exceeds="" general-purpose="" incremented="" ind="" must="" number="" of="" or="" retube="" rezero="" scale="" td="" the="" weighments="" weight="" wspan,=""><td>DW&gt; command) is incremented whenever<br/>frn to gross or net zero before the value of</td></noc:></cd>                                                                                                    | DW> command) is incremented whenever<br>frn to gross or net zero before the value of                                                                                                    |                                                                                                    |
| Note                                                                                                    | Last calibration date ( <cd>) and number of calibrations (<noc) (<nc)="" 10%="" again.<="" are="" capacity.="" changed.="" exceeds="" incremented="" must="" number="" of="" or="" retuble="" rezero="" scale="" td="" the="" weighments="" weight="" wspan,=""><td>DW&gt; command) is incremented wheneve</td></noc)></cd>                                                                                                    | DW> command) is incremented wheneve                                                                                                    |                                                                                                    |
| Note Formatting a                                                                                                    | Last calibration date ( <cd>) and number of calibrations (<noc) (<noc)="" (nnn="decimal" 10%="" again.="" are="" ascii="" capacity.="" changed.="" character="" character).="" commands="" exceeds="" for<="" general-purpose="" incremented="" ind="" must="" number="" of="" or="" retube="" rezero="" scale="" td="" the="" used="" value="" weighments="" weight="" wspan,=""><td>DW&gt; command) is incremented wheneve<br/>arn to gross or net zero before the value of</td></noc)></cd>                                                                                                    | DW> command) is incremented wheneve<br>arn to gross or net zero before the value of                                                                                                    |                                                                                                    |
| Formatting a                                                                                                    | Last calibration date ( <cd>) and number of calibrations (<noc) (<noc)="" (nnn="decimal" (stx,="" 10%="" again.="" are="" ascii="" capacity.="" changed.="" character="" character).="" characters="" commands="" control="" example)="" exceeds="" for="" general-purpose="" in="" incremented="" ind="" inserting="" must="" number="" of="" or="" print="" retuble="" rezero="" scale="" stream.<="" td="" the="" used="" value="" weighments="" weight="" wspan,=""><td>DW&gt; command) is incremented wheneve<br/>arn to gross or net zero before the value of</td></noc)></cd>                                                                                                    | DW> command) is incremented wheneve<br>arn to gross or net zero before the value of                                                                                                    |                                                                                                    |
| Formatting a <nnn></nnn>                                                                                                    | Last calibration date ( <cd>) and number of calibrations (<noc) (<no="" (nnn="decimal" (stx,="" 10%="" again.="" are="" ascii="" capacity.="" changed.="" character="" character).="" characters="" commands="" control="" example)="" exceeds="" for="" general-purpose="" in="" incremented="" ind="" inserting="" must="" number="" of="" or="" print="" retuble="" rezero="" scale="" stream.="" td="" the="" time<="" used="" value="" weighments="" weight="" wspan,=""><td>DW&gt; command) is incremented wheneve<br/>arn to gross or net zero before the value of</td></noc)></cd>                                                                                                    | DW> command) is incremented wheneve<br>arn to gross or net zero before the value of                                                                                                    |                                                                                                    |
| Formatting a <nnn> <ti> <da></da></ti></nnn>                                                                                                    | Last calibration date ( <cd>) and number of calibrations (<noc) (<noc)="" (nnn="decimal" (stx,="" 10%="" again.="" are="" ascii="" capacity.="" changed.="" character="" character).="" characters="" commands="" control="" date<="" example)="" exceeds="" for="" general-purpose="" in="" incremented="" ind="" inserting="" must="" number="" of="" or="" print="" retuble="" rezero="" scale="" stream.="" td="" the="" time="" used="" value="" weighments="" weight="" wspan,=""><td>DW&gt; command) is incremented wheneve<br/>arn to gross or net zero before the value of</td></noc)></cd>                                                                                                    | DW> command) is incremented wheneve<br>arn to gross or net zero before the value of                                                                                                    |                                                                                                    |
| Formatting a <nnn> <ti><da> <td></td><td>Last calibration date (<cd>) and number of calibrations (<noc) (<no="" (nnn="decimal" (stx,="" 10%="" again.="" and="" are="" ascii="" be="" capacity.="" changed.="" character="" character).="" characters="" commands="" control="" date="" date<="" example)="" exceeds="" for="" general-purpose="" in="" incremented="" ind="" inserting="" must="" number="" of="" or="" print="" retu="" rezero="" scale="" stream.="" td="" the="" time="" used="" value="" weighments="" weight="" wspan,=""><td>DW&gt; command) is incremented wheneve<br/>arn to gross or net zero before the value of</td></noc)></cd></td></da></ti></nnn>                                                                                                    |                                                                                                    | Last calibration date ( <cd>) and number of calibrations (<noc) (<no="" (nnn="decimal" (stx,="" 10%="" again.="" and="" are="" ascii="" be="" capacity.="" changed.="" character="" character).="" characters="" commands="" control="" date="" date<="" example)="" exceeds="" for="" general-purpose="" in="" incremented="" ind="" inserting="" must="" number="" of="" or="" print="" retu="" rezero="" scale="" stream.="" td="" the="" time="" used="" value="" weighments="" weight="" wspan,=""><td>DW&gt; command) is incremented wheneve<br/>arn to gross or net zero before the value of</td></noc)></cd>                                                                                                    | DW> command) is incremented wheneve<br>arn to gross or net zero before the value of                                                                                                    |
| Formatting a <nnn> <ti><da> <td> <uid></uid></td><td>Last calibration date (<cd>) and number of calibrations (<noc) (<no="" (nnn="decimal" (stx,="" (up="" 10%="" 8="" again.="" alphanumeric="" and="" are="" ascii="" be="" capacity.="" changed.="" character="" character).="" characters="" characters)<="" commands="" control="" date="" example)="" exceeds="" for="" general-purpose="" id="" in="" incremented="" ind="" inserting="" must="" number="" of="" or="" print="" retu="" rezero="" scale="" stream.="" td="" the="" time="" to="" unit="" used="" value="" weighments="" weight="" wspan,=""><td>DW&gt; command) is incremented wheneve<br/>arn to gross or net zero before the value of</td></noc)></cd></td></da></ti></nnn>                                                                                                    | <uid></uid>                                                                                                    | Last calibration date ( <cd>) and number of calibrations (<noc) (<no="" (nnn="decimal" (stx,="" (up="" 10%="" 8="" again.="" alphanumeric="" and="" are="" ascii="" be="" capacity.="" changed.="" character="" character).="" characters="" characters)<="" commands="" control="" date="" example)="" exceeds="" for="" general-purpose="" id="" in="" incremented="" ind="" inserting="" must="" number="" of="" or="" print="" retu="" rezero="" scale="" stream.="" td="" the="" time="" to="" unit="" used="" value="" weighments="" weight="" wspan,=""><td>DW&gt; command) is incremented wheneve<br/>arn to gross or net zero before the value of</td></noc)></cd>                                                                                                    | DW> command) is incremented wheneve<br>arn to gross or net zero before the value of                                                                                                    |
| Formatting a <nnn> <ti><da> <td> <uid> <cn></cn></uid></td><td>Last calibration date (<cd>) and number of calibrations (<noc) (<noc)="" (nnn="decimal" (stx,="" (up="" 10%="" 7="" 8="" again.="" alphanumeric="" and="" are="" ascii="" capacity.="" changed.="" character="" character).="" characters="" characters)="" commands="" consecutive="" control="" date="" digits)<="" example)="" exceeds="" for="" general-purpose="" id="" in="" incremented="" ind="" inserting="" must="" number="" of="" or="" print="" retuble="" rezero="" scale="" stream.="" td="" the="" time="" to="" unit="" used="" value="" weighments="" weight="" wspan,=""><td>DW&gt; command) is incremented wheneve<br/>arn to gross or net zero before the value of</td></noc)></cd></td></da></ti></nnn>                                                                                                    | <uid> <cn></cn></uid>                                                                                                    | Last calibration date ( <cd>) and number of calibrations (<noc) (<noc)="" (nnn="decimal" (stx,="" (up="" 10%="" 7="" 8="" again.="" alphanumeric="" and="" are="" ascii="" capacity.="" changed.="" character="" character).="" characters="" characters)="" commands="" consecutive="" control="" date="" digits)<="" example)="" exceeds="" for="" general-purpose="" id="" in="" incremented="" ind="" inserting="" must="" number="" of="" or="" print="" retuble="" rezero="" scale="" stream.="" td="" the="" time="" to="" unit="" used="" value="" weighments="" weight="" wspan,=""><td>DW&gt; command) is incremented wheneve<br/>arn to gross or net zero before the value of</td></noc)></cd>                                                                                                    | DW> command) is incremented wheneve<br>arn to gross or net zero before the value of                                                                                                    |
| Formatting a <nnn> <ti> <da> <td> <uid> <cn> <h1></h1></cn></uid></td><td>Last calibration date (<cd>) and number of calibrations (<noc) (<noc)="" (hdrfmt1);="" (nnn="decimal" (stx,="" (up="" 1="" 10%="" 7="" 7-3="" 71<="" 8="" again.="" alphanumeric="" and="" are="" ascii="" capacity.="" changed.="" character="" character).="" characters="" characters)="" commands="" consecutive="" control="" date="" digits)="" example)="" exceeds="" for="" format="" general-purpose="" header="" id="" in="" incremented="" ind="" insert="" inserting="" must="" number="" of="" on="" or="" page="" print="" returbe="" rezero="" scale="" see="" stream.="" table="" td="" the="" time="" to="" unit="" used="" value="" weighments="" weight="" wspan,=""><td>DW&gt; command) is incremented wheneve<br/>arn to gross or net zero before the value of</td></noc)></cd></td></da></ti></nnn>                                                                                                    | <uid> <cn> <h1></h1></cn></uid>                                                                                                    | Last calibration date ( <cd>) and number of calibrations (<noc) (<noc)="" (hdrfmt1);="" (nnn="decimal" (stx,="" (up="" 1="" 10%="" 7="" 7-3="" 71<="" 8="" again.="" alphanumeric="" and="" are="" ascii="" capacity.="" changed.="" character="" character).="" characters="" characters)="" commands="" consecutive="" control="" date="" digits)="" example)="" exceeds="" for="" format="" general-purpose="" header="" id="" in="" incremented="" ind="" insert="" inserting="" must="" number="" of="" on="" or="" page="" print="" returbe="" rezero="" scale="" see="" stream.="" table="" td="" the="" time="" to="" unit="" used="" value="" weighments="" weight="" wspan,=""><td>DW&gt; command) is incremented wheneve<br/>arn to gross or net zero before the value of</td></noc)></cd>                                                                                                    | DW> command) is incremented wheneve<br>arn to gross or net zero before the value of                                                                                                    |
| Formatting a <nnn> <ti><da> <uid> <cn> <h1> <h2></h2></h1></cn></uid></da></ti></nnn>                                                                                                    | Last calibration date ( <cd>) and number of calibrations (<noc) (<noc)="" (hdrfmt1);="" (hdrfmt2);="" (nnn="decimal" (stx,="" (up="" 1="" 10%="" 2="" 7="" 7-3="" 71="" 71<="" 8="" again.="" alphanumeric="" and="" are="" ascii="" capacity.="" changed.="" character="" character).="" characters="" characters)="" commands="" consecutive="" control="" date="" digits)="" example)="" exceeds="" for="" format="" general-purpose="" header="" id="" in="" incremented="" ind="" insert="" inserting="" must="" number="" of="" on="" or="" page="" print="" retuble="" rezero="" scale="" see="" stream.="" table="" td="" the="" time="" to="" unit="" used="" value="" weighments="" weight="" wspan,=""><td>DW&gt; command) is incremented wheneve<br/>arn to gross or net zero before the value of</td></noc)></cd>                                                                                                    | DW> command) is incremented wheneve<br>arn to gross or net zero before the value of                                                                                                    |                                                                                                    |
| Formatting a <nnn> <ti> <da> <td> <uid> <cn> <h1> <h2> <cr></cr></h2></h1></cn></uid></td><td>Last calibration date (<cd>) and number of calibrations (<noc) (<noc)="" (hdrfmt1);="" (hdrfmt2);="" (nnn="decimal" (stx,="" (up="" 1="" 10%="" 2="" 7="" 7-3="" 71="" 8="" again.="" alphanumeric="" and="" are="" ascii="" capacity.="" carriage="" changed.="" character="" character).="" character<="" characters="" characters)="" commands="" consecutive="" control="" date="" digits)="" example)="" exceeds="" for="" format="" general-purpose="" header="" id="" in="" incremented="" ind="" insert="" inserting="" must="" number="" of="" on="" or="" page="" print="" returble="" return="" rezero="" scale="" see="" stream.="" table="" td="" the="" time="" to="" unit="" used="" value="" weighments="" weight="" wspan,=""><td>DW&gt; command) is incremented wheneve<br/>arn to gross or net zero before the value of</td></noc)></cd></td></da></ti></nnn>                                                                                                    | <uid> <cn> <h1> <h2> <cr></cr></h2></h1></cn></uid>                                                                                                    | Last calibration date ( <cd>) and number of calibrations (<noc) (<noc)="" (hdrfmt1);="" (hdrfmt2);="" (nnn="decimal" (stx,="" (up="" 1="" 10%="" 2="" 7="" 7-3="" 71="" 8="" again.="" alphanumeric="" and="" are="" ascii="" capacity.="" carriage="" changed.="" character="" character).="" character<="" characters="" characters)="" commands="" consecutive="" control="" date="" digits)="" example)="" exceeds="" for="" format="" general-purpose="" header="" id="" in="" incremented="" ind="" insert="" inserting="" must="" number="" of="" on="" or="" page="" print="" returble="" return="" rezero="" scale="" see="" stream.="" table="" td="" the="" time="" to="" unit="" used="" value="" weighments="" weight="" wspan,=""><td>DW&gt; command) is incremented wheneve<br/>arn to gross or net zero before the value of</td></noc)></cd>                                                                                                    | DW> command) is incremented wheneve<br>arn to gross or net zero before the value of                                                                                                    |
| Formatting a <nnn> <ti><da> <uid> <cn> <h1> <h2> <cr> <lf></lf></cr></h2></h1></cn></uid></da></ti></nnn>                                                                                                    | Last calibration date ( <cd>) and number of calibrations (<noc) (<cr="" (<noc)="" (hdrfmt1);="" (hdrfmt2);="" (nn="number" (nnn="decimal" (stx,="" (up="" 1="" 10%="" 2="" 7="" 7-3="" 71="" 8="" again.="" alphanumeric="" and="" are="" ascii="" capacity.="" carriage="" changed.="" character="" character).="" characters="" characters)="" commands="" consecutive="" control="" date="" digits)="" example)="" exceeds="" feed="" for="" format="" general-purpose="" header="" id="" in="" incremented="" ind="" insert="" inserting="" lf="" line="" must="" new="" number="" of="" on="" or="" page="" print="" retuble="" return="" rezero="" scale="" see="" stream.="" table="" termination="" the="" time="" to="" unit="" used="" value="" weighments="" weight="" wspan,=""> or <cr>)</cr></noc)></cd>                                                                                                    | DW> command) is incremented wheneve<br>arn to gross or net zero before the value of                                                                                                    |                                                                                                    |
| Formatting a <nnn> <ti> <da> <td> <cn> <cn> <h1> <h2> <cr> <lf> <nlnn></nlnn></lf></cr></h2></h1></cn></cn></td><td>Last calibration date (<cd>) and number of calibrations (<noc) (<cr="" (<noc)="" (hdrfmt1);="" (hdrfmt2);="" (nn="number" (nnn="decimal" (stx,="" (up="" 1="" 10%="" 2="" 7="" 7-3="" 71="" 8="" again.="" alphanumeric="" and="" are="" ascii="" capacity.="" carriage="" changed.="" character="" character).="" characters="" characters)="" commands="" consecutive="" control="" date="" digits)="" example)="" exceeds="" feed="" for="" format="" general-purpose="" header="" id="" in="" incremented="" ind="" insert="" inserting="" lf="" line="" must="" new="" number="" of="" on="" or="" page="" print="" retuble="" return="" rezero="" scale="" see="" stream.="" table="" termination="" the="" time="" to="" unit="" used="" value="" weighments="" weight="" wspan,=""> or <cr>) characters)*</cr></noc)></cd></td><td>DW&gt; command) is incremented wheneve<br/>arn to gross or net zero before the value of</td></da></ti></nnn>                                                                                                    | <cn> <cn> <h1> <h2> <cr> <lf> <nlnn></nlnn></lf></cr></h2></h1></cn></cn>                                                                                                    | Last calibration date ( <cd>) and number of calibrations (<noc) (<cr="" (<noc)="" (hdrfmt1);="" (hdrfmt2);="" (nn="number" (nnn="decimal" (stx,="" (up="" 1="" 10%="" 2="" 7="" 7-3="" 71="" 8="" again.="" alphanumeric="" and="" are="" ascii="" capacity.="" carriage="" changed.="" character="" character).="" characters="" characters)="" commands="" consecutive="" control="" date="" digits)="" example)="" exceeds="" feed="" for="" format="" general-purpose="" header="" id="" in="" incremented="" ind="" insert="" inserting="" lf="" line="" must="" new="" number="" of="" on="" or="" page="" print="" retuble="" return="" rezero="" scale="" see="" stream.="" table="" termination="" the="" time="" to="" unit="" used="" value="" weighments="" weight="" wspan,=""> or <cr>) characters)*</cr></noc)></cd>                                                                                                    | DW> command) is incremented wheneve<br>arn to gross or net zero before the value of                                                                                                    |
| Formatting a <nnn> <ti> <da> <td> <uid> <cn> <h1> <h2> <cr> <nlnn> <spnn> <su></su></spnn></nlnn></cr></h2></h1></cn></uid></td><td>Last calibration date (<cd>) and number of calibrations (<noc) (<cr="" (<noc)="" (hdrfmt1);="" (hdrfmt2);="" (nn="number" (nnn="decimal" (stx,="" (up="" 1="" 10%="" 2="" 7="" 7-3="" 71="" 8="" again.="" alphanumeric="" and="" are="" ascii="" capacity.="" carriage="" changed.="" character="" character).="" characters="" characters)="" commands="" consecutive="" control="" date="" digits)="" example)="" exceeds="" feed="" for="" format="" general-purpose="" header="" id="" in="" incremented="" ind="" insert="" inserting="" lf="" line="" must="" new="" number="" of="" on="" or="" page="" print="" retuble="" return="" rezero="" scale="" see="" stream.="" table="" termination="" the="" time="" to="" unit="" used="" value="" weighments="" weight="" wspan,=""> or <cr>) characters)*  Space (nn = number of spaces)*</cr></noc)></cd></td><td>NW&gt; command) is incremented whenever to gross or net zero before the value of the value of the v</td></da></ti></nnn>                                                                      | <uid> <cn> <h1> <h2> <cr> <nlnn> <spnn> <su></su></spnn></nlnn></cr></h2></h1></cn></uid>                                                                                                    | Last calibration date ( <cd>) and number of calibrations (<noc) (<cr="" (<noc)="" (hdrfmt1);="" (hdrfmt2);="" (nn="number" (nnn="decimal" (stx,="" (up="" 1="" 10%="" 2="" 7="" 7-3="" 71="" 8="" again.="" alphanumeric="" and="" are="" ascii="" capacity.="" carriage="" changed.="" character="" character).="" characters="" characters)="" commands="" consecutive="" control="" date="" digits)="" example)="" exceeds="" feed="" for="" format="" general-purpose="" header="" id="" in="" incremented="" ind="" insert="" inserting="" lf="" line="" must="" new="" number="" of="" on="" or="" page="" print="" retuble="" return="" rezero="" scale="" see="" stream.="" table="" termination="" the="" time="" to="" unit="" used="" value="" weighments="" weight="" wspan,=""> or <cr>) characters)*  Space (nn = number of spaces)*</cr></noc)></cd>                                                                                                    | NW> command) is incremented whenever to gross or net zero before the value of the value of the v |
| Formatting a <nnn> <ti> <da> <td> <uid> <cn> <h1> <h2> <cr> <lf> <nlnn> <spnn> <su>  Note *</su></spnn></nlnn></lf></cr></h2></h1></cn></uid></td><td>Last calibration date (<cd>) and number of calibrations (<noc) (<cr="" (<noc)="" (hdrfmt1);="" (hdrfmt2);="" (nn="number" (nnn="decimal" (stx,="" (up="" 1="" 10%="" 2="" 7="" 7-3="" 71="" 8="" again.="" alphanumeric="" and="" are="" ascii="" capacity.="" carriage="" changed.="" character="" character).="" characters="" characters)="" commands="" consecutive="" control="" date="" digits)="" example)="" exceeds="" feed="" for="" format="" general-purpose="" header="" id="" in="" incremented="" ind="" insert="" inserting="" lf="" line="" must="" new="" number="" of="" on="" or="" page="" print="" retuble="" return="" rezero="" scale="" see="" stream.="" table="" termination="" the="" time="" to="" unit="" used="" value="" weighments="" weight="" wspan,=""> or <cr>) characters)*  Space (nn = number of spaces)*  Toggle weight data format (formatted/unformatted)</cr></noc)></cd></td><td>NW&gt; command) is incremented whenever to gross or net zero before the value of the value of the v</td></da></ti></nnn> | <uid> <cn> <h1> <h2> <cr> <lf> <nlnn> <spnn> <su>  Note *</su></spnn></nlnn></lf></cr></h2></h1></cn></uid>                                                                                                    | Last calibration date ( <cd>) and number of calibrations (<noc) (<cr="" (<noc)="" (hdrfmt1);="" (hdrfmt2);="" (nn="number" (nnn="decimal" (stx,="" (up="" 1="" 10%="" 2="" 7="" 7-3="" 71="" 8="" again.="" alphanumeric="" and="" are="" ascii="" capacity.="" carriage="" changed.="" character="" character).="" characters="" characters)="" commands="" consecutive="" control="" date="" digits)="" example)="" exceeds="" feed="" for="" format="" general-purpose="" header="" id="" in="" incremented="" ind="" insert="" inserting="" lf="" line="" must="" new="" number="" of="" on="" or="" page="" print="" retuble="" return="" rezero="" scale="" see="" stream.="" table="" termination="" the="" time="" to="" unit="" used="" value="" weighments="" weight="" wspan,=""> or <cr>) characters)*  Space (nn = number of spaces)*  Toggle weight data format (formatted/unformatted)</cr></noc)></cd>                                                                                         | NW> command) is incremented whenever to gross or net zero before the value of the value of the v |
| Formatting a <nnn> <ti> <da> <td> <uid> <cn> <h1> <h2> <cr> <lf> <nlnn> <spnn> <su>  Note *</su></spnn></nlnn></lf></cr></h2></h1></cn></uid></td><td>Last calibration date (<cd>) and number of calibrations (<noc) (<cr="" (hdrfmt1);="" (hdrfmt2);="" (nn="number" (nnn="decimal" (stx,="" (up="" 1="" 10%="" 2="" 7="" 7-3="" 71="" 8="" again.="" alphanumeric="" and="" ascii="" capacity.="" carriage="" character="" character).="" characters="" characters)="" commands="" consecutive="" control="" date="" digits)="" example)="" exceeds="" feed="" for="" format="" general-purpose="" header="" id="" in="" incremented="" ind="" insert="" inserting="" lf="" line="" must="" new="" number="" of="" on="" page="" print="" returble="" return="" scale="" see="" stream.="" table="" termination="" the="" time="" to="" unit="" used="" value="" weight=""> or <cr>) characters)*  Space (nn = number of spaces)*  Toggle weight data format (formatted/unformatted)  If nn is not specified, 1 is assumed. Value must be in the range</cr></noc)></cd></td><td>NW&gt; command) is incremented whenever to gross or net zero before the value of the value of the v</td></da></ti></nnn>   | <uid> <cn> <h1> <h2> <cr> <lf> <nlnn> <spnn> <su>  Note *</su></spnn></nlnn></lf></cr></h2></h1></cn></uid>                                                                                                    | Last calibration date ( <cd>) and number of calibrations (<noc) (<cr="" (hdrfmt1);="" (hdrfmt2);="" (nn="number" (nnn="decimal" (stx,="" (up="" 1="" 10%="" 2="" 7="" 7-3="" 71="" 8="" again.="" alphanumeric="" and="" ascii="" capacity.="" carriage="" character="" character).="" characters="" characters)="" commands="" consecutive="" control="" date="" digits)="" example)="" exceeds="" feed="" for="" format="" general-purpose="" header="" id="" in="" incremented="" ind="" insert="" inserting="" lf="" line="" must="" new="" number="" of="" on="" page="" print="" returble="" return="" scale="" see="" stream.="" table="" termination="" the="" time="" to="" unit="" used="" value="" weight=""> or <cr>) characters)*  Space (nn = number of spaces)*  Toggle weight data format (formatted/unformatted)  If nn is not specified, 1 is assumed. Value must be in the range</cr></noc)></cd>                                                                                           | NW> command) is incremented whenever to gross or net zero before the value of the value of the v |
| Formatting a <nnn> <ti> <da> <td> <uid> <cn> <h1> <cr> <nlnn> <spnn> <sud program<="" td="" war=""><td>Last calibration date (<cd>) and number of calibrations (<noc: (<cr="" (<noc:="" (hdrfmt1);="" (hdrfmt2);="" (nn="number" (nnn="decimal" (stx,="" (up="" 1="" 10%="" 2="" 7="" 7-3="" 71="" 8="" again.="" alphanumeric="" and="" are="" ascii="" capacity.="" carriage="" changed.="" character="" character).="" characters="" characters)="" commands="" consecutive="" control="" date="" digits)="" example)="" exceeds="" feed="" for="" format="" general-purpose="" header="" id="" in="" incremented="" ind="" insert="" inserting="" lf="" line="" must="" new="" number="" of="" on="" or="" page="" print="" returble="" return="" rezero="" scale="" see="" stream.="" table="" termination="" the="" time="" to="" unit="" used="" value="" weighments="" weight="" wspan,=""> or <cr>) characters)*  Space (nn = number of spaces)*  Toggle weight data format (formatted/unformatted)  If nn is not specified, 1 is assumed. Value must be in the range m-dependent Commands</cr></noc:></cd></td><td>All 1–99.</td></sud></spnn></nlnn></cr></h1></cn></uid></td></da></ti></nnn>                                                                                                    | <uid> <cn> <h1> <cr> <nlnn> <spnn> <sud program<="" td="" war=""><td>Last calibration date (<cd>) and number of calibrations (<noc: (<cr="" (<noc:="" (hdrfmt1);="" (hdrfmt2);="" (nn="number" (nnn="decimal" (stx,="" (up="" 1="" 10%="" 2="" 7="" 7-3="" 71="" 8="" again.="" alphanumeric="" and="" are="" ascii="" capacity.="" carriage="" changed.="" character="" character).="" characters="" characters)="" commands="" consecutive="" control="" date="" digits)="" example)="" exceeds="" feed="" for="" format="" general-purpose="" header="" id="" in="" incremented="" ind="" insert="" inserting="" lf="" line="" must="" new="" number="" of="" on="" or="" page="" print="" returble="" return="" rezero="" scale="" see="" stream.="" table="" termination="" the="" time="" to="" unit="" used="" value="" weighments="" weight="" wspan,=""> or <cr>) characters)*  Space (nn = number of spaces)*  Toggle weight data format (formatted/unformatted)  If nn is not specified, 1 is assumed. Value must be in the range m-dependent Commands</cr></noc:></cd></td><td>All 1–99.</td></sud></spnn></nlnn></cr></h1></cn></uid> | Last calibration date ( <cd>) and number of calibrations (<noc: (<cr="" (<noc:="" (hdrfmt1);="" (hdrfmt2);="" (nn="number" (nnn="decimal" (stx,="" (up="" 1="" 10%="" 2="" 7="" 7-3="" 71="" 8="" again.="" alphanumeric="" and="" are="" ascii="" capacity.="" carriage="" changed.="" character="" character).="" characters="" characters)="" commands="" consecutive="" control="" date="" digits)="" example)="" exceeds="" feed="" for="" format="" general-purpose="" header="" id="" in="" incremented="" ind="" insert="" inserting="" lf="" line="" must="" new="" number="" of="" on="" or="" page="" print="" returble="" return="" rezero="" scale="" see="" stream.="" table="" termination="" the="" time="" to="" unit="" used="" value="" weighments="" weight="" wspan,=""> or <cr>) characters)*  Space (nn = number of spaces)*  Toggle weight data format (formatted/unformatted)  If nn is not specified, 1 is assumed. Value must be in the range m-dependent Commands</cr></noc:></cd> | All 1–99.                                                                                                    |

Table 7-1. Print Format Commands (Continued)

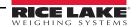

| Command                                                 | Description                                                                        | Supported Ticket Formats |
|---------------------------------------------------------|------------------------------------------------------------------------------------|--------------------------|
| Alert Format                                            | Commands                                                                           |                          |
| <comp></comp>                                           | Company name (up to 30 characters)                                                 | All                      |
| <coar1><br/><coar2><br/><coar3></coar3></coar2></coar1> | Contact company address, lines 1-3 (up to 30 characters)                           |                          |
| <conm1><br/><conm2><br/><conm3></conm3></conm2></conm1> | Contact names (up to 20 characters)                                                |                          |
| <coph1><br/><coph2><br/><coph3></coph3></coph2></coph1> | Contact phone numbers (up to 20 characters)                                        |                          |
| <coml></coml>                                           | Contact e-mail address (up to 30 characters)                                       |                          |
| <err></err>                                             | Alert error message (system-generated)                                             | ALERT                    |
| See the $iQU$                                           | $^{\prime\prime}BE2$ Installation Manual, PN 106113, for more information about us | sing alerts.             |

Table 7-1. Print Format Commands (Continued)

# 7.2 LaserLight Commands

Table 7-2 lists commands to operate the Stop, Go (circle or arrow) and Off display elements on a LaserLight. These commands are used for front panel softkeys.

| Traffic Light State | Aux Fmt | Dry Contact                        | Serial Command |
|---------------------|---------|------------------------------------|----------------|
| Stop                | AuxFmt1 | Dig0 and Dig1 open circuit         | 00DO3!         |
| Green Circle        | AuxFmt2 | Dig0 open circuit; Dig1 pulled low | 00DO2!         |
| Green Arrow         | AuxFmt2 | Dig0 pulled low; Dig1 open circuit | 00DO1!         |
| Off                 | AuxFmt3 | Dig0 and Dig1 pulled low           | 00DO0!         |

Table 7-2. LaserLight Commands

### **7.3 Default Print Formats**

Table 7-3 shows the default print formats for the 920i and lists the conditions under which each print format is used. HDRFMT1 and HDRFMT2 specify header information that can be used by other ticket formats. The contents of HDRFMTx can be inserted by using the <H1> and <H2> formatting commands.

| Format | Default Format String Used When                                                                                                    |                                                                                                    |                                    |
|--------|----------------------------------------------------------------------------------------------------|----------------------------------------------------------------------------------------------------|------------------------------------|
| GFMT   | GROSS <g><nl2><td><nl></nl></td><td>Weigh mode, no tare in system</td></nl2></g>                                                                                                    | <nl></nl>                                                                                                    | Weigh mode, no tare in system      |
| NFMT   | GROSS <g><nl>TARE<sp><t><nl>NET<sp2><n><nl2><td><nl></nl></td><td>Weigh mode, tare in system</td></nl2></n></sp2></nl></t></sp></nl></g>                                                                                                    | <nl></nl>                                                                                                    | Weigh mode, tare in system         |
| ACCFMT | ACCUM <a><nl><da> <ti><nl></nl></ti></da></nl></a>                                                                                                    | Accumulator enabled and displayed, or setpoint print operation with PSHACCM=ON                                                                                                    |                                    |
| SPFMT  | <scv><sp><spm><nl></nl></spm></sp></scv>                                                                                                    | Setpoint print operation with PSHPRNT=ON                                                                                                    |                                    |
| TRWIN  | <nl>ID<sp><tid><nl2>GROSS<tr1><br/><nl2><da><sp><ti><nl></nl></ti></sp></da></nl2></tr1></nl2></tid></sp></nl>                                                                                                    | Press the <b>Weigh In</b> softkey, enter truck ID number, and press <b>Enter</b> .                                                                                                    |                                    |
| TRWOUT | <nl6>ID<sp><tid><nl2>GROSS<tr1><nl>TARE<sp><tr2><nl>NET<sp2><tr3><nl2><da><sp><ti><nl></nl></ti></sp></da></nl2></tr3></sp2></nl></tr2></sp></nl></tr1></nl2></tid></sp></nl6>                                                                                                    | Press the <b>Weigh Out</b> softkey, enter truck ID number, and press <b>Enter</b> .                                                                                                    |                                    |
| TRFMT  | REG ID: <tid>: <tr2> SCALE<s> <td><nl></nl></td><td>Truck register currently displayed</td></s></tr2></tid>                                                                                                    | <nl></nl>                                                                                                    | Truck register currently displayed |
| ALERT  | <pre><comp><nl><coar1><nl><coar2><nl><coar3><nl> <conm1> <coph1><nl> <conm2> <coph2><nl> <conm3> <coph3><nl> <coml><nl>&lt;<coml><nl>&lt;<coml><nl>&lt;<coml><nl>&lt;<coml><nl>&lt;<coml><nl>&lt;<coml><nl>&lt;<coml><nl>&lt;<coml><nl>&lt;<coml><nl>&lt;<coml><nl>&lt;<coml><nl>&lt;<coml><nl>&lt;<coml><nl>&lt;<coml><nl><nl>&lt;<coml><nl><nl>&lt;<coml><nl><nl><nl>&lt;<coml><nl><nl><nl><nl><nl><nl><nl><nl><nl><n< td=""><td>Alert message is sent to specified port when error indication is generated by an attached <i>iQUBE2</i>. See the <i>iQUBE2 Installation Manual</i>, PN 106113, for more information.</td></n<></nl></nl></nl></nl></nl></nl></nl></nl></nl></coml></nl></nl></nl></coml></nl></nl></coml></nl></nl></coml></nl></coml></nl></coml></nl></coml></nl></coml></nl></coml></nl></coml></nl></coml></nl></coml></nl></coml></nl></coml></nl></coml></nl></coml></nl></coml></nl></coml></nl></coph3></conm3></nl></coph2></conm2></nl></coph1></conm1></nl></coar3></nl></coar2></nl></coar1></nl></comp></pre> | Alert message is sent to specified port when error indication is generated by an attached <i>iQUBE2</i> . See the <i>iQUBE2 Installation Manual</i> , PN 106113, for more information. |                                    |

Table 7-3. Default Print Formats

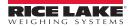

| Format             | Default Format String                                                       | Used When                                                                                       |                          |
|--------------------|-----------------------------------------------------------------------------|-------------------------------------------------------------------------------------------------|--------------------------|
| HDRFMT1<br>HDRFMT2 | COMPANY NAME <nl>STREET ADDRESS<nl>CITY, ST ZIP<nl2></nl2></nl></nl>        | Must be inserted into other print format                                                        |                          |
| AUXFMT <i>x</i> x  | GROSS <g><nl2><td><nl></nl></td><td>Formats AUX1FMT—AUX20FMT</td></nl2></g> | <nl></nl>                                                                                       | Formats AUX1FMT—AUX20FMT |
| AUDITFMT           | Fixed format; cannot be edited                                              | Press <b>Print</b> when audit trail is displayed, or in response to a DUMPAUDIT serial command. |                          |

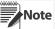

In OIML and CANADA modes, the letters PT (preset tare) are automatically inserted after the printed tare weight. When using Version 3 of iRev with older indicator software, the single auxiliary format (AUXFMT) is handled as AUXFMT1.

Table 7-3. Default Print Formats

# 7.4 Customizing Print Formats

The following sections describe procedures for customizing print formats using the *iRev 4* configuration utility, serial commands, or the front panel (PFORMT menu). See Section 11.6 on page 126 for information about custom stream formatting.

### 7.4.1 Using iRev

The *iRev 4* configuration utility provides a ticket formatting grid with a tool bar. The grid allows the construction of the ticket format without using the formatting commands (<NL> and <SP>) required by the front panel or serial command methods. Using *iRev 4*, type text directly into the grid, then select weight value fields from the tool bar and place them where they will appear on the printed ticket.

Figure 7-1 shows an example of the *iRev 4* print formatting display.

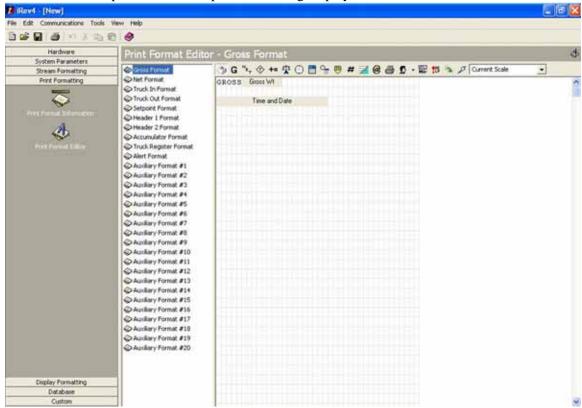

Figure 7-1. iRev Print Formatting Display

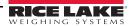

### 7.4.2 Using the Front Panel

If there is no access to equipment for communication through a serial port or are working at a site where such equipment cannot be used, use the PFORMT menu (see Figure 7-2) to customize the print formats.

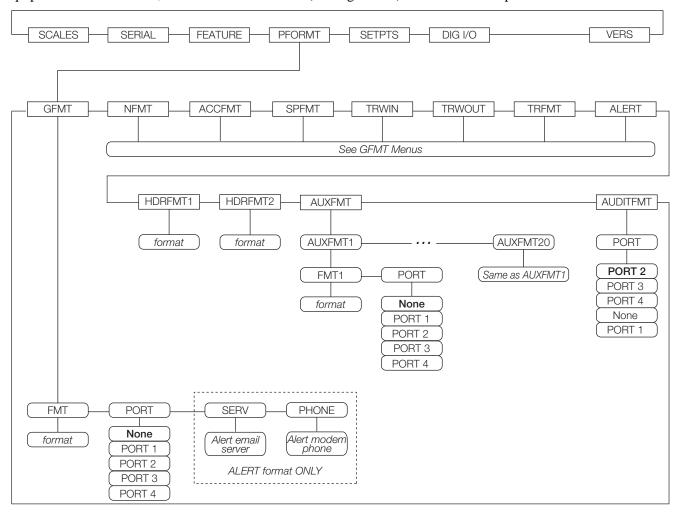

Figure 7-2. PFORMT Menu

Each print format can be edited from the front panel using a character selection like that shown in Figure 7-3. Use the navigation keys (up, down, left, right) to move around and between the format command line and the character selection list.

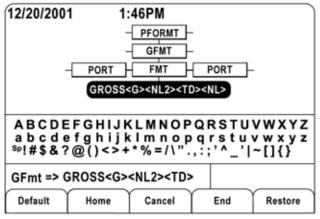

Figure 7-3. Print Formatting Character Selection Display

• To add a character: position the cursor in the format where the character is to be added. Use the up key to return to the character selection list, use the navigation keys to highlight the character to add, then press Enter. The new character is added to the left of the current cursor location in the format string.

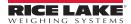

- To add a blank space to a string, position the cursor to the right of where the space is to be inserted in the format string, highlight the *SP* character in the selection list, and press enter.
- To delete a character, position the cursor to the right of the character to be deleted from the format string, then press the Clear key.
- To add a special character, insert the < and > delimiter characters from the selection list. Use the numeric keypad to insert the decimal ASCII value (1–255) of the character between the delimiters. For example, insert <2> to add the STX character to the print format.

To save the edited format string, position the cursor in the format string and press enter. Softkeys shown on the character selection display provide additional functions:

**Default** Restores the string to its default value.

Home Positions cursor at the beginning of the format string.
 Cancel Exits without saving changes to the format string.
 End Positions cursor at the end of the format string.
 Restore Restores the string to its previously saved value.

A Print Test softkey is shown under the *FMT* parameter after exiting the character selection display. If a printer is attached, this key can be used to verify the edited string format before exiting setup mode.

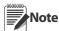

The Print Test softkey is not available for the HDRFMTx formats. These formats can be output only when inserted into one of the printable ticket formats by using the <H1> or <H2> print format commands.

### 7.4.3 Using Serial Commands

With a personal computer, terminal, or remote keyboard attached to one of the 920i serial ports, use the serial command set described in Table 7-1 on page 69 to customize the print format strings.

To view the current setting of a format string, type the name of the print format and press the enter key. For example, to check the current configuration of the GFMT format, type GFMT.FMT and press Enter. The indicator responds by sending the current configuration for the gross format:

```
GFMT.FMT=<G> GROSS<NL>
```

To change the format, use the GFMT.FMT or NFMT.FMT serial command followed by an equals sign (=) and the modified print format string. For example, to add the name and address of a company to the gross format, send the following serial command:

GFMT.FMT=MOE'S DUMP<NL>2356 EAST HIGHWAY ROAD<NL>SMALLTOWN<NL2><G> GROSS<NL>

A ticket printed using this format might look like the following:

MOE'S DUMP 2356 EAST HIGHWAY ROAD SMALLTOWN

1345 LB GROSS

The ticket above could also be formatted by specifying the company address information in the HDRFMT1 ticket format, then substituting the <H1> command for the address in the GFMT ticket format:

HDRFMT1=MOE'S DUMP<NL>2356 EAST HIGHWAY ROAD<NL>SMALLTOWN<NL2>

GFMT.FMT=<H1><G> GROSS<NL>

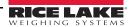

# 8.0 Truck Modes

The truck in/out modes are used to handle multiple truck ID numbers and weights. Truck IDs can be up to 16 alphanumeric characters in length.

Six truck modes combine stored ID, keyed tare, and value swapping features in various ways:

| Mode  | Stored IDs | Keyed Tares | Value<br>Swapping |
|-------|------------|-------------|-------------------|
| MODE1 | NO         | YES         | YES               |
| MODE2 | NO         | NO          | YES               |
| MODE3 | YES        | YES         | YES               |
| MODE4 | YES        | NO          | YES               |
| MODE5 | YES        | YES         | NO                |
| MODE6 | YES        | NO          | NO                |
| OFF   |            |             |                   |

Table 8-1. Truck Mode Features

**Stored IDs** – keeps a database of truck IDs and weigh-in weights in the indicator's memory. The indicator can automatically store up to 1000 truck IDs and tares; or it can clear the information after printing a weigh-out ticket. For example, if the same truck seldom crosses the scale, it may not be practical to save its ID number and weigh-in weight. However, if that same truck crosses the scale many times each day, it's more convenient to store the information in the indicator memory and recall it when needed. Stored IDs and weights are available in modes 3, 4, 5, and 6.

**Keyed tares** – allows manual entering of the tare weight using the numeric keypad and the Tare key. Keyed tares are available in modes 1, 3, and 5. To use keyed tares, an incoming truck must be empty at weigh-in, full at weigh-out.

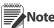

Some local regulations require the tare weight to be read from the scale. If so, don't use the keyed tares **Note** feature.

Value swapping – ensures that the lowest of two weight values associated with a particular ID number is used as the tare weight. For example, if a truck crosses the scale fully loaded at weigh-in, then unloads and crosses the scale empty at weigh-out, the indicator automatically assigns the lesser (empty truck) weight as the tare. Value swapping is available in modes 1, 2, 3, and 4.

# 8.1 Using the Truck Modes

To select a truck in/out mode, press the setup switch to enter setup mode. Use the navigation keys to go to the FEATURE menu, then to the TRUCK submenu to select the mode.

Next, go right to the SOFTKEYS submenu and configure the Weigh In, Weigh Out, and Truck Regs softkeys. These keys are required when using the truck modes.

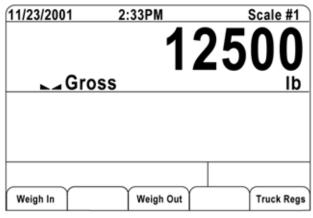

Figure 8-1. 920i Display, Showing Truck Mode Softkeys

# 8.2 Using the Truck Regs Display

The Truck Regs display is shown by pressing the Truck Regs softkey in weighing mode. The display contains an alphabetical list of stored truck IDs, weigh-in weights (in primary units), and the time and date of the weigh-in transaction (see Figure 8-2).

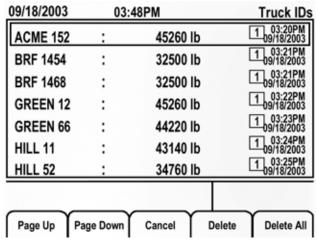

Figure 8-2. Truck Register Display

Softkeys shown at the bottom of the Truck Regs display are described below.

Page Up Shows previous page of the truck register.

Page Down Shows next page of the truck register.

Cancel Exits to weighing mode.

**Delete** Deletes the highlighted truck ID from the truck register.

**Delete All** Deletes all truck IDs from the truck register.

The truck register can be printed to an attached printer by pressing the Print key while the Truck Regs display is shown. The printed register uses the TRFMT print format (see Section on page 71).

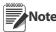

If a non-zero setpoint password is configured (SPPWD parameter on the FEATURE menu), password must entered before any truck register entries can be deleted.

# 8.3 Weigh-In Procedure

In modes 1 and 2, the indicator erases truck ID numbers and tare weights from memory after the transaction. In modes 3–6,the truck ID and weigh-in weight values are saved after the weigh-out ticket has been processed.

The general weigh-in procedure is as follows:

- 1. The empty truck moves onto the scale for weigh-in.
- 2. Press the Weigh In softkey.
- 3. A prompt is shown to enter the truck ID (up to eight alphanumeric characters). Enter the ID, then press the Enter key.
- 4. Indicator generates the weigh-in ticket:

ID 304812 GROSS 15000. LB INBOUND 01/14/2002 10:24 AM

5. Truck leaves the scale.

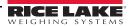

### 8.4 Weigh-Out Procedure

The general weigh-out procedure is as follows:

- 1. The loaded truck moves onto the scale for weigh-out.
- 2. If truck ID is known, press the Weigh Out softkey, enter the ID, and press the Enter key.
  - If ID is not known, press the **Truck Regs** softkey to view list of stored IDs (see Figure 8-2 on page 76). Scroll to the correct truck ID, note the ID number, then press the **Cancel** softkey to return to the weight display. From the weight display, press **Weigh Out**, key in the ID, then press the **Enter** key.
- 3. Indicator generates the weigh-out ticket. In modes 1 and 2, the ID is deleted once the weigh-out ticket is processed.

# 8.5 Single-Transaction Tare Weights and IDs

One-time transactions are supported in all modes that can be configured to use stored IDs (modes 3–6). This function allows one-time weighing of trucks without adding the truck ID and weigh-in weight to the permanent truck register.

To use this function, press the Weigh In or Weigh Out softkey, then enter a truck ID containing a decimal point. IDs entered with a decimal point as part of the ID are erased from the truck register when the transaction is complete.

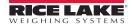

# 9.0 Setpoints

The 920i indicator provides 100 configurable setpoints for control of both indicator and external equipment functions. Setpoints can be configured to perform actions or functions based on specified parameter conditions. Parameters associated with various setpoint kinds can, for example, be configured to perform functions (print, tare, accumulate), to change the state of a digital output controlling indicator or external equipment functions, or to make conditional decisions.

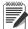

Note Weight-based setpoints are tripped by values specified in primary units only.

# 9.1 Batch and Continuous Setpoints

920i setpoints can be either continuous or batch setpoints.

**Continuous setpoints** are free-running: the indicator constantly monitors the condition of free-running setpoints at each A/D update. The specified setpoint action or function is performed when the designated setpoint parameter conditions are met. A digital output or function assigned to a free-running setpoint continuously changes state, becoming active or inactive, as defined by the setpoint parameters.

**Batch setpoints** are active one at a time, in an ordered sequence. The *920i* can use setpoints to control up to 100 separate batch processing steps.

A digital output associated with a batch setpoint is active until the setpoint condition is met, then latched for the remainder of the batch sequence.

To use batch setpoints, activate the BATCHNG parameter on the SETPTS menu. This parameter defines whether a batch sequence is automatic or manual. AUTO sequences repeat continuously, while MANUAL sequences require a BATSTRT signal. The BATSTRT signal can be initiated by a digital input, serial command, Batch Start softkey, or the StartBatch function in an *iRite* program.

For setpoint kinds that can be used as either continuous or batch setpoints, the BATCH parameter must also be set ON. (Setpoint kinds that can only be used as batch setpoints do not require the BATCH parameter.) If the setpoint is defined but the BATCH parameter is off, the setpoint operates as a continuous setpoint, even during batch sequences.

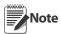

In applications that contain both batch setpoint routines and continuous setpoints, continuous setpoints should be kept separate from the batch sequence. This is especially true when using CONCUR or TIMER setpoints to perform actions or functions based on the batch sequence. CONCUR and TIMER setpoints should not be included in the referenced START and END setpoint sequence.

| Kind   | Description                                                                                                    | Batch | Continuous |
|--------|----------------------------------------------------------------------------------------------------|-------|------------|
| OFF    | Setpoint turned off/ignored.                                                                                                    |       |            |
| GROSS  | Gross setpoint. Performs functions based on the gross weight. The target weight entered is considered a positive gross weight.                                                                                                    | X     | Х          |
| NET    | Net setpoint. Performs functions based on the net weight. The target weight entered is considered a positive net weight value.                                                                                                    | Х     | Х          |
| -GROSS | Negative gross weight. Performs functions based on the gross weight. The target weight entered is considered a negative gross weight.                                                                                                    | X     | Х          |
| -NET   | Negative net weight. Performs functions based on the net weight. The target weight entered is considered a negative net weight value.                                                                                                    | X     | Х          |
| ACCUM  | Accumulate setpoint. Compares the value of the setpoint to the source scale accumulator. The accumulator setpoint is satisfied when the value of the source scale accumulator meets the value and conditions of the accumulator setpoint. | X     | X          |
| ROC    | Rate-of-change setpoint. Performs functions based on the rate-of-change (ROC) value.                                                                                                    | Х     | Х          |
| +REL   | Positive relative setpoint. Performs functions based on a specified value above a referenced setpoint, using the same weight mode as the referenced setpoint.                                                                             | Х     | Х          |
| -REL   | Negative relative setpoint. Performs functions based on a specified value below a referenced setpoint, using the same weight mode as the referenced setpoint.                                                                             | Х     | Х          |

Table 9-1. Setpoint Kinds

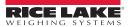

| Kind    | Description                                                                                                    | Batch | Continuous |
|---------|----------------------------------------------------------------------------------------------------|-------|------------|
| %REL    | Percent relative setpoint. Performs functions based on a specified percentage of the target value of a referenced setpoint, using the same weight mode as the referenced setpoint. The actual target value of the %REL setpoint is calculated as a percentage of the target value of the referenced setpoint.                                                                                                    | X     | X          |
| RESREL  | Relative to a result setpoint. Performs functions based on a specified percentage of the captured value of a referenced setpoint, using the same weight mode as the referenced setpoint. The actual target value of the RESREL setpoint is calculated as a percentage of the captured value of the referenced setpoint, rather than the target value.                                                                                                    | X     | X          |
| PAUSE   | Pauses the batch sequence indefinitely. A BATSTRT signal must be initiated to continue the batch process.                                                                                                    | Χ     |            |
| DELAY   | Delays the batch sequence for a specified time. The length of the delay (in tenths of a second) is specified on the VALUE parameter.                                                                                                    | Х     |            |
| WAITSS  | Wait for standstill. Suspends the batch sequence until the scale is at standstill.                                                                                                    | Χ     |            |
| COUNTER | Specifies the number of consecutive batch sequences to perform. Counter setpoints should be placed at the beginning of a batch routine.                                                                                                    | Χ     |            |
| AUTOJOG | Automatically checks the previous weight-based setpoint to verify the setpoint weight value is satisfied in a standstill condition. If the previous setpoint is not satisfied when at standstill, the AUTOJOG setpoint activates the digital output of the previous weight-based setpoint for a period of time, specified on the VALUE parameter. The autojog process repeats until the previous weight-based setpoint is satisfied when the scale is at standstill.  The AUTOJOG digital output is typically used to signify that an autojog operation is being performed. AUTOJOG should not be assigned to the same digital output as the related weight-based setpoint. | X     |            |
| COZ     | Center of zero. Monitors for a gross zero condition. The digital output associated with this setpoint kind is activated when the referenced scale is a center of zero. No value is required for this setpoint.                                                                                                    |       | X          |
| INMOTON | In motion. Monitors for an in-motion condition. The digital output associated with this setpoint is activated when the scale is not at standstill. No value is required for this setpoint.                                                                                                    |       | Х          |
| INRANGE | In range. Monitors for an in-range condition. The digital output associated with this setpoint is activated when the scale is within capacity range. No value is required for this setpoint.                                                                                                    |       | Х          |
| BATCHPR | Batch processing signal. The digital output associated with this setpoint is activated whenever a batch sequence is in progress. No value is required for this setpoint.                                                                                                    |       | Х          |
| TIMER   | Tracks the progress of a batch sequence based on a timer.                                                                                                    |       | Х          |
|         | The timer value, specified in tenths of a second on the VALUE parameter, determines the length of time allowed between start and end setpoints. The indicator START and END parameters are used to specify the start and end setpoints. If the END setpoint is not reached before the timer expires, the digital output associated with this setpoint is activated.                                                                                                    |       |            |
| CONCUR  | Allows a digital output to remain active over a specified portion of the batch sequence. Two types of concur setpoints can be configured:                                                                                                    |       | Х          |
|         | Type 1 (VALUE=0): The digital output associated with this setpoint becomes active when the START setpoint becomes the current batch step and remains active until the END setpoint becomes the current batch step.                                                                                                    |       |            |
|         | Type 2 (VALUE > 0): If a non-zero value is specified for the VALUE parameter, that value represents the timer, in tenths of a second, for this setpoint. The digital output associated with this setpoint becomes active when the START setpoint becomes the current batch step and remains active until the timer expires.                                                                                                    |       |            |
|         | Note The digital output assigned to the Concur Setpoint should not be used by another Concur Setpoint, this may cause a conflict in setting the output state.                                                                                                    |       |            |
| DIGIN   | Digital input setpoint. Requires a specific group of digital inputs to be in low (0 VDC) state to satisfy the setpoint. The digital output associated with this setpoint is held in a low (0 VDC) state until the inputs selected for the digital input mask are all in a low state.                                                                                                    | Х     | X          |

Table 9-1. Setpoint Kinds (Continued)

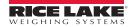

| Kind   | Description                                                                                                    | Batch | Continuous |
|--------|----------------------------------------------------------------------------------------------------|-------|------------|
| AVG    | Average setpoint. Performs functions based on the calculated average weight over a specified number of A/D samples.                                                                                                    | Х     |            |
|        | Note that this setpoint is based on the <i>raw</i> A/D weight value, rather than the rounded value shown on the indicator display. For example, if the display shows 50.0 but the actual raw A/D value is 49.99, the setpoint will not be satisfied. |       |            |
| TOD    | Time of day setpoint. Performs functions when the internal clock time of the indicator matches the specified setpoint time.                                                                                                    | Х     | Х          |
| DELTA  | Delta weight setpoint. Satisfied when the change in weight on the scale is equal to or exceeds the absolute value specified for the setpoint.                                                                                                    | Х     |            |
| CHKWEI | Checkweigher setpoint. Allows specification of over- and under-weight values. Up to three digital outputs can be configured to represent overweight, underweight, and accept conditions.                                                             |       | ×          |
| PLSCNT | Pulse counter setpoint. Performs functions based on pulse counts received by a pulse input card.                                                                                                    | Х     | Х          |
| PLSRAT | Pulse rate setpoint. Performs functions based on the pulse rate received by a pulse input card.                                                                                                    |       | X          |
| ALWAYS | Always setpoint. This setpoint is always satisfied. It is typically used to provide an endpoint for true/false branching batch routines.                                                                                                    | Х     |            |
| NEVER  | Never setpoint. This setpoint is never satisfied. It is used to branch to a designated setpoint in true/false branching batch routines in which the batch will not continue through the normal sequence of batch setpoints.                          | Х     |            |
| DINCNT | Digital input count setpoint. Counts pulses received at the specified digital input.                                                                                                    | Х     | Х          |

Table 9-1. Setpoint Kinds (Continued)

# 9.2 Setpoint Menu Parameters

Figure 9-1 shows the general structure of the SETPTS menu. Submenus (indicated by *Go to X* in Figure 9-1) for various groups of setpoint kinds are shown on the following pages (Figures 9-3 through 9-9); parameter descriptions for the submenus are provided in Table 9-2 on page 90.

See Table 9-1 on page 78 for descriptions of each of the setpoint kinds.

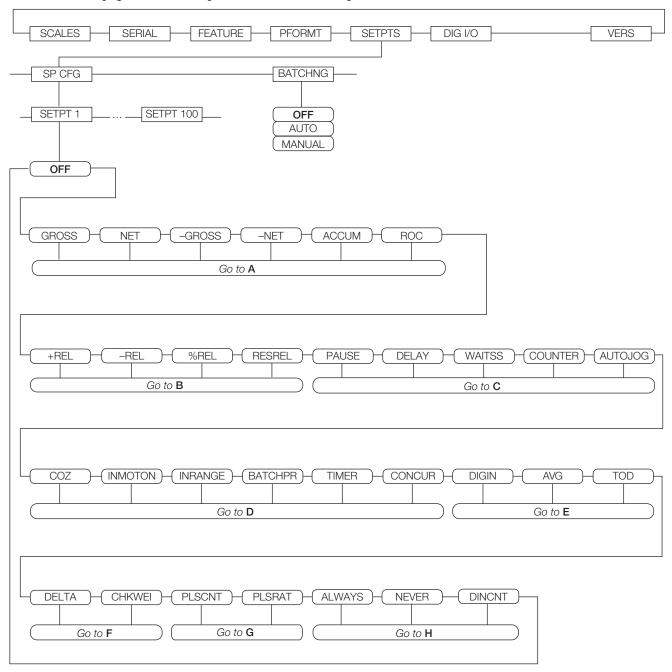

Figure 9-1. SETPTS Menu

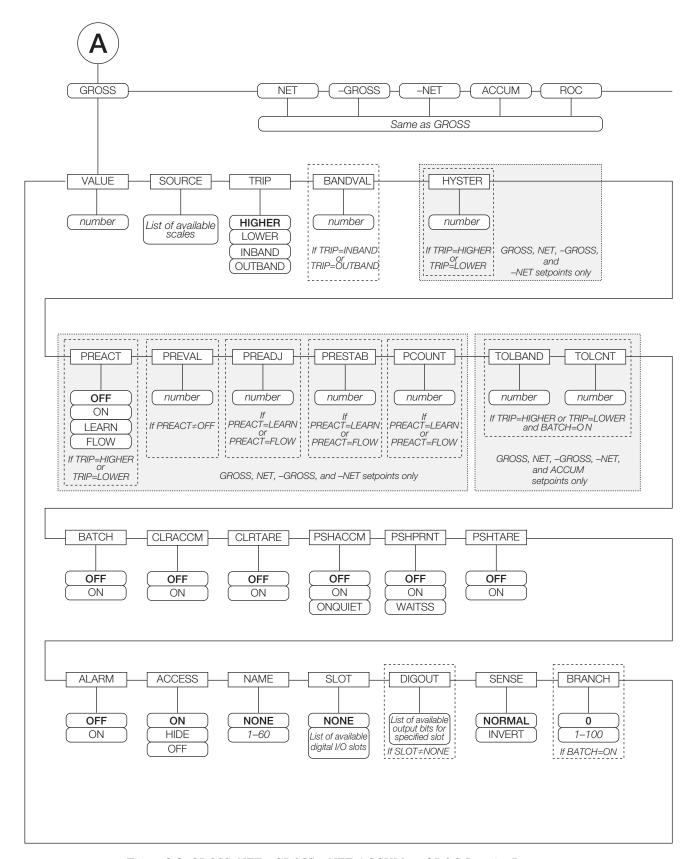

Figure 9-2. GROSS, NET, -GROSS, -NET, ACCUM, and ROC Setpoint Parameters

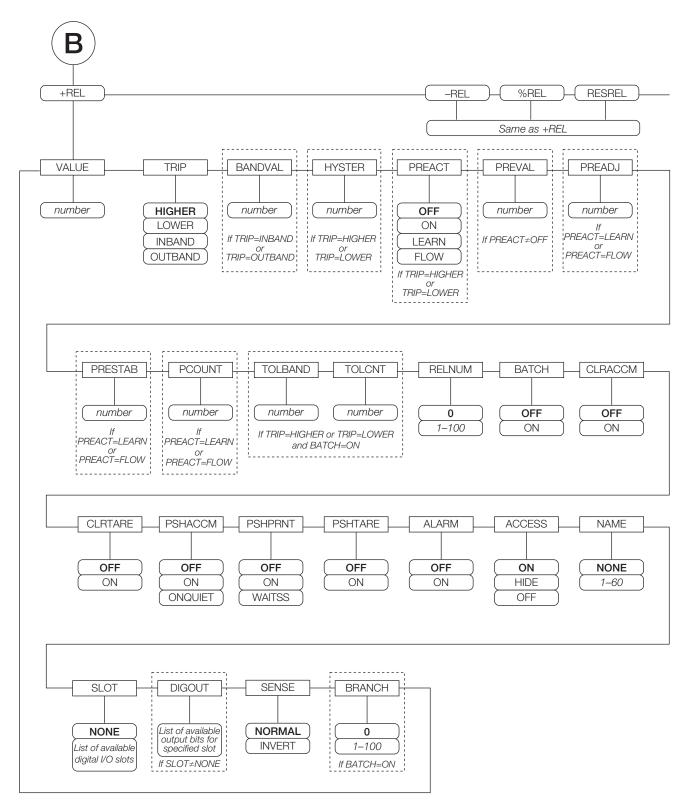

Figure 9-3. +REL, -REL, %RELS and RESREL Setpoint Parameters

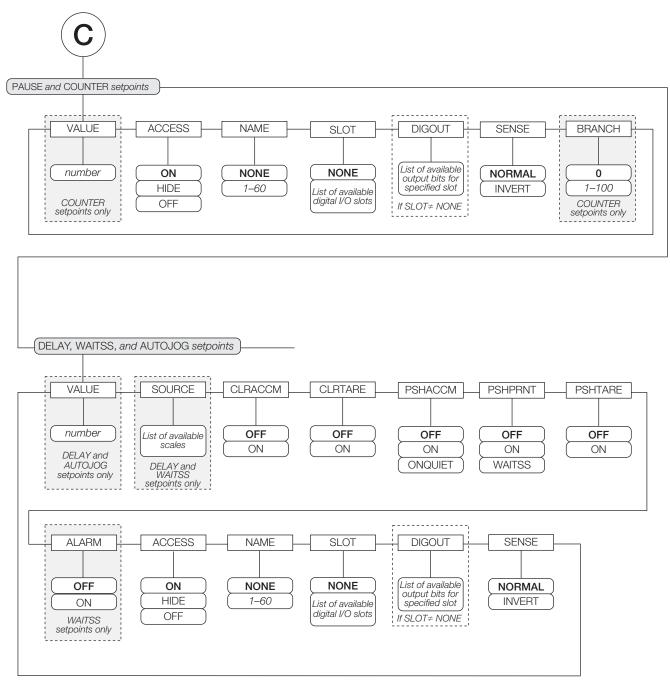

Figure 9-4. PAUSE, COUNTER, DELAY, WAITSS, and AUTOJOG Setpoint Parameters

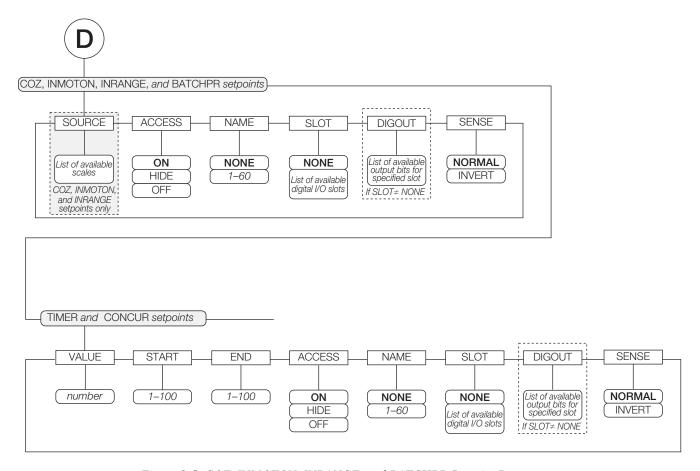

Figure 9-5. COZ, INMOTON, INRANGE, and BATCHPR Setpoint Parameters

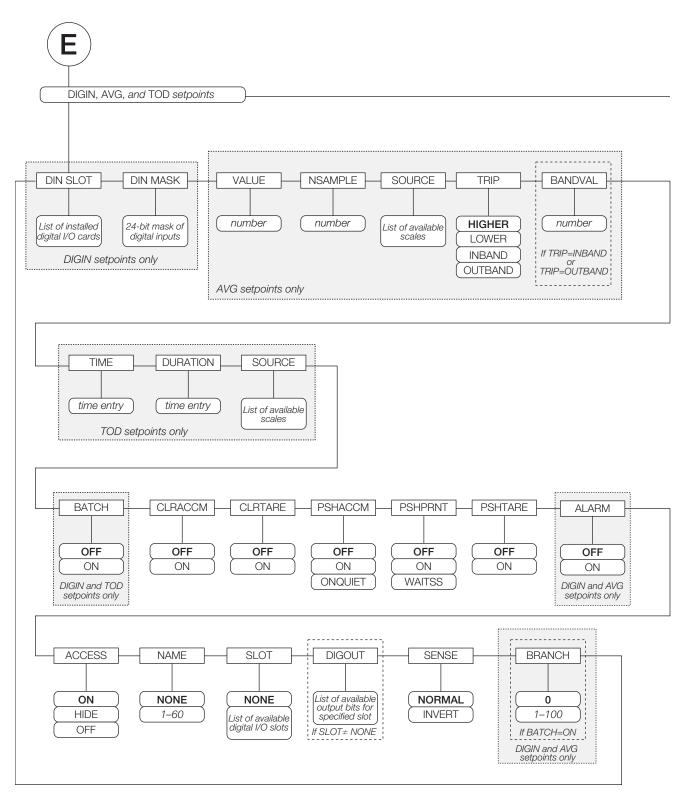

Figure 9-6. DIGIN, AVG, and TOD Setpoint Parameters

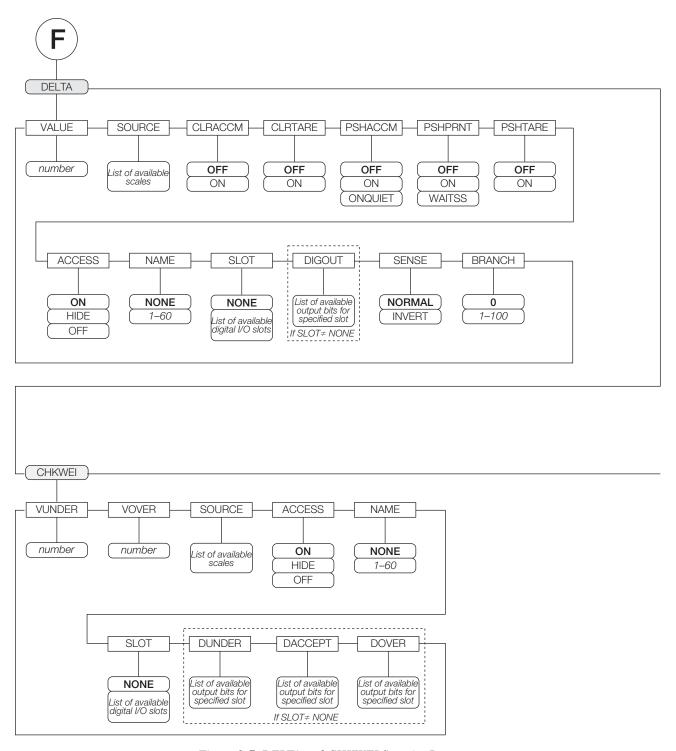

Figure 9-7. DELTA and CHKWEI Setpoint Parameters

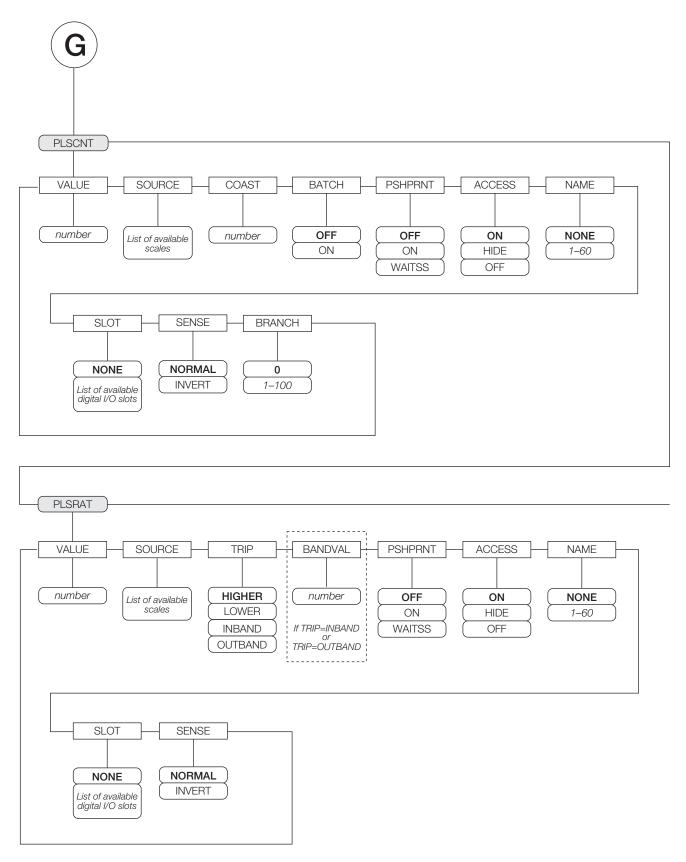

Figure 9-8. PLSCNT and PLSRAT Setpoint Parameters

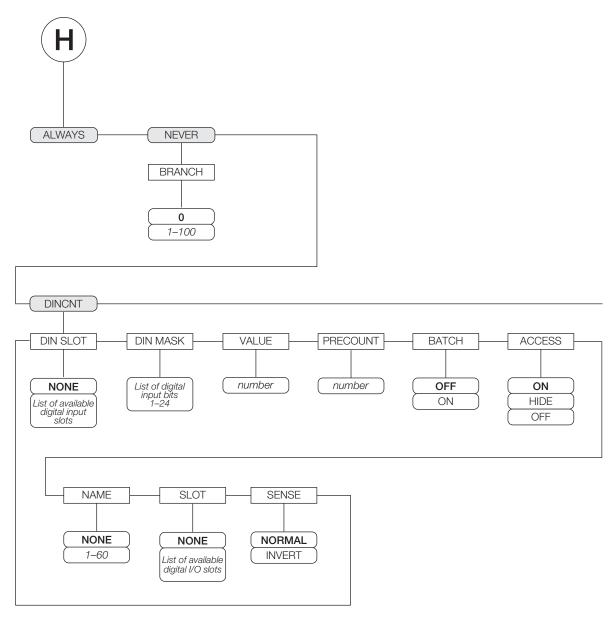

Figure 9-9. ALWAYS, NEVER, and DINCNT Setpoint Parameters

| Parameter             | Choices                                                                                                    | Description                                                                                                    |
|-----------------------|----------------------------------------------------------------------------------------------------|----------------------------------------------------------------------------------------------------|
| Level 2 submenus      |                                                                                                    |                                                                                                    |
| SETPT 1-<br>SETPT 100 | OFF GROSS NET -GROSS -NET ACCUM ROC +REL -REL -REL %REL PAUSE DELAY WAITSS COUNTER AUTOJOG COZ INMOTON INRANGE BATCHPR TIMER CONCUR DGIN AVG TOD DELTA CHKWEI PLSCNT PLSRAT ALWAYS NEVER DINCNT | Specifies the setpoint kind.  GROSS, NET, -GROSS, -NET, ACCUM, ROC, +REL, -REL, WREL, RESREL. DIGIN, DINCNT, AVG, and TOD setpoint kinds can be used as either batch or continuous setpoints.  PAUSE, DELAY, WAITSS, COUNTER, AUTOJOG, DELTA, PLSCNT, ALWAYS, and NEVER setpoint kinds can only be used in batch sequences.  COZ, INMOTON, INRANGE, BATCHPR, TIMER, CONCUR, PLSRAT, and CHKWEI setpoint kinds can only be used as continuous setpoints.  See Table 9-1 on page 78 for more information about setpoint kinds. |
| BATCHNG               | OFF<br>AUTO<br>MANUAL                                                                                                    | Batching enable. Set to AUTO or MANUAL to allow a batch sequence to run. MANUAL requires a BATSTRT digital input, BATSTART serial command, <b>Batch Start</b> softkey, or the StartBatch function in an <i>iRite</i> program before the batch sequence can run. AUTO allows batch sequences to repeat continuously.                                                                                                    |

Table 9-2. Setpoint Menu Parameters

| Parameter        | Choices                              | Description                                                                                                    |  |
|------------------|--------------------------------------|----------------------------------------------------------------------------------------------------|--|
| Level 4 submenus | s                                    |                                                                                                    |  |
| VALUE            | number                               | <ul> <li>Setpoint value.</li> <li>For weight-based setpoints: Specifies the target weight value, 0–9999999.</li> <li>For time-based setpoints: Specifies, in 0.1-second intervals, a time value in the range 0–65535.</li> <li>For COUNTER setpoints: Specifies the number of consecutive batches to be run, 0–65535.</li> <li>For PLSCNT setpoints, specifies a number of pulses, 0–9999999, received by a pulse input card.</li> <li>For PLSRAT setpoints, specifies a pulse rate in Hz, 0-65535, received by a pulse input card.</li> </ul>                                                                                                    |  |
| TRIP             | HIGHER<br>LOWER<br>INBAND<br>OUTBAND | Specifies whether the setpoint is satisfied when the weight is higher or lower than the setpoint value, within a band established around the value, or outside of that band.  In a batch sequence with TRIP=HIGHER, the associated digital output is active until the setpoint value is reached or exceeded; with TRIP=LOWER, the output is active until the weight goes below the setpoint value.                                                                                                    |  |
| BANDVAL          | 0-9999999                            | For setpoints with TRIP=INBAND or OUTBAND, specifies a weight equal to half the band width. The band established around the setpoint value is VALUE ±BANDVAL.                                                                                                    |  |
| HYSTER           | 0-9999999                            | Specifies a band around the setpoint value that must be exceeded before the setpoint, once off, can trip on again.                                                                                                    |  |
| PREACT           | OFF<br>ON<br>LEARN<br>FLOW           | Allows the digital output associated with a setpoint to shut off before the setpoint is satisfied to allow for material in suspension.  The ON value adjusts the setpoint trip value up or down (depending on the TRIP parameter setting) from the setpoint value using a fixed value specified on the PREVAL parameter.  The LEARN value can be used to automatically adjust the preact value after each batch. LEARN compares the actual weight at standstill to the target setpoint value, then adjusts the preact PREVAL by the PREADJ value times the difference after each batch.  FLOW preact provides dynamic compensation for material flow rate in determining when to shut off the digital output. Rather than waiting for the specified weight to be reached, FLOW preact uses the change in weight over time to anticipate when the TRIP minus PREACT weight value will be reached. |  |
| PREVAL           | 0-9999999                            | Specifies the preact value for setpoints with PREACT set to ON, LEARN, or FLOW. Depending on the TRIP setting specified for the setpoint, the setpoint trip value is adjusted up or down by the PREVAL value.                                                                                                    |  |
| PREADJ           | 0.500000<br><i>0</i> –999999         | Preact adjustment factor. For setpoints with PREACT set to LEARN, specifies a decimal representation of the percentage of error correction applied (0.5 = 50%, 1.0 = 100%) each time a PREACT adjustment is made.                                                                                                    |  |
| PRESTAB          | 0<br>0–65535                         | Preact stabilization time-out. For setpoints with PREACT set to LEARN, specifies the time, in 0.1-second intervals, to wait for standstill before adjusting the PREACT value. Setting this parameter to a value greater than zero disables the learn process if standstill is not achieved in the specified interval.                                                                                                    |  |
| PCOUNT           | 1<br><i>0</i> –65535                 | Preact learn interval. For setpoints with PREACT set to LEARN, specifies the number of batches after which the preact value is recalculated. The default value, 1, recalculates the preact value after every batch cycle.                                                                                                    |  |
| TOLBAND          | 0<br>0-9999999                       | Tolerance band. For setpoints with TRIP set to HIGHER or LOWER, specifies a tolerance band around the target weight. If the captured weight is not within the specified tolerance band, the preact learn function is not applied and the batch is paused (based on the value of the TOLCNT parameter, below) until restarted or reset.                                                                                                    |  |

Table 9-2. Setpoint Menu Parameters (Continued)

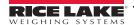

| Parameter  | Choices                                      | Description                                                                                                    |  |
|------------|----------------------------------------------|----------------------------------------------------------------------------------------------------|--|
| TOLCNT     | 1<br><i>0</i> –65535                         | Tolerance count. For setpoints with TRIP set to HIGHER or LOWER, specifies the number of consecutive batch cycles in which the tolerance band (TOLBAND parameter) must be exceeded before the batch process is paused. When the specified value is met, the batch is paused and an error message is displayed. The batch must be restarted or reset to clear the error message. The special value of zero means that the batch is never paused for an out-of-tolerance condition.                                                                                                    |  |
| RELNUM     | 1–100                                        | For relative setpoints, specifies the number of the relative setpoint. The target weight for this setpoint is determined as follows:  • For +REL setpoints, the value of the relative setpoint plus the value (VALUE parameter) of the +REL setpoint  • For -REL setpoints, the value of the relative setpoint minus the value of the -REL setpoint  • For %REL setpoints, the percentage (specified on the VALUE parameter of the %REL setpoint) of the target value of the relative setpoint  • For RESREL setpoints, the percentage (specified on the VALUE parameter of the RESREL setpoint) of the <i>captured</i> value of the relative setpoint |  |
| BATCH      | OFF<br>ON                                    | Specifies whether the setpoint is used as a batch (ON) or continuous (OFF) setpoint.                                                                                                    |  |
| CLRACCM    | OFF<br>ON                                    | Specify ON to clear the accumulator when the setpoint is satisfied                                                                                                    |  |
| CLRTARE    | OFF<br>ON                                    | Specify ON to clear the tare when the setpoint is satisfied                                                                                                    |  |
| PSHACCM    | OFF<br>ON<br>ONQUIET                         | Specify ON to update the accumulator and perform a print operation when the setpoint is satisfied. Specify ONQUIET to update the accumulator without printing.                                                                                                    |  |
| PSHPRNT    | OFF<br>ON<br>WAITSS                          | Specify ON to perform a print operation when the setpoint is satisfied; specify WAITSS to wait for standstill after setpoint is satisfied before printing.                                                                                                    |  |
| PSHTARE    | OFF<br>ON                                    | Specify ON to perform an acquire tare operation when the setpoint is satisfied. NOTE: PSHTARE acquires the tare regardless of the value specified for the REGULAT parameter on the FEATURE menu.                                                                                                    |  |
| Note param | eters are performed<br>) accumulate; 4) prin |                                                                                                    |  |
| ALARM      | OFF<br>ON                                    | Specify ON to display the word <i>ALARM</i> on the primary display while the setpoint is active (batch setpoints) or while the setpoint is not tripped (continuous setpoints).                                                                                                    |  |
| START      | 1–100                                        | Specifies the starting setpoint number. <i>Do not</i> specify the number of the TIMER or CONCUR setpoint itself. The TIMER or CONCUR setpoint begins when the starting setpoint begins.                                                                                                    |  |
| END        | 1–100                                        | Specifies the ending setpoint number. <i>Do not</i> specify the number of the TIMER or CONCUR setpoint itself. The TIMER or CONCUR setpoint stops when the ending setpoint begins.                                                                                                    |  |
| ACCESS     | ON<br>HIDE<br>OFF                            | Specifies the access allowed to setpoint parameters shown by pressing the <b>Setpoint</b> softkey in normal mode.  ON: Values can be displayed and changed HIDE: Values cannot be displayed or changed OFF: Values can be displayed but not changed                                                                                                    |  |
| NAME       | NONE, 1-60                                   | Specify the number of an assigned prompt. Up to 60 prompt names can be specified on the PROMPTS submenu of the FEATURE menu.                                                                                                    |  |
| SLOT       | slot_number                                  | Lists all available digital I/O slots. This parameter specifies the slot number of the digital I/O card referenced by the DIGOUT parameter.                                                                                                    |  |

Table 9-2. Setpoint Menu Parameters (Continued)

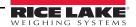

| Parameter | Choices            | Description                                                                                                    |  |
|-----------|--------------------|----------------------------------------------------------------------------------------------------|--|
| DIGOUT    | bit_number         | Lists all digital output bits available for the specified SLOT. This parameter is used to specify the digital output bit associated with this setpoint. Use the DIG I/O menu to assign bit function to OUTPUT.                                                                                                    |  |
|           |                    | For continuous setpoints, the digital output becomes active (low) when the condition is met; for batch setpoints, the digital output is active <i>until</i> the setpoint condition is met.                                                                                                    |  |
| BRANCH    | 0<br>1-100         | Specifies the setpoint number to which the batch sequence is to branch if the current setpoint is not satisfied upon initial evaluation.                                                                                                    |  |
|           |                    | The special value zero indicates that no branch is taken.                                                                                                    |  |
| TIME      | time               | For TOD setpoints, specifies the time at which the setpoint becomes active. The format used to enter the time (12-hour or 24-hour) is based on the value specified for the TIMEFMT parameter on the FEATURE menu.                                                                                                    |  |
| DURATION  | hh:mm:ss           | For TOD setpoints, specifies the length of time that the digital output associated with this setpoint changes state. The value is entered in hours, minutes, and seconds (hh:mm:ss). All other operations associated with this setpoint (print, tare, or accumulate) are performed at the end of the specified duration. |  |
| NSAMPLE   | 1–65535            | For AVG setpoints, specify the number of A/D samples used to calculate the average weight.                                                                                                    |  |
| SOURCE    | source_scale       | Specify the scale number used as the source for the setpoint.                                                                                                    |  |
| DIN SLOT  | slot_number        | For DIGIN and DINCNT setpoints, specify the slot number from which digital inputs will be read.                                                                                                    |  |
| DIN MASK  | digital_input_mask | For DIGIN and DINCNT setpoints, specify the bits used as inputs to the setpoint. Use the <b>Select</b> softkey to select bits.                                                                                                    |  |
| VUNDER    | 0-9999999          | For CHKWEI setpoints, specifies the lower weight limit.                                                                                                    |  |
| VOVER     | 0-9999999          | For CHKWEI setpoints, specifies the upper weight limit.                                                                                                    |  |
| DUNDER    | digital_output     | For CHKWEI setpoints, specifies the bit number of digital output activated when the scale weight is less than the VUNDER value specified.                                                                                                    |  |
| DACCEPT   | digital_output     | For CHKWEI setpoints, specifies the bit number of digital output activated when the scale weight between the VUNDER and VOVER values specified.                                                                                                    |  |
| DOVER     | digital_output     | For CHKWEI setpoints, specifies the bit number of digital output activated when the scale weight is greater than the VOVER value specified.                                                                                                    |  |
| COAST     | 0–65535            | For PLSCNT setpoints, specifies the time delay (in 0.1-second intervals) inserted between reaching the setpoint target value and capture of the actual pulse count.                                                                                                    |  |
| SENSE     | NORMAL<br>INVERT   | Specifies whether the value of the digital output associated with this setpoint is inverted when the setpoint is satisfied.                                                                                                    |  |

Table 9-2. Setpoint Menu Parameters (Continued)

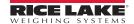

# 9.3 Batch Operations

Softkeys can be configured to allow operator control of batch operations from the 920i front panel (see Figure 9-10), Softkeys can be configured using iRev 4, serial commands, or the FEATURE menu (see Section 3.2.3 on page 43).

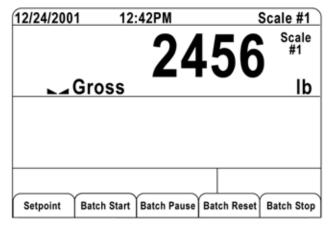

Figure 9-10. Batching Softkeys

Setpoint Display or change assigned setpoints.

Batch Start Starts batch process.

Batch Pause Pauses an active batch and turns off all digital outputs except those associated with concurrent and

timer setpoints. Processing is suspended until Batch Start is pressed again. Pressing Batch Start

resumes the batch and re-energizes all digital outputs turned off by the Batch Pause.

Batch Reset Stops and resets an active batch to the beginning of the process.

Stops an active batch and turns off all associated digital outputs.

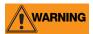

To prevent personal injury and equipment damage, software-based interrupts must always be supplemented by emergency stop switches and other safety devices necessary for the application.

### **Batching Switch**

The batching switch option, PN 19369, comes as a complete unit in an FRP enclosure, with legend plate, locking stop switch (mushroom button), and a run/start/abort 3-way switch.

Both switches are wired into the indicator's digital I/O terminal strip as shown in Figure 9-12. Each switch uses a separate digital input.

Once cables and switches have been connected to the indicator, use the setup switch to place the indicator in setup mode. Use the digital I/O menu (see Section 3.2.6 on page 51) to configure digital input and output functions.

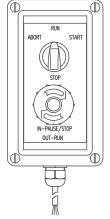

Figure 9-11. Batching Switch

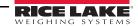

When configuration is complete, exit setup mode. Initialize the batch by turning the 3-way switch to *ABORT*, then unlock the STOP button (the STOP button must be in the OUT position to allow the batch process to run). The batching switch is now ready to use.

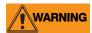

If no digital input is assigned to BATRUN, batching proceeds as if BATRUN were always on: the batch will start when the 3-way switch is turned to RUN, but the STOP mushroom button will not function.

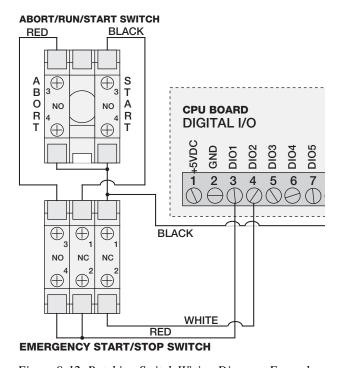

Figure 9-12. Batching Switch Wiring Diagram Example

To begin a batch process, turn the 3-way switch to **START** momentarily. If the STOP button is pushed during the batch process, the process halts and the button locks in the IN position.

The *START* switch is ignored while the STOP button is locked in the IN position. The STOP button must be turned counterclockwise to unlock it, then released into the OUT position to enable the 3-way switch.

To restart an interrupted batch from the step where it left off, do the following:

- 1. Unlock STOP button (OUT position)
- 2. Turn 3-way switch to START

To restart an interrupted batch from the first batch step, do the following:

- 1. Turn 3-way switch to ABORT
- 2. Unlock STOP button (OUT position)
- 3. Turn 3-way switch to **START**

**NOTE:** Use this procedure (or the BATRESET serial command) to initialize the new batch routine following any change to the setpoint configuration.

# 9.4 Batching Examples

### **Example 1**

The following example is used to dispense 100-lb drafts, automatically refilling a hopper to 1000 lb gross weight once the gross weight has dropped below 300 lb.

Setpoint 1 ensures that the hopper has enough material to start the batch. If the hopper weight is 100 lb or higher, setpoint 1 is tripped.

SETPOINT=1 KIND=GROSS VALUE=100 TRIP=HIGHER BATCH=ON ALARM=ON

Setpoint 2 waits for standstill, performs a tare, and puts the indicator into net mode.

SETPOINT=2 KIND=WAITSS PSHTARE=ON

Setpoint 3 is used as a reference (relative setpoint) for setpoint 4.

SETPOINT=3 KIND=NET VALUE=0 TRIP=HIGHER BATCH=OFF

Setpoint 4 is used to dispense material from the hopper. When the hopper weight goes below 100 lb net the setpoint is tripped.

SETPOINT=4 KIND=-REL VALUE=100 TRIP=LOW BATCH=ON DIGOUT=1 RELNUM=3

Setpoint 5 is used to evaluate the gross weight of material in the hopper after dispensing. When the hopper weight falls below 300 lb, digital output 2 becomes active and the hopper is refilled to 1000 lb.

SETPOINT=5 KIND=GROSS VALUE=300 TRIP=HIGHER HYSTER=700 BATCH=ON DIGOUT=2

Setpoint 6 is used as a "no flow alarm". If the process in setpoint 4 is not completed in 10 seconds, digital output 4 becomes active to signify a problem.

SETPOINT=6 KIND=TIMER VALUE=100 START=4 END=5 DIGOUT=4

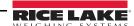

### **Example 2**

The following example uses a CONCUR setpoint to provide a two-speed simultaneous fill of a hopper to a net weight of 1000 lb.

Setpoint 1 ensures that the gross weight is within 50 LB of gross zero.

```
SETPOINT=1
KIND=GROSS
VALUE=0
TRIP=INBAND
BANDVAL=50
BATCH=ON
```

Setpoint 2 performs a tare once the scale is at standstill.

```
SETPOINT=2
KIND=WAITSS
PSHTARE=ON
```

Setpoint 3 uses DIGOUT 1 to fill a hopper to a net weight of 800 lb.

```
SETPOINT=3
KIND=NET
VALUE=800
TRIP=HIGHER
BATCH=ON
DIGOUT=1
```

Setpoint 4 uses DIGOUT 2 to fill the hopper to a net weight of 1000 lb.

```
SETPOINT=4
KIND=NET
VALUE=1000
TRIP=HIGHER
BATCH=ON
DIGOUT=2
```

Setpoint 5 operates DIGOUT 2 while Setpoint 3 is active, providing simultaneous two-speed filling.

```
SETPOINT=5
KIND=CONCUR
VALUE=0
TRIP=HIGHER
START=4
END=5
DIGOUT=2
```

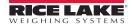

# 10.0 Serial Commands

The 920i indicator can be controlled by a personal computer or remote keyboard connected to an indicator serial port. Control is provided by a set of serial commands that can simulate front panel key press functions, display and change setup parameters, and perform reporting functions. The serial commands provide the capability to print configuration data or to save that data to an attached personal computer. This section describes the serial command set and procedures for saving and transferring data using the serial ports.

### 10.1 The Serial Command Set

The serial command set can be divided into five groups: key press commands, USB commands, reporting commands, the RESETCONFIGURATION special function command, parameter setting commands, and transmit weight data commands.

When the indicator processes a serial command, it responds with the message **OK**. The **OK** response verifies that the command was received and has been executed. If the command is unrecognized or cannot be executed, the indicator responds with ??.

### **10.1.1 Key Press Commands**

Key press serial commands (see Table 10-1) simulate pressing the keys on the front panel of the indicator. These commands can be used in both setup and weigh mode. Several of the commands serve as "pseudo" keys, providing functions that are not represented by a key on the front panel.

For example, to enter a 15-pound tare weight using serial commands:

- 1. Type K1 and press Enter (or RETURN).
- 2. Type K5 and press Enter.
- 3. Type KTARE and press Enter.

| Command    | Function                                                                                       |  |  |
|------------|------------------------------------------------------------------------------------------------|--|--|
| KBASE      | Select current scale (Example: KBASE, K2, KENTER to select Scale #2)                           |  |  |
| KZERO      | In normal mode, press the <b>Zero</b> key                                                      |  |  |
| KGROSSNET  | In normal mode, press the Gross/Net key                                                        |  |  |
| KGROSS     | Go to gross mode (pseudo key)                                                                  |  |  |
| KNET       | Go to net mode (pseudo key)                                                                    |  |  |
| KTARE      | Press the <b>Tare</b> key                                                                      |  |  |
| KUNITS     | In weighing mode, press the <b>Units</b> key                                                   |  |  |
| KPRIM      | Go to primary units (pseudo key)                                                               |  |  |
| KSEC       | Go to secondary units (pseudo key)                                                             |  |  |
| KTER       | Go to tertiary units (pseudo key)                                                              |  |  |
| KPRINT     | In normal mode, press the <b>Print</b>                                                         |  |  |
| KDISPACCUM | Press the Accum key                                                                            |  |  |
| KDISPTARE  | Display tare (pseudo key)                                                                      |  |  |
| KCLR       | Press the <b>Clear</b> key                                                                     |  |  |
| KCLRCN     | Reset consecutive number (pseudo key)                                                          |  |  |
| KCLRTAR    | Clear tare from system (pseudo key)                                                            |  |  |
| KLEFT      | In setup mode, move left in the menu                                                           |  |  |
| KRIGHT     | In setup mode, move right in the menu                                                          |  |  |
| KUP        | In setup mode, move up in the menu; in weigh mode, scroll up to previous configured scale.     |  |  |
| KDOWN      | In setup mode, move down in the menu; in weigh mode, scroll down to the next configured scale. |  |  |
| KSAVE      | In setup mode, saves the current configuration                                                 |  |  |
| KSAVEEXIT  | In setup mode, saves the current configuration then exits to weigh mode                        |  |  |
| KCLRNV     | In setup mode, clears non-volatile RAM                                                         |  |  |
| K0-K9      | Press number 0 (zero) through 9                                                                |  |  |

Table 10-1. Serial Key Press Commands

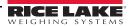

| Command   | Function                                                                                             |  |
|-----------|----------------------------------------------------------------------------------------------------|--|
| KDOT      | Press the decimal point (.)                                                                          |  |
| KENTER    | Press the <b>Enter</b> key                                                                           |  |
| KSOFTx    | Press softkey number x                                                                               |  |
| KLOCK     | Lock specified front panel key. For example, to lock the <b>Zero</b> key, enter KLOCK=KZERO.         |  |
| KUNLOCK   | Unlock specified front panel key. For example, to unlock the <b>Print</b> key, enter KUNLOCK=KPRINT. |  |
| KID       | Display Unit ID entry screen                                                                         |  |
| KTREG     | Display truck register                                                                               |  |
| KWIN      | Process truck weigh-in transaction Example: KWIN, K2, K3, KENTER to select ID #23)                   |  |
| KWOUT     | Process truck weigh-out transaction                                                                  |  |
| KDEL      | While truck register is displayed, delete truck register                                             |  |
| KSETPOINT | Display setpoint configuration (pseudo key)                                                          |  |
| KDATE     | Display date (pseudo key)                                                                            |  |
| KTIME     | Display time (pseudo key)                                                                            |  |
| KTIMEDATE | Display time and date (pseudo key)                                                                   |  |

Table 10-1. Serial Key Press Commands (Continued)

### 10.1.2 USB Commands

| Command            | Function                                                                                       |  |
|--------------------|------------------------------------------------------------------------------------------------|--|
| USB.INSTALLED      | Returns whether USB interface card is installed (TRUE or FALSE).                               |  |
| USB.DEVICE         | Returns configured device from the last Save and Exit. This can be changed only in setup mode. |  |
| USB.DEVICE.LOAD    | Applies the configured device selected from the USB.DEVICE command.                            |  |
| USB.DEVICE.CURRENT | Returns the current device                                                                     |  |

Table 10-2. USB Commands

### **10.1.3 Reporting Commands**

Reporting commands send specific information to the serial port. The commands listed in Table 10-3 can be used in either setup mode and normal mode.

| Command   | Function                                                                                                    |  |
|-----------|----------------------------------------------------------------------------------------------------|--|
| DUMPALL   | List all parameter values                                                                                                    |  |
| SPDUMP    | Print setpoint configuration                                                                                                    |  |
| VERSION   | Write 920i software version                                                                                                    |  |
| HARDWARE  | Lists option cards installed in slots 1–14. See Section 11.1.2 on page 120 for more information about using the HARDWARE command.                 |  |
| HWSUPPORT | Reports the CPU part number (67612 = old) (109549 = new)                                                                                          |  |
| XE        | Returns a10-digit code representing any error conditions currently shown on the front panel. See Section 11.1.4 on page 121 for more information. |  |

Table 10-3. Reporting Commands

### **10.1.4 Clear and Reset Commands**

The following commands can be used to clear and reset the 920i:

**PCLR**: Program clear. Erases the loaded user program (setup mode only).

**RS**: Reset system. Resets the indicator without resetting the configuration.

**RESETCONFIGURATION**: Restores all configuration parameters to their default values (setup mode only). The RESETCONFIGURATION function can also be initiated by pressing the **Reset Config** softkey under the VERSION menu. Use the up key to select *Clear entire indicator configuration*, then press **Enter** to reset the indicator.

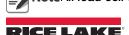

Note All load cell calibration settings are lost when the RESETCONFIGURATION command is run.

### **10.1.5 Parameter Setting Commands**

Parameter setting commands allow the display or change of the current value for a particular configuration parameter (Tables 10-4 through 10-13).

Current configuration parameter settings can be displayed in either setup mode or weigh mode using the following syntax: command<ENTER>

Most parameter values can be changed in setup mode only; setpoint parameters listed in Table 10-7 on page 105 can be changed when in weigh mode.

Use the following command syntax when changing parameter values: *command=value*<ENTER>, where *value* is either a number or a parameter value. Use no spaces before or after the equal (=) sign. If an incorrect command is typed, the display reads ??.

For example, to set the motion band parameter on Scale #1 to 5 divisions, type the following:

SC.MOTBAND#1=5D<ENTER>

For parameters with selectable values, enter the command and equal sign followed by a question mark: *command=*?<ENTER> to see a list of those values. The indicator must be in setup mode to use this function.

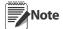

Some parameters are valid only if other parameters or parameter values are specified. See the configuration menus in Section 3.2 on page 24 for information about parameter dependencies. Restrictions for front-panel configuration also apply to serial command configuration.

| Command                                         | Description                              | Values                                                                                                    |
|-------------------------------------------------|------------------------------------------|----------------------------------------------------------------------------------------------------|
| SC.SRC#n                                        | Scale source                             | Specify scale source as: SC.SRC#n = y, z.a  y Scale type: A A/D scale B Analog input S Serial scale or iQUBE <sup>2</sup> T Total scale P Program scale z Port number (for serial scale or iQUBE <sup>2</sup> only) a iQUBE <sup>2</sup> system identifier (defaults to .1) |
| SC.GRADS#n                                      | Graduations                              | 1–9999999                                                                                                    |
| SC.SPLIT#n                                      | Multi-range or multi-interval scale type | OFF, 2RNG, 3RNG, 2INTVL, 3INTVL                                                                                                    |
| SC.ZTRKBND#n                                    | Zero track band                          | 0, 0–100                                                                                                    |
| SC.ZRANGE#n                                     | Zero range                               | 1.900000, <i>0</i> –100                                                                                                    |
| SC.MOTBAND#n                                    | Motion band                              | 1, 0–100                                                                                                    |
| SC.SSTIME#n                                     | Standstill time                          | 1–65535                                                                                                    |
| SC.OVRLOAD#n                                    | Overload                                 | FS+2%, FS+1D, FS+9D, FS                                                                                                    |
| SC.WMTTHRH#n                                    | Weighment threshold                      | grads                                                                                                    |
| SC.NUMWEIGH#n                                   | Number of weighments                     | _                                                                                                    |
| SC.MAX_WEIGHT#n                                 | Maximum weight                           | _                                                                                                    |
| SC.DIGFLTR1#n<br>SC.DIGFLTR2#n<br>SC.DIGFLTR3#n | Digital filtering                        | 1, 2, 4, 8, 16, 32, 64, 128, 256                                                                                                    |
| SC.DFSENS#n                                     | Digital filter cutout sensitivity        | 20UT, 40UT, 80UT, 160UT, 320UT, 640UT, 1280UT                                                                                                    |
| SC.DFTHRH#n                                     | Digital filter cutout threshold          | NONE, 2D, 5D, 10D, 20D, 50D, 100D, 200D, 250D                                                                                                    |
| SC.RATLTRAP#n                                   | Rattletrap filtering                     | OFF, ON                                                                                                    |
| SC.SMPRAT#n                                     | Sample rate                              | 30HZ, 60HZ, 120HZ, 240HZ, 480HZ, 960HZ                                                                                                    |
| SC.PWRUPMD#n                                    | Power up mode                            | GO, DELAY                                                                                                    |
| SC.TAREFN#n                                     | Tare function                            | BOTH, NOTARE, PBTARE, KEYED                                                                                                    |

Table 10-4. SCALES Serial Commands

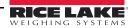

| Command                       | Description                                         | Values                                                                                                    |
|-------------------------------|-----------------------------------------------------|----------------------------------------------------------------------------------------------------|
| SC.PRI.DECPNT#n               | Primary units decimal position                      | 8.888888, 88.88888, 888.8888, 8888.888, 88888.88, 888888.8, 8888880, 8888880, 8888888, 8888880, 8888888, 8888888, 8888888, 8888880, |
| SC.PRI.DSPDIV#n               | Primary units display divisions                     | 1D, 2D, 5D                                                                                                    |
| SC.PRI.UNITS#n                | Primary units                                       | LB, KG, G, OZ, TN, T, GN, TROYOZ, TROYLB, LT, CUSTOM, NONE, OFF                                                                     |
| SC.PRI.CUNITS#n               | Primary custom units                                | Specify units if SC.PRI.UNITS=CUSTOM                                                                                                |
| SC.SEC.DECPNT#n               | Secondary units decimal position                    | 8.888888, 88.88888, 888.8888, 8888.888, 88888.88, 888888.8, 8888880, 88888800                                                       |
| SC.SEC.DSPDIV#n               | Secondary units display divisions                   | 1D, 2D, 5D                                                                                                    |
| SC.SEC.UNITS#n                | Secondary units                                     | LB, KG, G, OZ, TN, T, GN, TROYOZ, TROYLB, LT, CUSTOM, NONE, OFF                                                                     |
| SC.SEC.CUNITS#n               | Secondary custom units                              | Specify units if SC.SEC.UNITS=CUSTOM                                                                                                |
| SC.SEC.MULT#n                 | Secondary units multiplier                          | 0.00000–9999999                                                                                                    |
| SC.TER.UNITS#n                | Tertiary units                                      | LB, KG, G, OZ, TN, T, GN, TROYOZ, TROYLB, LT, CUSTOM, NONE. OFF                                                                     |
| SC.TER.CUNITS#n               | Tertiary custom units                               | Specify units if SC.TER.UNITS=CUSTOM                                                                                                |
| SC.TER.DECPNT#n               | Tertiary units decimal position                     | 8.888888, 88.88888, 888.8888, 8888.888, 888888.88, 8888888, 8888880, 88888800                                                       |
| SC.TER.DSPDIV#n               | Tertiary units display divisions                    | 1D, 2D, 5D                                                                                                    |
| SC.TER.MULT#n                 | Tertiary units multiplier                           | 0.000001–9999999                                                                                                    |
| SC.ROC.DECPNT#n               | Tertiary units decimal position                     | 8.888888, 88.88888, 888.8888, 8888.888, 888888.88, 8888888, 8888880, 88888800                                                       |
| SC.ROC.DSPDIV#n               | Rate-of-change units display divisions              | 1D, 2D, 5D                                                                                                    |
| SC.ROC.MULT#n                 | Rate-of-change units multiplier                     | 0.000001-9999999                                                                                                    |
| SC.ROC.UNITS#n                | Rate-of-change units                                | SEC, MIN, HOUR                                                                                                    |
| SC.ROC.INTERVL#n              | Rate-of-change interval                             | 1–100                                                                                                    |
| SC.ROC.REFRESH#n              | Rate-of-change refresh interval                     | 0.1–60                                                                                                    |
| SC.RANGE1.MAX#n               | Weight maximum for first range or interval          | weight                                                                                                    |
| SC.RANGE2.MAX#n               | Weight maximum for second range or interval         | weight                                                                                                    |
| SC.RANGE3.MAX#n               | Weight maximum for third range or interval          | weight                                                                                                    |
| SC.ACCUM#n                    | Accumulator enable                                  | ON, OFF                                                                                                    |
| SC.VISIBLE#n                  | Scale visibility                                    | ON, OFF                                                                                                    |
| SC.PEAKHOLD#n                 | Peak hold                                           | OFF, NORMAL, BI-DIR, AUTO                                                                                                    |
| SC.WZERO#n                    | Zero calibration                                    | _                                                                                                    |
| SC.WVAL#n                     | Test weight value                                   | test_weight_value                                                                                                    |
| SC.WSPAN#n                    | Span calibration                                    | _                                                                                                    |
| SC.WLIN.F1#n-<br>SC.WLIN.F5#n | Actual raw count value for linearization points 1–5 | 0–16777215                                                                                                    |
| SC.WLIN.V1#n-<br>SC.WLIN.V5#n | Test weight value for linearization points 1–5      | 0.000001-9999999                                                                                                    |
| SC.WLIN.C1#n-<br>SC.WLIN.C5#n | Calibrate linearization points 1–5                  | _                                                                                                    |
| SC.LC.CD#n                    | Deadload coefficient                                | _                                                                                                    |
| SC.LC.CW#n                    | Span coefficient                                    | _                                                                                                    |

Table 10-4. SCALES Serial Commands (Continued)

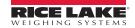

| Command                                               | Description    | Values |
|-------------------------------------------------------|----------------|--------|
| SC.LC.CZ#n                                            | Temporary zero | _      |
| SC.REZERO#n Rezero                                    |                | _      |
| For commands ending with "#n", n is the scale number. |                |        |

Table 10-4. SCALES Serial Commands (Continued)

| Command              | Description                          | Values                                                                                                    |
|----------------------|--------------------------------------|----------------------------------------------------------------------------------------------------|
| EDP.INPUT#p          | Port serial input function           | CMD, KEYBD, KBDPRG, SCALE, IND SC, DISPLAY, IQUBE2 See the $iQUBE^2$ Installation Manual, PN 106113, for more information about configuring $iQUBE$ serial scales. |
| EDP.BAUD#p           | Port baud rate                       | 300, 600, 1200, 2400, 4800, 9600, 19200, 28800, 38400, 57600, 115200                                                                                               |
| EDP.BITS#p           | Port data bits/parity                | 8NONE, 7EVEN, 7ODD, 8ODD, 8EVEN                                                                                                    |
| EDP.TERMIN#p         | Port termination character           | CR/LF, CR                                                                                                    |
| EDP.STOPBITS#p       | Port stop bits                       | 2, 1                                                                                                    |
| EDP.ECHO#p           | Port echo                            | ON, OFF                                                                                                    |
| EDP.RESPONSE#p       | Port response                        | ON, OFF                                                                                                    |
| EDP.EOLDLY#p         | Port end-of-line delay               | 0-255 (0.1-second intervals)                                                                                                    |
| EDP.HANDSHK#p        | Port handshaking                     | OFF, XONXOFF, HRDWAR                                                                                                    |
| EDP.TYPE#p           | Port type                            | 232, 485                                                                                                    |
| EDP.DUPLEX#p         | Port RS-485 duplex                   | HALF, FULL                                                                                                    |
| EDP.ADDRESS#p        | Port RS-485 address                  | 0, 1–255                                                                                                    |
| EDP.STREAM#p         | Port streaming                       | OFF, LFT, INDUST, 4KEYS, KEYPAD, DISPLAY                                                                                                    |
| EDP.SOURCE#p         | Port source scale for output         | scale_number                                                                                                    |
| EDP.SFMT#p           | Port custom stream format            | 0-50 characters                                                                                                    |
| STR.POS#p            | Custom stream identifiers            | Specify replacement text for token                                                                                                    |
| STR.NEG#p            |                                      | Everyles CTD DDI#1                                                                                                    |
| STR.PRI#p            |                                      | Example: STR.PRI#1=L                                                                                                    |
| STR.SEC#p            |                                      | See Section 11.6 on page 126 for more information about custom                                                                                                    |
| STR.TER#p            |                                      | stream formatting.                                                                                                    |
| STR.GROSS#p          |                                      |                                                                                                    |
| STR.NET#p            |                                      |                                                                                                    |
| STR.TARE#p           |                                      |                                                                                                    |
| STR.MOTION#p         |                                      |                                                                                                    |
| STR.RANGE#p          |                                      |                                                                                                    |
| STR.OK#p             |                                      |                                                                                                    |
| STR.INVALID#p        |                                      |                                                                                                    |
| STR.ZERO#p           | 1                                    |                                                                                                    |
| For commands include | ling "#p", p is the serial port numb | Der.                                                                                                    |

Table 10-5. SERIAL Port Serial Commands

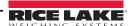

| Command                                        | Description                                       | Values                                                                                                    |  |
|------------------------------------------------|---------------------------------------------------|----------------------------------------------------------------------------------------------------|--|
| SD                                             | Set date                                          | MMDDYY, DDMMYY, YYMMDD, or YYDDMM. Enter six-digit date using the year-month-day order specified for the DATEFMT parameter, using only the last two digits of the year.                |  |
| ST                                             | Set time                                          | hhmm (enter using 24-hour format)                                                                                                    |  |
| DATEFMT                                        | Date format                                       | MMDDYYYY, DDMMYYYY, YYYYMMDD, YYYYDDMM                                                                                                    |  |
| DATESEP                                        | Date separator                                    | SLASH, DASH, SEMI                                                                                                    |  |
| TIMEFMT                                        | Time format                                       | 12HOUR, 24HOUR                                                                                                    |  |
| TIMESEP                                        | Time separator                                    | COLON, COMMA                                                                                                    |  |
| DECFMT                                         | Decimal format                                    | DOT, COMMA                                                                                                    |  |
| DSPRATE                                        | Display rate                                      | 1-80, in100-ms intervals                                                                                                    |  |
| CONSNUM                                        | Consecutive numbering                             | 0–999999                                                                                                    |  |
| CONSTUP                                        | Consecutive number start-up value                 | 0–999999                                                                                                    |  |
| UID                                            | Unit identifier                                   | aaaaaaaa (up to 8 alphanumeric characters)                                                                                                    |  |
| TRUCK                                          | Truck in/out mode                                 | OFF, MODE1, MODE2, MODE3, MODE4, MODE5, MODE6                                                                                                    |  |
| ALIBI                                          | Alibi data storage                                | OFF, ON                                                                                                    |  |
| CONTRAST                                       | Adjusts the contrast level                        | 0–127                                                                                                    |  |
| CFGPWD                                         | Configuration password                            | 0, 1–999999                                                                                                    |  |
| SPPWD                                          | Setpoint password                                 | 0, 1–999999                                                                                                    |  |
| SK#1-SK#32                                     | Softkey assignment                                | Blank, TimeDate, DspTar, DspAcc, DspROC, SetPt, BatStrt, BatStop, BatPause, BatRst, Weighln, WeighOut, TrkReg, UID, SclSel, Diagnostics, Alibi, Contrast, Test, Stop, Go, SKUD1–SKUD10 |  |
| SKT#1-SKT#10                                   | User-defined softkey text                         | _                                                                                                    |  |
| KYBDLK                                         | Keyboard lock (disable keypad)                    | OFF, ON                                                                                                    |  |
| ZERONLY                                        | Disable all keys except ZERO                      | OFF, ON                                                                                                    |  |
| PROMPT#1-<br>PROMPT#60                         | Prompts/setpoint names                            |                                                                                                    |  |
| REGULAT                                        | Regulatory compliance                             | NONE, OIML, NTEP, CANADA, INDUST                                                                                                    |  |
| REG.SNPSHOT                                    | Display or Scale weight source                    | DISPLAY, SCALE                                                                                                    |  |
| REG.HTARE                                      | Allow tare in display hold                        | NO, YES                                                                                                    |  |
| REG.ZTARE                                      | Remove tare on ZERO                               | NO, YES                                                                                                    |  |
| REG.KTARE                                      | Always allow keyed tare                           | NO, YES                                                                                                    |  |
| REG.MTARE                                      | Multiple tare action                              | REPLACE, REMOVE, NOTHING                                                                                                    |  |
| REG.NTARE                                      | Allow negative tare                               | NO, YES                                                                                                    |  |
| REG.CTARE                                      | Allow clear keyed tare                            | NO, YES                                                                                                    |  |
| REG.RTARE                                      | Round pushbutton tare to nearest display division | NO, YES                                                                                                    |  |
| REG.CHILDZT                                    | Clear child scales individually                   | NO, YES                                                                                                    |  |
| REG.NEGTOTAL                                   | Allow total scale to display negative value       | NO, YES                                                                                                    |  |
| REG.PRTMOT                                     | Allow print while in motion                       | NO, YES                                                                                                    |  |
| REG.PRINTPT                                    | Add PT to keyed tare print                        | NO, YES                                                                                                    |  |
| REG.PRTHLD                                     | Print during display hold                         | NO, YES                                                                                                    |  |
| REG.HLDWGH Allow weighment during display hold |                                                   | NO, YES                                                                                                    |  |

Table 10-6. FEATURE Serial Commands

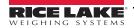

| Command                                                            | Description                        | Values                                              |  |
|--------------------------------------------------------------------|------------------------------------|-----------------------------------------------------|--|
| REG.MOTWGH                                                         | Allow weighment in motion          | NO, YES                                             |  |
| REG.OVRBASE                                                        | Zero base for overload calculation | CALIB ZERO, SCALE ZERO                              |  |
| REGWORD                                                            | Regulatory word                    | GROSS, BRUTTO                                       |  |
| CONTACT.COMPANY                                                    | Contact company name               | company_name (up to 30 characters)                  |  |
| CONTACT.ADDR1<br>CONTACT.ADDR2<br>CONTACT.ADDR3                    | Contact company address            | company_address (up to 30 characters for each line) |  |
| CONTACT.NAME1<br>CONTACT.NAME2<br>CONTACT.NAME3                    | Contact names                      | contact_names (up to 20 characters each)            |  |
| CONTACT.PHONE1 Contact phone numbers CONTACT.PHONE2 CONTACT.PHONE3 |                                    | contact_phone_numbers (up to 20 characters each)    |  |
| CONTACT.EMAIL                                                      | Contact e-mail address             | contact_e-mail_address (up to 30 characters)        |  |
| CONTACT.NEXTCAL                                                    | Next calibration date              | calibration_date                                    |  |
| GRAVADJ                                                            | Gravitational adjustment           | OFF, ON                                             |  |
| LAT.LOC                                                            | Latitude                           | 0-90 (to nearest degree of latitude)                |  |
| ELEV.LOC                                                           | Elevation                          | ±0-9999 (in meters)                                 |  |
| IMAGE                                                              | Display image                      | NEGATIVE, POSITIVE                                  |  |

Table 10-6. FEATURE Serial Commands (Continued)

| Command       | Description                  | Values                                                                                                    |
|---------------|------------------------------|----------------------------------------------------------------------------------------------------|
| SP.KIND#n     | Setpoint kind                | OFF, GROSS, NET, -GROSS, -NET, ACCUM, ROC, +REL, -REL, %REL, RESREL, PAUSE, DELAY, WAITSS, COUNTER, AUTOJOG, COZ, INMOTON, INRANGE, BATCHPR, TIMER, CONCUR, DIGIN, AVG, TOD, DELTA, CHWEI, PLSCNT, PLSRAT, ALWAYS, NEVER, DINCNT |
| SP.VALUE#n    | Setpoint value               | number                                                                                                    |
| SP.SOURCE#n   | Source scale                 | SCALE1, SCALE2, SCALE3SCALEx                                                                                                    |
| SP.COAST#n    | Pulse counter coast          | number                                                                                                    |
| SP.TRIP#n     | Trip                         | HIGHER, LOWER, INBAND, OUTBAND                                                                                                    |
| SP.BANDVAL#n  | Band value                   | number                                                                                                    |
| SP.HYSTER#n   | Hysteresis                   | number                                                                                                    |
| SP.PREACT#n   | Preact type                  | OFF, ON, LEARN, FLOW                                                                                                    |
| SP.PREVAL#n   | Preact value                 | number                                                                                                    |
| SP.PREADJ#n   | Preact adjustment percentage | number                                                                                                    |
| SP.PRESTAB#n  | Preact learn stability       | number                                                                                                    |
| SP.PCOUNT#n   | Preact learn interval        | number                                                                                                    |
| SP.TOLBAND#n  | Target tolerance             | number                                                                                                    |
| SP.TOLCNT#n   | Tolerance count              | number                                                                                                    |
| SP.BATCH#n    | Batch step enable            | OFF, ON                                                                                                    |
| SP.CLRACCM#n  | Clear accumulator enable     | OFF, ON                                                                                                    |
| SP.CLRTARE#n  | Clear tare enable            | OFF, ON                                                                                                    |
| SP.PSHACCM#n  | Push accumulate              | OFF, ON, ONQUIET                                                                                                    |
| SP.PSHPRINT#n | Push print                   | OFF, ON, WAITSS                                                                                                    |
| SP.PSHTARE#n  | Push tare                    | OFF, ON                                                                                                    |
| SP.ALARM#n    | Alarm enable                 | OFF, ON                                                                                                    |
| SP.NAME#n     | Setpoint name number         | NONE, 1-60                                                                                                    |
| SP.ACCESS#n   | Setpoint access              | OFF, ON, HIDE                                                                                                    |
| SP.DSLOT#n    | Digital output slot          | NONE, SLOTx                                                                                                    |
| SP.DIGOUT#n   | Digital output               | BITx                                                                                                    |
| SP.SENSE#n    | Digital output sense         | NORMAL, INVERT                                                                                                    |
| SP.BRANCH#n   | Branch destination           | 0, 1-100                                                                                                    |
| SP.RELNUM#n   | Relative setpoint number     | 1–100                                                                                                    |
| SP.START#n    | Starting setpoint            | 1–100                                                                                                    |
| SP.END#n      | Ending setpoint              | 1–100                                                                                                    |
| SP.DISLOT#n   | Digital input slot           | NONE, SLOTx                                                                                                    |
| SP.MASK#n     | Digital input mask           | number                                                                                                    |
| SP.NSAMPLE#n  | Number of samples            | number                                                                                                    |
| SP.TIME#n     | Trip time                    | hhmm                                                                                                    |
| SP.DURATION#n | Trip duration                | hhmmss                                                                                                    |
| SP.VUNDER#n   | Underrange value             | number                                                                                                    |
| SP.VOVER#n    | Overrange value              | number                                                                                                    |
| SP.DUNDER#n   | Underrange digital output    | BITx                                                                                                    |
| SP.DACCEPT#n  | Accept digital output        | BITx                                                                                                    |

Table 10-7. SETPNTS Serial Commands

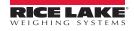

| Command                                                           | Description              | Values            |
|-------------------------------------------------------------------|--------------------------|-------------------|
| SP.DOVER#n                                                        | Overrange digital output | BITx              |
| BATCHNG                                                           | Batching mode            | OFF, AUTO, MANUAL |
| SP.ENABLE#n Setpoint enable ON, OFF                               |                          |                   |
| For setpoint commands ending with "#n", n is the setpoint number. |                          |                   |

Table 10-7. SETPNTS Serial Commands (Continued)

| Command                         | Description                         | Values                                                                                                    |
|---------------------------------|-------------------------------------|----------------------------------------------------------------------------------------------------|
| GFMT.FMT<br>GFMT.PORT           | Gross demand print format string    | For .PORT commands, specify the port number as PORTxx (no leading zero). For example: GFMT.PORT=PORT3.                    |
| NFMT.FMT<br>NFMT.PORT           | Net demand print format string      | For AUXFMT.FMT and .PORT commands, specify the auxiliary format number (1 – 20) as .FMT#nn or .PORT#nn (no leading zero). |
| ACC.FMT<br>ACC.PORT             | Accumulator print format string     | For example: AUXFMT.FMT#8=GROSS <g><nl2></nl2></g>                                                                        |
| SPFMT.FMT<br>SPFMT.PORT         | Setpoint print format string        | See Section 7.0 on page 69 for information about demand print format strings.                                             |
| TRWIN.FMT<br>TRWIN.PORT         | Truck weigh-in print format string  | See the $iQUBE^2$ Installation Manual, PN 106113, for more                                                                |
| TRWOUT.FMT<br>TRWOUT.PORT       | Truck weigh-out print format string | information about alert formats.                                                                                          |
| TR.FMT<br>TR.PORT               | Truck register print format string  |                                                                                                    |
| ALERT.FMT<br>ALERT.PORT         | Alert format string                 |                                                                                                    |
| HDRFMT1<br>HDRFMT2              | Ticket header format strings        |                                                                                                    |
| AUXFMT.FMT#nn<br>AUXFMT.PORT#nn | Auxiliary ticket format             |                                                                                                    |
| AUD.PORT                        | Audit trail port                    |                                                                                                    |
| WDGT#n                          | Display widget                      | widget_number See Section 10.2 on page 112 for widget programming information.                                            |
| WDGT.CLR                        | Clear widgets                       | _                                                                                                    |

Table 10-8. PFORMT Serial Commands

| Command                                                                        | Description                                         | Values                                                                                                    |
|--------------------------------------------------------------------------------|-----------------------------------------------------|----------------------------------------------------------------------------------------------------|
| DON.b#s                                                                        | Set digital output on (active) at bit b, slot s.    | _                                                                                                    |
| DOFF.b#s                                                                       | Set digital output off (inactive) at bit b, slot s. | _                                                                                                    |
| DIO.b#s                                                                        | Digital input function                              | OFF, INPUT, OUTPUT, PROGIN, ZERO, NT/GRS, TARE, UNITS, PRINT, ACCUM, SETPNT, TIMDATE, ESC, CLEAR, DSPTAR, IDKEY, KEYO-KEY9, KEYDP, ENTER, NAVUP, NAVDN, NAVLFT, NAVRGT, KBDLOC, HOLD, BATRUN, BATSTRT, BATPAUS, BATRESET, BATSTOP, CLRCN, GROSS, NET, PRIM, SEC, CLRTAR, CLRACC, TRIGGER |
| DIO.TRIG_SLOT.b#s                                                              | Trigger output slot                                 | NONE, SLOT3                                                                                                    |
| DIO.TRIG_PARAM.b#s                                                             | Trigger output parameter                            | value                                                                                                    |
| Digital inputs and outputs are specified by bit number (b) and slot number (s) |                                                     |                                                                                                    |

Table 10-9. DIG I/O Serial Commands

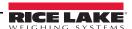

| Command                                                                                                    | Description               | Values               |
|----------------------------------------------------------------------------------------------------|---------------------------|----------------------|
| ALG.ALIAS#s                                                                                                    | Analog output alias       | name                 |
| ALG.SOURCE#s                                                                                                    | Analog output source      | PROG, SCALEn         |
| ALG.MODE#s                                                                                                    | Mode                      | GROSS, NET           |
| ALG.OFFSET#s                                                                                                    | Zero offset               | 0%, 20%              |
| ALG.ERRACT#s                                                                                                    | Error action              | FULLSC, HOLD, ZEROSC |
| ALG.MIN#s                                                                                                    | Minimum value tracked     | 0–9999999            |
| ALG.MINNEG#n                                                                                                    | Minimum value is negative | OFF, ON              |
| ALG.MAX#s                                                                                                    | Maximum value tracked     | 0–9999999            |
| ALG.MAXNEG#n                                                                                                    | Maximum value is negative | OFF, ON              |
| ALG.ZERO#s                                                                                                    | Zero calibration          | 0–65535              |
| ALG.SPAN#s                                                                                                    | Span calibration          | 0–65535              |
| For commands ending with "#s", s is the slot number. For dual-channel analog output cards, channel 2 is assigned to |                           |                      |

For commands ending with "#s", s is the slot number. For dual-channel analog output cards, channel 2 is assigned to ALGOUTs+14. For example, channel 2 of a dual analog output card in Slot 3 is assigned ALGOUT17.

Table 10-10. ALGOUT Serial Commands (Valid Only If Analog Output Card Is Installed)

| Command                                              | Description     | Values                 |
|------------------------------------------------------|-----------------|------------------------|
| FB.BYTESWAP#s                                        | Swap data bytes | NONE, BYTE, WORD, BOTH |
| FB.SIZE#s Number of bytes to transfer 2–128          |                 |                        |
| For commands ending with "#s", s is the slot number. |                 |                        |

Table 10-11. FLDBUS Serial Commands (Valid Only If Fieldbus Card Is Installed)

| Command                                              | Description                         | Values |
|------------------------------------------------------|-------------------------------------|--------|
| XP#s                                                 | Extract probe temperature           | _      |
| XPP#s                                                | Extract probe primary temperature   |        |
| XPS#s                                                | Extract probe secondary temperature |        |
| XPT#s                                                | Extract probe tertiary temperature  |        |
| XI#s                                                 | Extract 0–20 mA value               |        |
| XV#s                                                 | Extract 0–10 V value                |        |
| For commands ending with "#s", s is the slot number. |                                     |        |

Table 10-12. Analog Input Serial Commands (Valid Only If Analog Input Card Is Installed)

# **10.1.6 Normal Mode Commands**

The normal mode print commands (see Table 10-13) transmit data to the serial port on demand in either setup or normal mode.

| Command | Description            | Values                                                                                                    |
|---------|------------------------|----------------------------------------------------------------------------------------------------|
| CONSNUM | Set consecutive number | 0–9 999 999                                                                                                    |
| UID     | Set unit ID            | nnnnnn                                                                                                    |
| SD      | Set date               | MMDDYY, DDMMYY, YYMMDD, or YYDDMM. Enter six-digit date using the year-month-day order specified for the DATEFMT parameter, using only the last two digits of the year. |
| ST      | Set time               | hhmm (enter using 24-hour format)                                                                                                    |

Table 10-13. Normal Mode Serial Commands

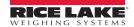

| Command | Description                                   | Values                                                                                                    |
|---------|-----------------------------------------------|----------------------------------------------------------------------------------------------------|
| SX#n    | Start serial port streaming                   | OK or ??                                                                                                    |
| EX#n    | Stop serial port streaming                    | The port streaming parameter (EDP.STREAM#p) for the streaming port must be set to LFT or INDUST before using these commands. |
|         |                                               | An EX command sent while in setup mode does not take effect until the indicator is returned to normal mode.                  |
| RS      | Reset system                                  | Soft reset. Used to reset the indicator without resetting the configuration to the factory defaults.                         |
| SF#n    | Transmit single frame of stream               | Returns a single stream frame from scale n.                                                                                  |
| XA#n    | Transmit accumulator value in displayed units | nnnnn UU                                                                                                    |
| XAP#n   | Transmit accumulator value in primary units   |                                                                                                    |
| XAS#n   | Transmit accumulator value in secondary units |                                                                                                    |
| XAT#n   | Transmit accumulator value in tertiary units  |                                                                                                    |
| XG#n    | Transmit gross weight in displayed units      | nnnnn UU                                                                                                    |
| XGP#n   | Transmit gross weight in primary units        |                                                                                                    |
| XGS#n   | Transmit gross weight in secondary units      |                                                                                                    |
| XGT#n   | Transmit gross weight in tertiary units       |                                                                                                    |
| XN#n    | Transmit net weight in displayed units        | nnnnn UU                                                                                                    |
| XNP#n   | Transmit net weight in primary units          |                                                                                                    |
| XNS#n   | Transmit net weight in secondary units        |                                                                                                    |
| XNT#n   | Transmit net weight in tertiary units         |                                                                                                    |
| XT#n    | Transmit tare weight in displayed units       | nnnnn UU                                                                                                    |
| XTP#n   | Transmit tare weight in primary units         |                                                                                                    |
| XTS#n   | Transmit tare weight in secondary units       |                                                                                                    |
| XTT#n   | Transmit tare weight in tertiary units        |                                                                                                    |
| XE      | Query system error conditions                 | nnnnn                                                                                                    |
|         |                                               | See Section 11.1.4 on page 121 for detailed information about the XE command response format.                                |

Table 10-13. Normal Mode Serial Commands (Continued)

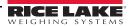

# **10.1.7 Batching Control Commands**

The commands listed in Table 10-14 provide batching control through the serial port.

| Command   | Description  | Values                                                                                                    |
|-----------|--------------|----------------------------------------------------------------------------------------------------|
| BATSTART  | Batch start  | If the BATRUN digital input is active (low) or not assigned, the BATSTART command can be used to start the batch program.                                                                                                    |
| BATSTOP   | Batch stop   | Stops the batch program and turns off all associated digital outputs.                                                                                                    |
| BATPAUSE  | Batch pause  | Stops the batch program at the current step. All digital outputs set on by the current step (except for those set by concur setpoints) are set off. The BATSTRT DIGIN, BATSTART serial command, <b>Batch Start</b> softkey, or the StartBatch function in an $iRite$ program can be used to restart the batch program at the current step. |
| BATRESET  | Batch reset  | Stops the program and resets the batch program to the first batch step. Run the BATRESET command after making changes to the batch configuration.                                                                                                    |
| BATSTATUS | Batch status | Returns $XYYY$ where $X$ is $S$ (if the batch is stopped), $P$ (if the batch is paused), $P$ (if the batch is running); and $YYY$ is the setpoint number the batch is currently on (1-100).                                                                                                    |

Table 10-14. Batching Control Commands

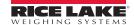

#### **10.1.8 Database Commands**

The commands listed in Table 10-15 can be used to create and maintain databases in the 920i. Except for the DB.DELALL command, all of the database commands require an extension to identify the number of the database within the memory card and the slot number of the memory card.

| Command                                                                                                    | Description                                |  |  |  |
|----------------------------------------------------------------------------------------------------|--------------------------------------------|--|--|--|
| DB.ALIAS.n#x                                                                                                    | Get or set database name                   |  |  |  |
| DB.CLEAR.n#x                                                                                                    | Clear database contents                    |  |  |  |
| DB.DATA.n#x                                                                                                    | Get or set database contents               |  |  |  |
| DB.SCHEMA.n#x                                                                                                    | Get or set database structure              |  |  |  |
| DB.DELALL                                                                                                    | Delete all databases and database contents |  |  |  |
| n represents the database number within the memory card; x is the slot number of the memory card. Each command must be terminated with a carriage return character ( <cr>, ASCII 13).</cr> |                                            |  |  |  |

Table 10-15. Database Commands

#### **DB.ALIAS**

The DB.ALIAS command is used to get or set the alias used by *iRite* programs to reference the specified database. Each database alias must be unique among all databases and adhere to the following rules: 8 character maximum; must begin with an alpha character or an underscore; can only contain A–Z, a–z, 0–9, or an underscore (\_).

Example. The following command assigns an alias of TRUCKS\_2 to the first database on the memory card installed in slot 2:

DB.ALIAS.1#2=TRUCKS\_2<CR>

Sending the DB.ALIAS command alone, without assigned data, returns the current database alias.

#### DB.CLEAR

To clear the contents of a database, send the following command:

DB.CLEAR.n#x<CR>

#### Where:

n is the database number within the memory card

x is the slot number of the memory card (0 is the onboard memory)

The 920i responds with OK<CR> if the command is successful, ??<CR> if unsuccessful.

#### DB.DATA

The DB.DATA command can be used to send data to or retrieve data from the 920i.

Data can be sent to the indicator using the following command:

DB.DATA. $n#x = data\{ | \} < CR >$ 

#### Where:

*n* is the database number within the memory card

x is the slot number of the memory card (0 is the onboard memory)

data represents a single cell of a row of data

{|} is a pipe character (ASCII 124), used to delimit cell data. If the data being sent is not the last cell of the row, append the pipe character to the data to indicate that more data is coming for that particular row. If the data being sent is the last cell of the row, do not append the pipe character.

If the command is accepted, the 920i responds with OK<CR>; if not, it responds with ??<CR>.

*Example.* The following commands place the data shown in Table 10-16 into the first database in the onboard memory:

DB.DATA.1#0=this|<CR>
DB.DATA.1#0=is|<CR>

DB.DATA.1#0=a|<CR>

DB.DATA.1#0=test<CR>

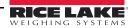

DB.DATA.1#0=aaa|<CR>
DB.DATA.1#0=bbb|<CR>
DB.DATA.1#0=ccc|<CR>
DB.DATA.1#0=ddd<CR>

|        | Cell |     |     |      |  |
|--------|------|-----|-----|------|--|
| Record | 1    | 2   | 3   | 4    |  |
| first  | this | is  | а   | test |  |
| second | aaa  | bbb | ccc | ddd  |  |

Table 10-16. Sample Database Contents

Sending the DB.DATA command alone, without assigned data, returns the database contents:

DB.DATA.n#x<CR>

The 920i responds with the entire contents of the database. Returned data is cell-delimited with the pipe character (ASCII 124) and row-delimited with carriage returns (ASCII 13).

For example, the following command could be used to return the contents of database 1 in the onboard memory:

DB.DATA.1#0<CR>

If the database contents are the records shown in Table 10-16, the indicator responds with the following data, using pipe characters and carriage returns to delimit the database cells and rows, respectively:

this|is|a|test<CR>aaa|bbb|ccc|ddd<CR>

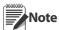

There is no end of database notification at the end of the DB.DATA command transmission. Use a receive time-out to determine command completion. The time-out value will vary based on baud rate.

Determine the number of records currently in the database both prior to and after sending the DB.DATA command to verify that the correct number of records are received. The number of records can be determined with the DB.SCHEMA command.

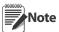

The 62K of onboard (slot 0) memory can be allocated to up to eight auxiliary databases. However, the size of any one database may limit the size and number of other databases.

DB.SCHEMA

The DB.SCHEMA command is used to get or set the structure of a database.

DB.SCHEMA.n#x<CR>

The 920i responds to the command above by returning the following:

<Max Records>,<Current Record Count>,
<Column Name>,<Data Type>,<Data Size>,...<CR>

The <Column Name>, <Data Type>, and <Data Size> elements repeat for each column in the database.

The *<Column Name>* follows the rules for alias names: 8 character maximum; must begin with an alpha character or an underscore; can only contain A–Z, a–z, 0–9, or an underscore (\_).

The <Data Type> is represented by a numeric field:

| Value | Туре                           |  |  |
|-------|--------------------------------|--|--|
| 1     | Byte                           |  |  |
| 2     | Short (16-bit integer)         |  |  |
| 3     | Long (32-bit integer)          |  |  |
| 4     | Single (32-bit floating point) |  |  |
| 5     | Double (64-bit floating point) |  |  |
| 6     | Fixed string                   |  |  |
| 7     | Variable string                |  |  |
| 8     | Date and time                  |  |  |

Table 10-17. Data Type Field Codes

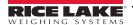

The *<Data Size>* value must match the data type. A range of data size values is allowed only for the string data types:

| Size            | Value |
|-----------------|-------|
| Byte            | 1     |
| Short           | 2     |
| Long            | 4     |
| Single          | 4     |
| Double          | 8     |
| Fixed string    | 1–255 |
| Variable string | 1–255 |
| Date and time   | 8     |

Table 10-18. Data Size Field Codes

The DB.SCHEMA command can also be used to modify the schema, but only when the indicator is in setup mode and only if the database does not contain any data.

# **10.2 Widget Programming**

The type and location of elements shown on the 920i display are easily specified using the drag and drop features of the *iRev 4* utility. However, display widgets can also be programmed using serial commands while the 920i is in setup mode, or through *iRite* programming. Up to ten different screens can be configured.

Serial command widget programming is accomplished in setup mode, using the WDGT serial command. The first parameter specified is the widget type, listed in Table 10-19. The following sections describe each of the widget types and the parameters and values specific to that type.

In setup mode, the WDGT.CLR serial command can be used to clear all specified widgets from the display.

| Туре | Description     |  |
|------|-----------------|--|
| 1    | Scale Widget    |  |
| 2    | Bitmap Widget   |  |
| 3    | Bargraph Widget |  |
| 4    | Label Widget    |  |
| 5    | Numeric Widget  |  |
| 6    | Symbol Widget   |  |

Table 10-19. Widget Types

Some widget types require that the location or size of the widget be specified, in pixels. Figure 10-19 shows the pixel counts (80 pixels per inch) used to specify the pixel location on the display.

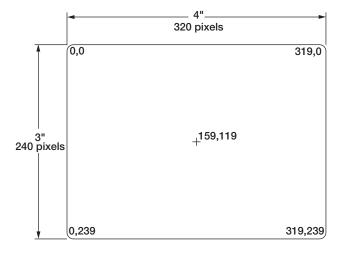

Figure 10-1. Screen Location Pixel Values

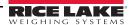

Setting the *data\_source* of bargraph, label, numeric, and symbol widgets to 2 (program) allows these widget types to be directly controlled by an *iRite* program rather than by indicator data. The user program must provide the code necessary for widget manipulation.

# 10.2.1 Scale Widgets

Scale widgets are used to present basic scale data from one or more configured scales. For multiple scale applications, up to four scale widgets can be configured to be shown on the display at any one time. Fewer displayed widgets allow each widget to be larger. Scale data from additional configured scales can be shown by scrolling up or down through all configured scales, including a total scale widget, if configured.

WDGT#n=1, scale\_widget\_size, scales\_displayed, screen\_number

#### where:

```
n=widget number
    1= scale widget type
    scale widget size = 1-6 (size refers to numeral height)
      1:
            1/4"
      2:
            1/2"
      3:
            3/4"
      4:
            7/8"
      5:
            1"
            1 5/32"
    scales_displayed = 1-4
    screen_number = 1-10
Example:
    WDGT#1=1,2,1,2<CR>
```

creates a single 1/2" scale widget for screen number 2.

# **10.2.2 Bitmap Widgets**

Bitmap widgets provide a representation of vertical or horizontal tanks or a hopper. The location, size, and border style of the widget are specified on the WDGT command.

WDGT#n=2, left, top, width, height,border\_style, bitmap\_widget\_style, name/alias, visible, screen\_number

#### where:

Example:

```
n=widget number
2= bitmap widget type
left = left edge location, in pixels
top = top edge location, in pixels
width = width, in pixels
height = height, in pixels
border_style = 1 (none)
bitmap_widget_style = 1 (vertical tank), 2 (horizontal tank), 3 (hopper)
name/alias = text name or alias
visible = 1 (on) or 2 (off)
screen_number = 1-10
```

WDGT#2=2,30,30,120,120,1,3,Hopper1,1,2<CR>

creates a visible, 1.5" x 1.5" (120 x 120 pixel) hopper widget for screen 2, named *Hopper1*, with no border, with the upper left-hand corner of the bitmap at pixel location 30,30 (near upper left corner of display).

### 10.2.3 Bargraph Widgets

Bargraph widgets allow display of vertical or horizontal graphs, either a normal bargraph style or a needle gauge, with or without graduations. The graph can be used to represent scale weight or progress toward a setpoint target value

WDGT#n=3, left, top, width, height, border\_style, bargraph\_widget\_style, graduations, orientation, name/alias, data\_source, data\_field, data\_subfield, visible, screen\_number

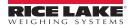

#### where:

```
n=widget number
3= bargraph widget type
left = left edge location, in pixels
top = top edge location, in pixels
width = width, in pixels
height = height, in pixels
border style = 1 (none) or 2 (fixed single)
bargraph_widget_style = 1 (basic), 2 (meter)
graduations = 1 (on), 2 (off)
orientation = 1 (horizontal), 2 (vertical)
name/alias = text name or alias
data_source = 1 (scale), 2 (program), 3 (setpoint)
data field
 If data_source = 1, data_field is the scale channel number
 If data_source = 3, data_field is the setpoint number, 1–100, or 0 (current setpoint)
 If data_source = 1, data_subfield is 1 (gross), 2 (net), 3 (displayed value)
  If data_source = 3 and bargraph_widget_style is 2, data_subfield is the current value of the setpoint.
visible = 1 (on) or 2 (off)
screen\_number = 1-10
```

#### Example:

WDGT#2=3,30,30,30,100,2,1,1,2,,Graph1,1,1,1,1,2<CR>

creates a visible, 30 x 100 pixel bargraph widget for screen 2, named *Graph1*, with a single border, with the upper left-hand corner of the bargraph at pixel location 30,30 (near upper left corner of display). The bargraph is of the basic style (1), with graduations turned on (1) and is oriented vertically (2). Bargraph source is the gross weight from scale channel 1.

# 10.2.4 Label Widgets

Label widgets are used to insert a text label in the display.

WDGT#n=4, left, top, width, caption, border\_style, justification, font\_size, name/alias, data\_source, data\_field, data\_subfield, visible, screen\_number

#### where:

```
n=widget number
4= label widget type
left = left edge location, in pixels
top = top edge location, in pixels
width = width, in pixels
caption = text caption
border style = 1 (none) or 2 (fixed single)
justification = 1 (left), 2 (right), 3 (center)
font size = 1 (9 pt), 2 (12 pt), 3 (18 pt)
name/alias = text name or alias
data_source = 1 (scale), 2 (program), 3 (setpoint), 4 (caption text)
data field
 If data source = 1, data field is the scale channel number
 If data_source = 3, data_field is the setpoint number, 1–100, or 0 (current setpoint)
data subfield
  If data_source = 1, data_subfield is the scale alias (text
  If data source = 3, data subfield is the setpoint name
visible = 1 (on) or 2 (off)
screen number = 1-10
```

### Example:

WDGT#2=4,60,60,120,Caption, 2,1,1,Label1,4,0,0,1,2<CR>

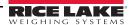

creates a visible, 30 x 100 pixel label widget for screen 2, named *Label1*, with a single border, with the upper left-hand corner of the label at pixel location 60,60. The label is left-justified (1), with text in a 9-pt font (1). Label source is the text specified for the caption (4)—the word "Caption".

## **10.2.5 Numeric Widgets**

Numeric widgets are used to provide numeric information in the display.

WDGT#n=5, left, top, width, border\_style, justification, font\_size, name/alias, data\_source, data\_field, data\_subfield, visible, screen\_number

#### where:

```
n=widget number
5= numeric widget type
left = left edge location, in pixels
top = top edge location, in pixels
width = width, in pixels
border_style = 1 (none) or 2 (fixed single)
justification = 1 (left), 2 (right), 3 (center)
font_size = 1 (9 pt), 2 (12 pt), 3 (18 pt)
name/alias = text name or alias
data_source = 1 (scale), 2 (program), 3 (setpoint)
data field
 If data_source = 1, data_field is the scale channel number
  If data_source = 3, data_field is the setpoint number, 1–100, or 0 (current setpoint)
data_subfield
  If data_source = 1, data_subfield can be:
    1 (gross, primary units)
    2 (gross, secondary units)
    3 (gross, tertiary units)
    4 (net, primary units)
    5 (net, secondary units)
    6 (net, tertiary units)
    7 (displayed value)
    8 (rate of change value);
  If data source = 3, data subfield can be:
    1 (setpoint value)
    2 (preact value)
    3 (tolerance band value)
visible = 1 (on) or 2 (off)
screen_number = 1-10
```

#### Example:

WDGT#2=5,60,60,120, 2,1,1,Numeric1,1,1,7,1,2<CR>

creates a visible, 120-pixel wide, numeric widget for screen 2, named *Numeric1*, with the upper left-hand corner of the label at pixel location 60,60. The label is left-justified (1), with text in a 9-pt font (1). The widget shows the displayed weight (data\_subfield = 7) from scale channel 1 (data\_source = 1, data field = 1).

#### **10.2.6 Symbol Widgets**

Symbol widgets provide icons to indicate a variety of alarms, conditions, or device states.

WDGT#n=6, left, top, symbol\_style, name/alias, data\_source, data\_field, data\_subfield, visible, screen\_number where:

```
n=widget number
6= symbol widget type
left = left edge location, in pixels
top = top edge location, in pixels
symbol_style = 1-41 (see Table 10-20 on page 117)
name/alias = text name or alias
data_source = 1 (scale), 2 (program), 3 (setpoint), 4 (digital I/O point)
```

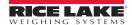

```
data_field
 If data_source = 1, data_field is the scale channel number
 If data source = 3, data field is the setpoint number, 1–100, or 0 (current setpoint)
 If data_source = 4, data_field is 0 (onboard I/O, bits 1-4) or the I/O expansion card number, 1-14
 If data_source = 1, data_subfield can be:
   1 (tare)
   2 (motion)
   3 (center of zero)
   4 (overload)
   5 (underload)
 If data_source = 3, data_subfield can be:
   1 (setpoint state)
   2 (tolerance check)
 If data_source = 4, data_subfield specifies the bit number of the onboard or expansion card digital I/O channel: 1-4 (for
   onboard I/O, data_field=0) or 1-24 (for expansion card I/O)
visible = 1 (on) or 2 (off)
screen_number = 1-10
```

### Example:

WDGT#2=6,120,120,6,Alarm, 4,12,1,1,2<CR>

creates a visible symbol widget for screen 2, named *Alarm*, using the bell symbol (symbol widget number 6 in Table 10-20 on page 117), with the upper left-hand corner of the label at pixel location 120,120. The symbol toggles on or off depending on the state of bit 1 on digital I/O expansion card 12.

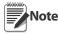

For symbol widgets associated with setpoint digital outputs, the widget is set to state 1 (see Table 10-20) when the setpoint is tripped, but the state of the digital output depends on the type of setpoint.

Batch setpoints: When tripped, the associated digital output is set **inactive** (widget set to state 1)

Continuous setpoints: When tripped, the associated digital output is set **active** (widget set to state 1)

| Courselle ad        |                  | Widget State (y) |            |            |             |          |          |
|---------------------|------------------|------------------|------------|------------|-------------|----------|----------|
| Symbol<br>Style (x) | Description      | y=               | :1         | y=         | 2           | y=       | =3       |
| 1                   | Tare             | Tare             | <b>Ŷ</b>   | Off        | [Blank]     | P. Tare  | <b>₹</b> |
| 2                   | Standstill       | On               | <b>L</b>   | Off        | [Blank]     |          |          |
| 3                   | COZ              | On               | +0+        | Off        | [Blank]     |          |          |
| 4                   | Round            | Empty            | 0          | Full       | •           |          |          |
| 5                   | Square           | Empty            |            | Full       |             |          |          |
| 6                   | Bell             | On               | Ÿ          | Off        | [Blank]     |          |          |
| 7                   | Exclamation Mark | On               | •          | Off        | [Blank]     |          |          |
| 8                   | Light Bulb       | On               | <b>©</b>   | On/Bright  | <b>`</b> @: | Off      | [Blank]  |
| 9                   | Reject           | On               | <b>⊕</b> K | Off        | [Blank]     |          |          |
| 10                  | Over/Under       | =                | =          | _          |             | +        | +        |
| 11                  | Stop Light       | Green            | *          | Red        | ¥           | Yellow   | \$       |
| 12                  | Left             | On               | +          | Off        | [Blank]     |          |          |
| 13                  | Right            | On               | <b>→</b>   | Off        | [Blank]     |          |          |
| 14                  | Up               | On               | <b>†</b>   | Off        | [Blank]     |          |          |
| 15                  | Down             | On               | <b>+</b>   | Off        | [Blank]     |          |          |
| 16                  | Speaker          | Quiet            | ٥          | Loud       | <b>4</b> )) | Off      | [Blank]  |
| 17                  | Serial           | Connect          | ₽å.        | Disconnect | %           | Off      | [Blank]  |
| 18                  | Truck 1          | On               |            | Off        | [Blank]     |          |          |
| 19                  | Truck 2          | On               |            | Off        | [Blank]     |          |          |
| 20                  | Weight           | On               | å          | Off        | [Blank]     |          |          |
| 21                  | Overload         | On               | <b>业</b>   | Off        | [Blank]     |          |          |
| 22                  | Underload        | On               |            | Off        | [Blank]     |          |          |
| 23                  | Stop             | On/Dark          | <b></b>    | Off        | [Blank]     | On/Light | STOP)    |

Table 10-20. Symbol Widgets

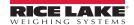

| Symbol    |                       | Widget State (y) |                      |           |             |       |         |  |
|-----------|-----------------------|------------------|----------------------|-----------|-------------|-------|---------|--|
| Style (x) | Style (x) Description |                  | y=1 y=2              |           | =2          | . y=3 |         |  |
| 24        | Yield                 | On               | $\nabla$             | Off       | [Blank]     |       |         |  |
| 25        | Skull & Crossbones    | On               | X                    | Off       | [Blank]     |       |         |  |
| 26        | Unbalance             | On               | ্যূ                  | Off       | [Blank]     |       |         |  |
| 27        | Runner                | Slow             | <b>.</b> ∳           | Fast      | =3 <b>5</b> | Off   | [Blank] |  |
| 28        | Walker                | Left leg         | Z                    | Right leg |             | Off   | [Blank] |  |
| 29        | Printer               | On               | <b>a</b>             | Off       | [Blank]     |       |         |  |
| 30        | Hourglass             | On               | X                    | Off       | [Blank]     |       |         |  |
| 31        | Gas Pump              | On               | <u></u>              | Off       | [Blank]     |       |         |  |
| 32        | Conveyor              | Empty            | <del>(500000</del> ) | Full      |             | Off   | [Blank] |  |
| 33        | Batch                 | Automatic        | [2]                  | Manual    | <b>1</b>    | Off   | [Blank] |  |
| 34        | Valve                 | Closed           | r <u>X</u>           | Open      | 4           | Off   | [Blank] |  |
| 35        | Motor                 | Stop             |                      | Run       | 8           | Off   | [Blank] |  |
| 36        | Checkmark             | On               | ✓                    | Off       | [Blank]     |       |         |  |
| 37        | Faucet                | Closed           | <b>5</b>             | Open      | Ď           | Off   | [Blank] |  |
| 38        | Padlock               | Locked           | a                    | Open      |             | Off   | [Blank] |  |
| 39        | Key                   | On               | о-т                  | Off       | [Blank]     |       |         |  |
| 40        | Pipe                  | Empty            |                      | Full      |             | Off   | [Blank] |  |
| 41        | Not                   | On               | 0                    | Off       | [Blank]     |       |         |  |

Table 10-20. Symbol Widgets (Continued)

# 11.0 Appendix

# 11.1 Troubleshooting

Table 11-1 lists general troubleshooting tips for various hardware and software error conditions. See the following pages for additional information about specific diagnostic tools. Additionally, the CPU board has diagnostic LEDs that flash when sending/receiving data, and a heartbeat LED for troubleshooting.

| Symptom                                                                                     | Cause/Remedy                                                                                                    |
|---------------------------------------------------------------------------------------------|----------------------------------------------------------------------------------------------------|
| Indicator does not power up                                                                 | Possible blown fuse or bad power supply.  Check all voltages on CPU board. Power supply should output both +6V and –  6V levels to the CPU board (see Figure 2-5 on page 12). If power supply appears bad, check the small glass fuse (2.5A, 5x20mm PN85791) on the power supply board. |
| Front panel power indicator blinking ( )                                                    | Power supply overloaded. Check for shorts in A/D card regulators or in the DC-to-DC converter of any installed analog output or pulse input cards.                                                                                                    |
| "Blue screen"                                                                               | Check LCD contrast pot (under interface board access cover; see Figure on page 10). Possible corrupt core software; reset or reload software.                                                                                                    |
| "A critical configuration error has been detected"                                          | Indication of a bad battery. Press <b>Enter</b> to retrieve the last Save and Exit contents.                                                                                                    |
| Hangs in "888" display                                                                      | Corrupt core software. Reset or reload software.                                                                                                    |
| Tare and truck data pointers are corrupt, Tare storage is corrupt error messages at startup | Possible dead battery. Perform configuration reset then check for low battery warning on display. If battery is low, replace battery, perform another configuration reset, then reload files.                                                                                           |
| Divide by zero error message at startup                                                     | User program error. See Section 11.1.3 on page 121                                                                                                    |
| ERROR message in weight display                                                             | Excitation voltage too low or off. Excitation voltage is provided by the A/D card.                                                                                                    |
| Dashes in weight display                                                                    | Overrange or underrange scale condition. Check scale. For out-of -range conditions in total scale display, check all scale inputs for positive weight values.                                                                                                    |
| Display reads 0.000000                                                                      | Scale not updating. Check for bad option card hanging the bus.                                                                                                    |
| Cannot enter setup mode                                                                     | Possible bad switch. Test switch; replace interface board if necessary.                                                                                                    |
| Serial port not responding                                                                  | Possible configuration error. For command input, ensure port INPUT parameter is set to CMD.                                                                                                    |
| A/D scale out of range                                                                      | Check source scale for proper mechanical operation. Check load cell and cable connection. Possible bad load cell: check indicator operation with load cell simulator.                                                                                                    |
| Locked — Scale in use                                                                       | Scale is assigned as an input to a total scale or is the source for a serial scale, analog output, or setpoint. If not correct, deconfigure this scale assignment and reconfigure as required.                                                                                          |
| Serial scale out of range                                                                   | Check source scale for proper mechanical operation. Check cable connection. Possible format mismatch between serial scale and 920i: Check SFMT specification under SERIAL menu.                                                                                                    |
| Option x Error                                                                              | Field bus card (Profibus, DeviceNet, or Remote I/O) in slot x failed to initialize.                                                                                                    |
| Option card failure                                                                         | Possible defective card or slot. Disconnect power, install card in different slot, then apply power again.                                                                                                    |
| Option card hardware diagnostic error                                                       | Required option card not found. See Section 11.1.1 on page 120.                                                                                                    |
| Expansion board does not power up                                                           | Check expansion board power supply.                                                                                                    |
| Download error during PLOAD command                                                         | Insufficient memory for PLOAD mapping due to older CPU board. Large programs may require Rev E or later 920i CPU board.                                                                                                    |

Table 11-1. Basic Troubleshooting

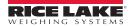

## 11.1.1 Option Card Diagnostic Errors

Option cards are detected by the 920i at power-up. If the current indicator configuration requires an option card but that card is not detected at power-up, an error similar to the following is displayed:

HARDWARE CRITICAL TO PROPER OPERATION
WITH CURRENT CONFIGURATION
CANNOT BE FOUND

A/D SLOT 4 CHANNEL 1

INSTALL HARDWARE OR RECONFIGURE

To recover from this error, do the following:

- If the option is required, ensure that the card is properly seated in its slot and cycle the power. If the card is still not recognized, replace the card or try installing the card in a different slot.
- Enter setup mode and reconfigure to eliminate the requirement for the option.
- Go to the VERSION menu and use the Reset Config softkey (or RESETCONFIGURATION command) to perform a configuration reset. Configuration reset returns all configuration values to their factory defaults.

See Section 11.1.2 below, for information about using the HARDWARE serial command to verify that installed cards are recognized.

### 11.1.2 Using the HARDWARE Command

The HARDWARE serial command can be issued to verify that all installed cards are recognized by the system. The HARDWARE command returns a string of card type codes, representing cards installed in slots 1–14:

HARDWARE=3,3,2,4,5,0,0,0,0,0,0,0,0,0

Table 11-2 lists the card codes returned by the HARDWARE command.

| Code                                                                                                    | Card Type                                    |  |  |  |
|----------------------------------------------------------------------------------------------------|----------------------------------------------|--|--|--|
| 0                                                                                                    | No card installed                            |  |  |  |
| 1                                                                                                    | Dual-Channel Serial Expansion Card           |  |  |  |
| 2                                                                                                    | Dual-Channel A/D Card                        |  |  |  |
| 3                                                                                                    | Single-Channel A/D Card                      |  |  |  |
| 4                                                                                                    | Single-Channel Analog Output Card            |  |  |  |
| 5                                                                                                    | 24-Channel Digital I/O Expansion Card        |  |  |  |
| 6                                                                                                    | Pulse Input Card                             |  |  |  |
| 7                                                                                                    | 1 MB Memory Expansion Card                   |  |  |  |
| 9                                                                                                    | DeviceNet Card                               |  |  |  |
| 10                                                                                                    | Profibus Card                                |  |  |  |
| 11                                                                                                    | EtherNet/IP Card                             |  |  |  |
| 12                                                                                                    | Remote I/O Card                              |  |  |  |
| 14                                                                                                    | Custom Card                                  |  |  |  |
| 15                                                                                                    | Analog Input Card                            |  |  |  |
| 16                                                                                                    | Generic Anybus Card (ControlNet or ProfiNet) |  |  |  |
| 17                                                                                                    | Dual-Channel Analog Output Card              |  |  |  |
| 18                                                                                                    | EtherCat Card                                |  |  |  |
| Note Code 11 is returned only by the EtherNet/IP card. The standard 10M/100Mbps Ethernet card does not return a card type code. Any slot containing a |                                              |  |  |  |

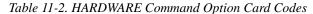

the HARDWARE command.

standard Ethernet card will return a value of 0 on

If an installed card is not recognized (HARDWARE command returns a code of **0** for that slot), ensure that the card is seated properly. Reinstall the card, if necessary, then cycle the indicator power to read the configuration again. If the card is still not recognized, try installing it in another slot.

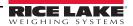

## 11.1.3 User Program Diagnostic Errors

Faulty user programs can cause critical errors that are detected by the 920i at power-up. The following error message is caused by a user program attempting to divide by zero:

A CRITICAL USER PROGRAM ERROR HAS BEEN DETECTED

DIVIDE BY ZERO

SYSTEM RESET IS REQUIRED

To recover from this error, do the following:

- Cycle the indicator power to reset the user program.
- Correct the *iRite* program to eliminate the divide by zero operation. Recompile the program, then download the corrected program to the indicator.

If technical assistance is required, contact Rice Lake Weighing Systems technical support.

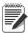

Note All A/D scales need to be loaded with a 350 ohm resistor for the iRite start up handler to run.

### **Diagnostic Boot Procedure**

If a user program causes an error in the start-up handler, press and hold the setup switch while cycling power to the 920i to place the indicator in setup mode. Use iRev 4 monitor mode to send the PCLR command erase clear the user program.

If the error is still not cleared, perform the following diagnostic boot procedure.

- 1. Disconnect power to the 920i.
- 2. Connect the serial port of a PC with *iRev 4* installed to port 2 of the *920i*. Connection must be made at 38400 bps.
- 3. Open the indicator enclosure and place a jumper across the SW1 boot mode pins (see Figure 2-5 on page 12).
- 4. Power up the 920i. The indicator will stall at the diagnostic monitor.
- 5. Start iRev 4 and enter monitor mode, then type BOOT.
- 6. Use the indicator setup switch to enter setup mode.
- 7. Remove the jumper from SW1.
- 8. From monitor mode, enter the RESETCONFIGURATION command.

Determine the cause of the startup handler error, make program corrections, then reload the corrected user program and test.

# 11.1.4 Using the XE Serial Command

The XE serial command can be used to remotely query the 920i for the error conditions shown on the front panel. The XE command returns a decimal number representing any existing error conditions. For multi-scale applications, the value returned by the XE command represents all error conditions, if any, present on all configured scales.

If more than one error condition exists, the number returned is the sum of the values representing the error conditions (see Table 11-3 on page 121). For example, if both a tare error (TAREERR, 65536) and a truck database checksum error (ETRUCKERR, 8192) have occurred, the XE command returns the value 73728, representing the sum of those two error conditions.

| Error Code  | Value | Description                  |
|-------------|-------|------------------------------|
| VIRGERR     | 1     | Virgin error                 |
| PARMCHKERR  | 2     | Configuration checksum error |
| LOADCHKERR  | 4     | Calibration checksum error   |
| PRINTCHKERR | 8     | Print format checksum error  |
| ENVRAMERR   | 16    | General NVRAM error          |

Table 11-3. Error Codes Returned on XE Command

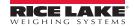

| Error Code | Value   | Description                   |
|------------|---------|-------------------------------|
| ENVCRC1ERR | 32      | Setpoint NVRAM data error     |
| ENVCRC2ERR | 64      |                               |
| ENVCRC3ERR | 128     |                               |
| ENVCRC4ERR | 256     |                               |
| ENVCRC5ERR | 512     |                               |
| ENVCRC6ERR | 1024    |                               |
| ENVCRC7ERR | 2048    |                               |
| ENVCRC8ERR | 4096    |                               |
| ENVCRC9ERR | 8192    | Audit trail error             |
| ETRUCKERR  | 16384   | Truck database checksum error |
| GRAVERR    | 32768   | Gravity calibration error     |
| _          | 65536   | Reserved                      |
| TAREERR    | 131072  | Tare checksum error           |
| EACCOVER   | 262144  | Accumulator overflow error    |
| STRINGERR  | 524288  | String program error          |
| _          | 1048576 | Reserved                      |
| RTCERR     | 2097152 | Real time clock error         |

Table 11-3. Error Codes Returned on XE Command (Continued)

# 11.2 Regulatory Mode Functions

The function of the front panel **Tare** and **Zero** keys depends on the value specified for the REGULAT parameter on the FEATURE menu. Table 11-4 describes the function of these keys for the NTEP, CANADA, OIML, and NONE regulatory modes. **Tare** and **Zero** key functions are configurable when the REGULAT mode is set to INDUST (see Table 11-5 on page 123).

| REGULAT         |                  |                | Front Panel Key Function |                                                                                                   |  |
|-----------------|------------------|----------------|--------------------------|---------------------------------------------------------------------------------------------------|--|
| Parameter Value | Weight on Scale  | Tare in System | TARE                     | ZERO                                                                                              |  |
| NTEP            | zero or negative | no             | no action                | ZERO                                                                                              |  |
|                 |                  | yes            | CLEAR TARE               |                                                                                                   |  |
|                 | positive         | no             | TARE                     |                                                                                                   |  |
|                 |                  | yes            | TARE                     |                                                                                                   |  |
| CANADA          | zero or negative | no             | no action                | ZERO                                                                                              |  |
|                 |                  | yes            | CLEAR TARE               |                                                                                                   |  |
|                 | positive         | no             | TARE                     |                                                                                                   |  |
|                 |                  | yes            | no action                |                                                                                                   |  |
| OIML            | zero or negative | no             | no action                | ZERO                                                                                              |  |
|                 |                  | yes            | CLEAR TARE               | ZERO and CLEAR TARE                                                                               |  |
|                 | positive         | no             | TARE                     | ZERO                                                                                              |  |
|                 |                  | yes            | TARE                     | ZERO and CLEAR TARE if<br>weight is within ZRANGE.<br>No action if weight is outside of<br>ZRANGE |  |

Table 11-4. Tare and Zero Key Functions for REGULAT Parameter Settings

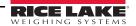

| REGULAT         |                  |                | Front Pane | el Key Function |
|-----------------|------------------|----------------|------------|-----------------|
| Parameter Value | Weight on Scale  | Tare in System | TARE       | ZERO            |
| NONE            | zero or negative | no             | TARE       | ZERO            |
|                 |                  | yes            | CLEAR TARE |                 |
|                 | positive         | no             | TARE       |                 |
|                 |                  | yes            | CLEAR TARE |                 |

Table 11-4. Tare and Zero Key Functions for REGULAT Parameter Settings (Continued)

Table 11-5 lists the subparameters available when configuring a scale using INDUST mode. The table includes the default values of the INDUST subparameters and the effective (not configurable) values used by the NTEP, CANADA, OIML, and NONE regulatory modes.

| REGULAT / INDUST Parameter |                                                                    | REGULAT Mode  |               |               |               |               |
|----------------------------|--------------------------------------------------------------------|---------------|---------------|---------------|---------------|---------------|
| Parameter Name             | Text Prompt                                                        | INDUST        | NTEP          | CANADA        | OIML          | NONE          |
| SNPSHOT                    | Display or Scale weight source                                     | DISPLAY       | DISPLAY       | DISPLAY       | DISPLAY       | SCALE         |
| HTARE                      | Allow tare in display hold                                         | NO            | NO            | NO            | NO            | YES           |
| ZTARE                      | Remove tare on ZERO                                                | NO            | NO            | NO            | YES           | NO            |
| KTARE                      | Always allow keyed tare                                            | YES           | YES           | NO            | YES           | YES           |
| MTARE                      | Multiple tare action                                               | REPLACE       | REPLACE       | NOTHING       | REPLACE       | REMOVE        |
| NTARE                      | Allow negative tare                                                | NO            | NO            | NO            | NO            | YES           |
| CTARE                      | Allow Clear key to clear tare/<br>accumulator                      | YES           | YES           | NO            | NO            | YES           |
| RTARE                      | Round semi-automatic (pushbutton) tare to nearest display division | YES           | YES           | YES           | NO            | YES           |
| CHILDZT                    | Clear child scales individually                                    | NO            | NO            | NO            | NO            | NO            |
| NEGTOTAL                   | Allow total scale to display negative value                        | NO            | NO            | NO            | NO            | NO            |
| PRTMOT                     | Allow print while in motion                                        | NO            | NO            | NO            | NO            | YES           |
| PRTPT                      | Add PT to keyed tare print                                         | NO            | NO            | YES           | YES           | NO            |
| PRTHLD                     | Print during display hold                                          | NO            | NO            | NO            | NO            | YES           |
| HLDWGH                     | Allow weigh during display hold                                    | NO            | NO            | NO            | NO            | YES           |
| MOTWGH                     | Allow weighment in motion                                          | NO            | NO            | NO            | NO            | NO            |
| OVRBASE                    | Zero base for overload calculation                                 | CALIB<br>ZERO | CALIB<br>ZERO | CALIB<br>ZERO | SCALE<br>ZERO | CALIB<br>ZERO |

Table 11-5. REGULAT / INDUST Mode Parameters, Comparison with Effective Values of Other Modes

# 11.3 Keyboard Interface

### 11.3.1 Serial Interface

Serial port 2 on the 920i CPU board provides a PS/2-type keyboard interface for use with a remote keyboard. To use the keyboard interface, set the INPUT parameter for Port 2 (under the SERIAL menu) to **KEYBD**.

Table 11-6 summarizes the 920i-specific functions provided by the keyboard interface; most other alphanumeric and navigational keys provide functions equivalent to those typical for PC operation. Menu parameters and serial commands that affect indicator keypad operation (including the KBDLCK, ZERONLY, and KLOCK serial commands) also affect the remote keyboard.

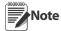

- The keyboard interface is not hot-pluggable. Disconnect power to the 920i before plugging the keyboard cable into the Port 2 connector.
- The 920i supports keyboard scan codes 1, 2, and 3.

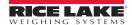

### 11.3.2 USB Interface

The 920i USB interface board provides a type-A connection for a USB keyboard interface. To use the keyboard interface, set the DEVICE parameter for Port 2 (under the SERIAL menu) to **KEYBOARD**.

Table 11-6 summarizes the 920i-specific functions provided by the keyboard interface; most other alphanumeric and navigational keys provide functions equivalent to those typical for PC operation. Menu parameters and serial commands that affect indicator keypad operation (including the KBDLCK, ZERONLY, and KLOCK serial commands) also affect the remote keyboard.

| Key          | Function                                          |
|--------------|---------------------------------------------------|
| F1           | Softkey 1                                         |
| F2           | Softkey 2                                         |
| F3           | Softkey 3                                         |
| F4           | Softkey 4                                         |
| F5           | Softkey 5                                         |
| F6 (Alt+Z)   | ZERO key                                          |
| F7 (Alt+G)   | GROSS/NET key                                     |
| F8 (Alt+T)   | TARE key                                          |
| F9 (Alt+U)   | UNITS key                                         |
| F10 (Alt+P)  | PRINT key                                         |
| F11          | Not used                                          |
| F12          |                                                   |
| Print Screen | Same as Print key, in both normal and setup modes |

Table 11-6. PS/2 Keyboard Functions

# 11.4 Serial Scale Interface

Serial ports 3 through 32 can be configured for serial scale input. The serial scale function allows other scale indicators to send gross, net, or tare weight data to the 920i. Once a serial port has been configured to accept scale data, the data format can be customized to match the data stream sent by that indicator.

To configure a serial scale, do the following:

- 1. Under the SERIAL menu, set the INPUT parameter for the selected port to SCALE (Legal for Trade serial scale) or INDUST (industrial serial scale).
  - 2. Return to the SCALES menu. Under CONFIG, drop down and select the serial port. If the serial scale is not shown, press the **Change Type** softkey to select available serial scales, then use the navigational keys to select the serial scale. Press **Add** to move the scale to the righthand column, the press **Done**.
  - 3. Under the SERIAL menu, return to the selected port and set the format under the SFMT parameter to match the format sent by the serial scale.

The default serial scale format is:

<2><P><W7.><U><M><S><CR><LF>

#### where:

<2> STX character

<P> Polarity

<W7.> Seven characters of net data with decimal point

<M> Mode

<U> Units

<S> Status

<CR> Carriage return

<LF> Line feed

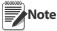

Industrial serial scales (INDUST) do not require the <M>, <U>, and <S> identifiers. However, the units and number of decimal places must be specified. Units can be selected from the FORMAT menu; decimal places should be indicated on the w-spec identifier. For example, a seven-digit weight requiring two decimal places should be specified as <W7.2> rather than <W7.>.

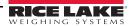

See Section 11.6 for more information about stream formatting and format identifiers.

*iRev 4* provides several preset scale formats within its Stream Formatting function. Figure 11-1 shows one of the *iRev 4* stream formatting displays.

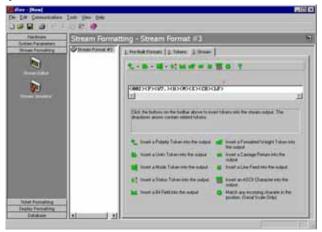

Figure 11-1. iRev 4 Stream Formatting Display

# 11.5 Local/Remote Operation

For truck scale and similar applications, local/remote support provides function equivalent to that of a legal-for-trade remote display with keypad. Scale data from the local indicator is also displayed at the remote unit, and keypad input from the remote allows transactions to be initiated from either the local or remote unit.

To configure for local/remote operation, first set up the local scale (including softkey assignments, truck mode, and database information, as required). Use the SERIAL menu, serial commands, or *iRev 4* to set the Local Unit serial parameters shown in Table 11-7. Configure the remote indicator using the serial parameters listed for the Remote Unit.

| Serial                                                              | Parameter Value                                      |             |  |
|---------------------------------------------------------------------|------------------------------------------------------|-------------|--|
| Configuration Parameter                                             | Local Unit                                           | Remote Unit |  |
| EDP.INPUT#p                                                         | CMD                                                  | DISPLAY     |  |
| EDP.STREAM#p                                                        | DISPLAY                                              | KEYPAD      |  |
| EDP.BAUD#p                                                          | 115200 preferred; local and remote values must match |             |  |
| EDP.ECHO#p                                                          | OFF                                                  | OFF         |  |
| EDP.RESPONSE#p                                                      | ON                                                   | ON          |  |
| In the listed serial commands, p represents the serial port number. |                                                      |             |  |

Table 11-7. Local/Remote Configuration Parameters

# 11.6 Custom Stream Formatting

Each port can be independently configured to stream a default frame format or can be customized to stream a user-defined format. Custom formatting is very similar to the standard print formatting described in Section 7.0. Table 11-8 on page 126 lists the format identifiers used to configure a custom stream format. See Section 11.7 on page 128 for examples of custom stream formats.

| Format Identifier           | Defined By                                                             | Description                                                                                                    |  |
|-----------------------------|------------------------------------------------------------------------|----------------------------------------------------------------------------------------------------|--|
| <p[g n="" t]=""  =""></p[g> | STR.POS#n<br>STR.NEG#n                                                 | Polarity. Specifies positive or negative polarity for the current or specified (Gross/Net/Tare) weight on the source scale. Possible values are SPACE, NONE, + (for STR.POS#n), or - (for STR.NEG#n)    |  |
| <u[p s="" t]=""  =""></u[p> | STR.PRI#n<br>STR.SEC#n<br>STR.TER#n                                    | Units. Specifies primary, secondary, or tertiary units for the current or specified weight on the source scale.                                                                                         |  |
| <m[g n="" t]=""  =""></m[g> | STR.GROSS#n<br>STR.NET#n<br>STR.TARE#n                                 | Mode. Specifies gross, net, or tare weight for the current or specified weight on the source scale.                                                                                                    |  |
| <s></s>                     | STR.MOTION#n<br>STR.RANGE#n<br>STR.OK#n<br>STR.INVALID#n<br>STR.ZERO#n | Status for the source scale. Default values and meanings for each status:  STR.MOTION#n M In motion  STR.RANGE#n O Out of range  STR.OK#n <space> OK  STR.INVALID#n I Invalid  STR.ZERO#n Z COZ</space> |  |
| <b [–]n,=""></b>            | See descriptions below                                                 | Bit fields. Comma-separated sequence of bit field specifiers. Must be exactly 8 bits. Minus sign ([–]) inverts the bit.                                                                                 |  |
| В0                          | _                                                                      | Always 0                                                                                                    |  |
| B1                          | _                                                                      | Always 1                                                                                                    |  |
| B2                          | Configuration                                                          | =1 if even parity                                                                                                    |  |
| B3                          | Dynamic                                                                | =1 if MODE=NET                                                                                                    |  |
| B4                          | Dynamic                                                                | =1 if COZ                                                                                                    |  |
| B5                          | Dynamic                                                                | =1 if standstill                                                                                                    |  |
| B6                          | Dynamic                                                                | =1 if gross negative                                                                                                    |  |
| B7                          | Dynamic                                                                | =1 if out of range                                                                                                    |  |
| B8                          | Dynamic                                                                | =1 if secondary/tertiary                                                                                                    |  |
| B9                          | Dynamic                                                                | =1 if tare in system                                                                                                    |  |
| B10                         | Dynamic                                                                | =1 if tare is keyed                                                                                                    |  |
| B11                         | Dynamic                                                                | =00 if MODE=GROSS<br>=01 if MODE=NET<br>=10 if MODE=TARE<br>=11 (not used)                                                                                                    |  |
| B12                         | Dynamic                                                                | =00 if UNITS=PRIMARY =01 if UNITS=SECONDARY =10 if UNITS=TERTIARY =11 (not used)                                                                                                    |  |
| B13                         | Configuration                                                          | =00 (not used) =01 if current DSPDIV=1 =10 if current DSPDIV=2 =11 if current DSPDIV=5                                                                                                    |  |
| B14                         | Configuration                                                          | =00 (not used) =01 if primary DSPDIV=1 =10 if primary DSPDIV=2 =11 if primary DSPDIV=5                                                                                                    |  |
| B15                         | Configuration                                                          | =00 (not used) =01 if secondary DSPDIV=1 =10 if secondary DSPDIV=2 =11 if secondary DSPDIV=5                                                                                                    |  |

Table 11-8. Custom Stream Format Identifiers

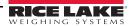

| Format Identifier                                | Defined By    | Description                                                                                                    |
|--------------------------------------------------|---------------|----------------------------------------------------------------------------------------------------|
| B16                                              | Configuration | =00 (not used)<br>=01 if tertiary DSPDIV=1<br>=10 if tertiary DSPDIV=2<br>=11 if tertiary DSPDIV=5                                                                                                    |
| B17                                              | Configuration | =000 if current DECPNT=8888800<br>=001 if current DECPNT=8888880<br>=010 if current DECPNT=8888888<br>=011 if current DECPNT=888888.8<br>=100 if current DECPNT=8888.88<br>=101 if current DECPNT=8888.888<br>=110 if current DECPNT=888.8888<br>=111 if current DECPNT=88.88888                                                                                                    |
| B18                                              | Configuration | =000 if primary DECPNT=8888800<br>=001 if primary DECPNT=8888880<br>=010 if primary DECPNT=8888888<br>=011 if primary DECPNT=888888.8<br>=100 if primary DECPNT=8888.88<br>=101 if primary DECPNT=8888.888<br>=110 if primary DECPNT=888.8888<br>=111 if primary DECPNT=88.88888                                                                                                    |
| B19                                              | Configuration | =000 if secondary DECPNT=88888800<br>=001 if secondary DECPNT=88888880<br>=010 if secondary DECPNT=88888888<br>=011 if secondary DECPNT=888888.8<br>=100 if secondary DECPNT=8888.888<br>=101 if secondary DECPNT=888.8888<br>=110 if secondary DECPNT=888.8888<br>=111 if secondary DECPNT=88.88888                                                                                                    |
| B20                                              | Configuration | =000 if tertiary DECPNT=8888800<br>=001 if tertiary DECPNT=8888880<br>=010 if tertiary DECPNT=8888888<br>=011 if tertiary DECPNT=888888.8<br>=100 if tertiary DECPNT=8888.888<br>=101 if tertiary DECPNT=8888.888<br>=110 if tertiary DECPNT=888.8888<br>=111 if tertiary DECPNT=88.88888                                                                                                    |
| <wspec [-]="" [0]="" digit[[.]digit]=""></wspec> | Scale weight  | Weight for the source scale. <i>wspec</i> is defined as follows: <i>wspec</i> Indicates whether the weight is the current displayed weight (W, w), gross (G, g), net (N, n), or tare (T, t) weight. Upper-case letters specify right-justified weights; lower-case are left-justified.  Optional /P, /S, or /T suffixes can be added before the ending delimiter (>) to specify weight display in primary (/P), secondary (/S), or tertiary (/T) units.  [-] Enter a minus sign (-) to include sign for negative values.  [0] Enter a zero (0) to display leading zeroes.  digit[[.][.]digit]  The first digit indicates the field width in characters. Decimal point only indicates floating decimal; decimal point with following digit indicates fixed decimal with <i>n</i> digits to the right of the decimal. Two consecutive decimals send the decimal point even if it falls at the end of the transmitted weight field. |
| <cr></cr>                                        | _             | Carriage return                                                                                                    |
| <lf></lf>                                        | _             | Line feed                                                                                                    |

Table 11-8. Custom Stream Format Identifiers (Continued)

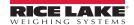

# 11.7 Stream Formatting Examples

# 11.7.1 Toledo 8142 Indicator

Sample string for Toledo 8142 indicator (with no checksum):

<STX><Status Word A><Status Word B><Status Word C><wwwwww><tttttt><EOL>

String recognized by the 920i:

<02><B2, B0, B1, B13, B17><B2, B0, B1, B8, B5, B7, B6, B3><B2, B0, B1, B0, B0, B0, B0, B0><W06><T06><CR>

| Identifier                     | 920i Stream Format                                                                                                    |  |  |
|--------------------------------|----------------------------------------------------------------------------------------------------|--|--|
| <stx></stx>                    | The STX character is entered into the string using the <02> hex value.                                                                                                    |  |  |
| <status a="" word=""></status> | Toledo status words are made up of various bit fields which are replaced by the 920i format identifiers listed in Table 11-8 on page 126.                                                                                                    |  |  |
|                                | Note Identifiers must be entered beginning with the high-order bit (bit 7-bit0) of the Toledo status word.                                                                                                    |  |  |
|                                | Status Word A contains the following fields. Equivalent 920i format identifiers are shown in parentheses. Bit 7: parity (920i bit field B2) Bit 6: always 0 (B0) Bit 5: always 1 (B1) Bits 3–4: display divisions (B13) Bits 0–2: decimal format (B17)                                                                                                    |  |  |
| <status b="" word=""></status> | Status Word B contains the following fields. Equivalent 920i format identifiers are shown in parentheses.  Bit 7: parity (920i bit field B2)  Bit 6: always 0 (B0)  Bit 5: always 1 (B1)  Bit 4: lb/kg units (B8)  Bit 3: stable/motion (B5)  Bit 2: in/out-of-range (B7)  Bit 1: pos/neg (B6)  Bit 0: gross/net (B3)                                                                                                    |  |  |
| <status c="" word=""></status> | Status Word C contains the following fields. Equivalent 920i format identifiers are shown in parentheses.  Bit 7: parity (920i bit field B2)  Bit 6: always 0 (B0)  Bit 5: always 1 (B1)  Bits 0–4: always 0 (B0)                                                                                                    |  |  |
| <wwwww></wwwww>                | The <w06> and <t06> indicate six digits of indicated weight and tare weight with leading zeroes. Valid characters are W, w, G, g, T, t, N, or n (lower case indicates left justified). W indicates current weight, G-gross weight, N-net weight, T-tare weight. /P, /S, and /T can be used to specify primary, secondary, or tertiary units.  Minus (-) indicates sign inclusion; (0) indicates leading zeros. First digit indicates field width in characters; a decimal point (.) indicates floating decimal point. A decimal with subsequent digit indicates fixed decimal with n digits to the right of the decimal. Two consecutive decimals (for example, <w06>) send the decimal point even if it falls at the end of the transmitted weight field.</w06></t06></w06> |  |  |
| <ttttt></ttttt>                | Tare weight. See description above.                                                                                                    |  |  |
| <eol></eol>                    | <cr> is entered at the end of the string as the end of line character in this example.</cr>                                                                                                    |  |  |

Table 11-9. Toledo Sample String Identifiers

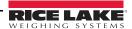

# 11.7.2 Cardinal 738 Indicator

Sample string for the Cardinal 738 indicator:

<CR><POL><wwwww><S><SP><units><SP><G/N><SP><EOL>

String recognized by the 920i:

<CR><P><W06..><S><SP><U><SP><M><SP2><03>

| Identifier      | 920i Stream Format                                                                                                    |
|-----------------|----------------------------------------------------------------------------------------------------|
| <cr></cr>       | Carriage Return                                                                                                    |
| <pol></pol>     | Cardinal uses + for positive and – for negative, so the stream polarity tokens need to reflect this. The serial commands for the 920i are STR.POS#p=+ and STR.NEG#p=                                                                                                    |
| <wwwww></wwwww> | The <w06> identifier that the 920i recognizes indicates six digits of weight with a decimal and leading zeroes, with the decimal sent at the end of the weight. Valid characters are W, w, G, g, T, t, N, or n (lower case indicates left justified). W indicates current weight, G–gross weight, N–net weight, T–tare weight. /P, /S, and /T can be used to specify primary, secondary, or tertiary units.</w06>                                     |
|                 | Minus (–) indicates sign inclusion; (0) indicates leading zeros. First digit indicates field width in characters; a decimal point (.) indicates floating decimal point. A decimal with subsequent digit indicates fixed decimal with <i>n</i> digits to the right of the decimal. Two consecutive decimals (for example, <w06>) send the decimal point even if it falls at the end of the transmitted weight field.</w06>                             |
| <\$>            | There are four possible tokens for status bits that can be used: motion, out-of-range, valid, and invalid. In the Cardinal, m indicates motion, o indicates out-of-range; a space is used for valid or invalid weights. The commands to set these tokens in the $920i$ are STR.MOTION# $p$ =m, STR.RANGE# $p$ =o, STR.OK# $p$ = , STR.INVALID# $p$ = . NOTE: A space must be entered following the equals sign on the OK and INVALID serial commands. |
| <sp></sp>       | Space                                                                                                    |
| <units></units> | The Cardinal uses two-character, lower-case units identifiers. The commands to set these tokens in the $920i$ include: STR.PRI# $p$ =lb (options: kg, g, tn, t, gr, oz, or sp), STR.SEC# $p$ =kg and STR.TER# $p$ =kg (options: lb, g, tn, t, gr, oz, or sp).                                                                                                    |
| <sp></sp>       | Space                                                                                                    |
| <g n=""></g>    | The mode used for Cardinal is $g$ for gross and $n$ for net. These tokens are set using the STR.GROSS# $p$ = $g$ and STR.NET# $p$ = $n$ tokens.                                                                                                    |
| <sp></sp>       | Space                                                                                                    |
| <sp></sp>       | Space                                                                                                    |
| <eol></eol>     | The end of line character is an ETX in this example, so the hex value of <03> is entered in the string.                                                                                                    |

Table 11-10. Cardinal Sample String Identifiers

# 11.7.3 Weightronix WI -120 Indicator

Sample string for the Weightronix WI-120 indicator:

<SP><G/N><POL><wwwwww><SP><units><EOL>

String recognized by the 920i:

<SP><M><P><W06.><SP><U><CR><LF>

| Identifier      | 920i Stream Format                                                                                                    |
|-----------------|----------------------------------------------------------------------------------------------------|
| <sp></sp>       | Space                                                                                                    |
| <g n=""></g>    | The mode used for Weightronix is $G$ for gross and $N$ for net. These tokens are set using the STR.GROSS# $p$ =G and STR.NET# $p$ =N tokens.                                                                                                    |
| <pol></pol>     | Since the Weightronix uses + for positive and – for negative, the polarity tokens need to reflect this. The serial commands for the $920i$ are STR.POS# $p$ =+ and STR.NEG# $p$ = –.                                                                                                    |
| <wwwww></wwwww> | The <w06.> that the 920i recognizes indicates six digits of weight with a decimal and leading zeros. Valid characters are W, w, G, g, T, t, N, or n (lower case indicates left justified). W indicates current weight, G-gross weight, N-net weight, T-tare weight. /P, /S, and /T can be used to specify primary, secondary, or tertiary units.</w06.>                                                           |
|                 | Minus (–) indicates sign inclusion; (0) indicates leading zeros. First digit indicates field width in characters; a decimal point (.) indicates floating decimal point. A decimal with subsequent digit indicates fixed decimal with $n$ digits to the right of the decimal. Two consecutive decimals (for example, $<$ W06>) send the decimal point even if it falls at the end of the transmitted weight field. |
| <sp></sp>       | Space                                                                                                    |
| <units></units> | The Weightronix uses two-character, lower-case units identifiers. The commands to set these tokens in the $920i$ include: STR.PRI# $p$ =lb (options: kg, g, tn, t, gr, oz, or sp), STR.SEC# $p$ =kg (options: lb, g, tn, t, gr, oz, or sp).                                                                                                    |
| <eol></eol>     | <cr> or <cr> and <lf></lf></cr></cr>                                                                                                    |

Table 11-11. Weightronix Sample String Identifiers

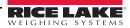

### 11.8 Data Formats

# **Continuous Output Serial Data Format**

If continuous transmission is configured for a serial port (STREAM parameter set to LFT or INDUST on the SERIAL menu), the 920i sends data using the Consolidated Controls serial data format shown in Figure 11-2:

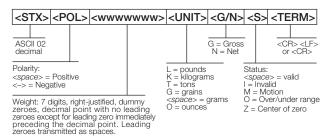

Figure 11-2. Continuous Output Serial Data Format

# **Demand Output Serial Data Format**

When demand mode is configured for the serial port (STREAM parameter set to OFF), the 920i uses a data string formatted for a basic ticket printout. The particular ticket format printed depends on the indicator configuration.

To customize the ticket to work with a wide variety of printers, scoreboard displays, and other remote equipment. See Section 7.0 on page 69 for more information on custom print formats.

### **RS-485 Data Formats**

Two-wire RS-485 communications is available on port 4 of the CPU board; four-wire RS-485 communications is supported on the "A" ports of any installed serial expansion cards.

The 920i has a built-in RS-485 software protocol which is enabled when assigned a non-zero address to the indicator. Valid RS-485 addresses must be in the range 1–255; the address is specified on the ADDRESS parameter on the SERIAL menu.

All remote commands are initiated using the data format shown in Figure 11-3:

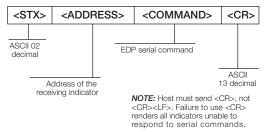

Figure 11-3. RS-485 Send Data Format

If the initiating device address matches the port address of an 920i on the RS-485 network, that indicator responds. For example, with demand outputs, or in response to an XG#1 command, the responding indicator uses the format shown in Figure 11-4:

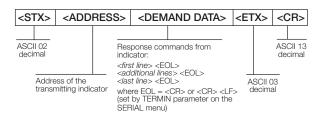

Figure 11-4. RS-485 Respond Data Format

**Example:** To send the XG#1 command from an ASCII terminal to an indicator at address 65 (decimal) on the RS-485 network, use the format shown in Figure 11-3.

- The keyboard equivalent for the start-of-text (STX) character is CONTROL-B.
- The indicator address (65) is represented by an upper case "A".

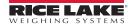

• The carriage return (CR) character is generated by pressing the Enter key.

Therefore, to send the XG#1 command to the indicator at address 65, enter the following at the terminal: <CONTROL\_B>AXG#1.

The indicator responds with the format shown in Figure 11-4:

<STX>A 1234.00 lb<CR><LF><ETX><CR>

# 11.9 Digital Filtering

Standard digital filtering uses mathematical averaging to eliminate the variant digital readings that the A/D converter sends periodically because of external vibration. Digital filtering does not affect the indicator measurement rate, but does affect the settling time. The selections from 1 to 256 reflect the number of readings averaged per update period. When a reading is encountered that is outside a predetermined band, the averaging is overridden, and the display jumps directly to the new value.

### **DIGFLTx Parameters**

The first three digital filtering parameters, DIGFLT1, DIGFLT2, and DIGFLT3, are configurable filter stages that control the effect of a single A/D reading on the displayed weight. The value assigned to each parameter sets the number of readings received from the preceding filter stage before averaging.

A rolling average is passed to successive filters for an overall filtering effect that is effectively a weighted average of the product of the values assigned to the filter stages (*DIGFLT1 x DIGFLT2 x DIGFLT3*) within a time frame corresponding to the sum of the values (*DIGFLT1 + DIGFLT2 + DIGFLT3*).

Setting the filters to 1 effectively disables digital filtering.

### **RATTLETRAP® Filtering**

RATTLETRAP digital filtering (RATTRAP parameter set ON) uses a vibration-dampening algorithm to provide a combination of the best features of analog and digital filtering. The RATTLETRAP algorithm evaluates the frequency of a repeating vibration then derives a composite displayed weight equal to the actual weight on the scale less the vibration-induced flaws. It is particularly effective for eliminating vibration effects or mechanical interference from nearby machinery. Using RATTLETRAP filtering can eliminate much more mechanical vibration than standard digital filtering, but will usually increase settling time over standard digital filtering.

#### **DFSENS and DFTHRH Parameters**

The digital filter can be used by itself to eliminate vibration effects, but heavy filtering also increases settling time. The DFSENS (digital filter sensitivity) and DFTHRH (digital filter threshold) parameters can be used to temporarily override filter averaging and improve settling time:

- DFSENS specifies the number of consecutive scale readings that must fall outside the filter threshold (DFTHRH) before digital filtering is suspended.
- DFTHRH sets a threshold value, in display divisions. When a specified number of consecutive scale readings (DFSENS) fall outside of this threshold, digital filtering is suspended. Set DFTHRH to NONE to turn off the filter override.

## **Setting the Digital Filter Parameters**

Fine-tuning the digital filter parameters greatly improves indicator performance in heavy-vibration environments. Use the following procedure to determine vibration effects on the scale and optimize the digital filtering configuration.

- 1. In setup mode, set the digital filter parameters (DIGFLT1–DIGFLT3) to 1. Set DFTHRH to NONE. Return indicator to normal mode.
- 2. Remove all weight from the scale, then watch the indicator display to determine the magnitude of vibration effects on the scale. Record the weight below which all but a few readings fall. This value is used to calculate the DFTHRH parameter value in Step 4.
  - For example, if a heavy-capacity scale (10000 x 5 lb) produces vibration-related readings of up to 50 lb, with occasional spikes to 75 lb, record 50 lb as the threshold weight value.
- 3. Place the indicator in setup mode and set the DIGFLTx parameters to eliminate the vibration effects on the scale. (Leave DFTHRH set to NONE.) Find the lowest effective value for the DIGFLTx parameters.

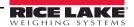

4. Calculate the DFTHRH parameter value by converting the weight value recorded in Step 2 to display divisions:

threshold\_weight\_value / display\_divisions

In the example in Step 2, with a threshold weight value of 50 lb and a display divisions value of 5 lb: 50/5 = 10. DFTHRH should be set to 10D for this example.

5. Finally, set the DFSENS parameter high enough to ignore transient peaks. Longer transients (typically caused by lower vibration frequencies) will cause more consecutive out-of-band readings, so DFSENS should be set higher to counter low frequency transients.

Reconfigure as necessary to find the lowest effective value for the DFSENS parameter.

# 11.10 Conversion Factors for Secondary Units

The 920i has the capability to mathematically convert a weight into many different types of units and instantly display those results with a press of the Units key.

Secondary and tertiary units can be specified on the FORMAT menu using the SECNDR and TERTIA parameters, or by using serial commands.

- To configure secondary or tertiary units using the front panel menus, use the Table 11-12 to find the conversion multiplier for the MULT parameter. For example, if the primary unit is pounds and the secondary unit is short tons, set the MULT parameter to 0.000500.
- To configure secondary or tertiary units using serial commands, use the Table 11-12 to find the conversion multiplier for the SC.SEC.MULT or SC.TER.MULT command. For example, if the primary unit is pounds and the secondary unit is short tons, send the serial command SC.SEC.MULT= 0.0005<CR> to set the multiplier for the secondary units.

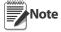

Ensure that the secondary decimal point position is set appropriately for the scale capacity in the secondary units. If the converted value requires more digits than are available, the indicator displays an overflow message (OVERFL).

For example, if the primary units are short tons, secondary units are pounds, and the secondary decimal point is set to 8888.888, the indicator will overflow if 5 tons or more are applied to the scale. With 5 tons applied, and a conversion factor of 2000, the secondary units display needs five digits to the left of the decimal point to display the 10000 lb secondary units value.

| Primary<br>Unit | x Multiplier | Secondary/<br>Tertiary Unit |
|-----------------|--------------|-----------------------------|
| grains          | 0.064799     | grams                       |
|                 | 0.002286     | ounces                      |
|                 | 0.000143     | pounds                      |
|                 | 0.000065     | kilograms                   |
|                 | 0.002083     | troy ounces                 |
|                 | 0.000174     | troy pounds                 |
| ounces          | 437.500      | grains                      |
|                 | 28.3495      | grams                       |
|                 | 0.06250      | pounds                      |
|                 | 0.02835      | kilograms                   |
|                 | 0.911458     | troy ounces                 |
|                 | 0.075955     | troy pounds                 |
| pounds          | 7000.00      | grains                      |
|                 | 453.592      | grams                       |
|                 | 16.0000      | ounces                      |
|                 | 0.453592     | kilograms                   |
|                 | 14.58333     | troy ounces                 |
|                 | 1.215278     | troy pounds                 |
|                 | 0.000500     | short tons                  |
|                 | 0.000446     | long tons                   |
|                 | 0.000453     | metric tons                 |

| Primary<br>Unit | x Multiplier | Secondary/<br>Tertiary Unit |
|-----------------|--------------|-----------------------------|
| grams           | 15.4324      | grains                      |
|                 | 0.035274     | ounces                      |
|                 | 0.002205     | pounds                      |
|                 | 0.001000     | kilograms                   |
|                 | 0.032151     | troy ounces                 |
|                 | 0.002679     | troy pounds                 |
| kilograms       | 15432.4      | grains                      |
|                 | 35.2740      | ounces                      |
|                 | 1000.00      | grams                       |
|                 | 2.20462      | pounds                      |
|                 | 32.15075     | troy ounces                 |
|                 | 2.679229     | troy pounds                 |
|                 | 0.001102     | short tons                  |
|                 | 0.000984     | long tons                   |
|                 | 0.001000     | metric tons                 |
| short           | 2000.00      | pounds                      |
| tons            | 907.185      | kilograms                   |
|                 | 0.892857     | long tons                   |
|                 | 0.907185     | metric tons                 |

| Primary<br>Unit | x Multiplier | Secondary/<br>Tertiary Unit |
|-----------------|--------------|-----------------------------|
| metric          | 2204.62      | pounds                      |
| tons            | 1000.00      | kilograms                   |
|                 | 1.10231      | short tons                  |
|                 | 0.984207     | long tons                   |
| long tons       | 2240.00      | pounds                      |
|                 | 1016.05      | kilograms                   |
|                 | 1.12000      | short tons                  |
|                 | 1.01605      | metric tons                 |
| troy            | 480          | grains                      |
| ounces          | 31.10348     | grams                       |
|                 | 0.031103     | kilograms                   |
|                 | 1.09714      | ounces                      |
|                 | 0.068571     | pounds                      |
|                 | 0.083333     | troy pounds                 |
| troy            | 5760         | grains                      |
| pounds          | 373.2417     | grams                       |
|                 | 0.373242     | kilograms                   |
|                 | 13.16571     | ounces                      |
|                 | 0.822857     | pounds                      |
|                 | 12           | troy ounces                 |

Table 11-12. Conversion Factors

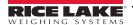

# 11.11 Audit Trail Support

Audit trail support provides tracking information for configuration and calibration events. A separate calibration counter is provided for each scale; a single configuration counter tracks all configuration changes.

To prevent potential misuse, unsaved configuration or calibration changes are counted as change events; restoration of the previous saved configuration or calibration is also counted.

# 11.11.1 Displaying Audit Trail Information

To display audit trail information, press and hold the Gross/Net key for several seconds. Various audit trail information screens can then be accessed by pressing the front panel number keys (1–7 and 0). The exact format of each screen depends on the regulatory agency specified for the REGULAT (FEATURE menu) parameter.

The initial screen shown when entering the audit trail display (or whenever the 1 key is pressed while showing audit trail information) shows the legally relevant (LR) version number (software version for the code that provides audit trail information), a calibration count and, if REGULAT=NTEP, a configuration count.

Press 2 to show the configuration count display. This display shows the number of times the system has been configured, the date and time of the last configuration event, and the before and after information for the most recent change of the system date and time.

Press the **Down** key to show the number of weighments, number of configuration events, number of calibrations, and the date and time of the most recent calibration for the first configured scale. Continue pressing the **Down** key to cycle through the information for all configured scales.

Press 3 to show the number and the most recent date and time of power-on events, power-on configuration changes, and user program loads.

Use the Down key to show the number of power-on calibration events for all configured scales.

Press 4 to show the number of times the OEM version number has been changed, and the date and time of the most recent change.

Press 5 to show the number of times the configuration has been reset, the date and time of the most recent reset, and the indicator EIN number.

Press 6 to show the manufacturer of the indicator.

Press 7 to show the number of core loads, and the date and time of the most recent.

Press 0 to show the indicator and LR software versions.

When done, press the Gross/Net key to exit the audit trail displays.

### 11.11.2 Printing Audit Trail Information

Audit trail information can be printed by pressing the PRINT key while displaying the audit trail or by sending the DUMPAUDIT serial command. Audit trail information is sent to the port specified on the AUD.PORT serial command or by the AUDFMT parameter (PFORMT menu).

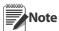

Printed audit trail information contains data for all scales, whether configured or not, that can be supported by the indicator. Displayed audit trail information shows data only for currently configured scales.

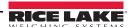

# 11.12 Dimension Drawings

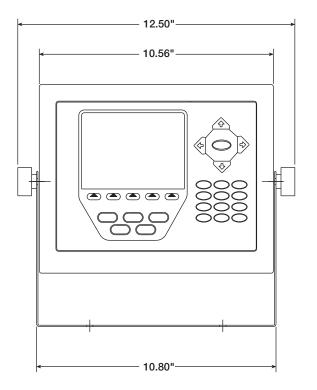

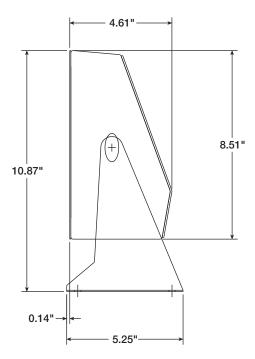

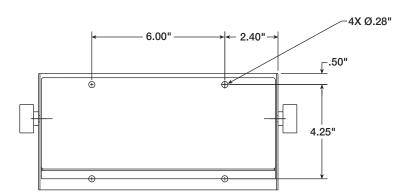

Figure 11-5. Universal Model Dimensions

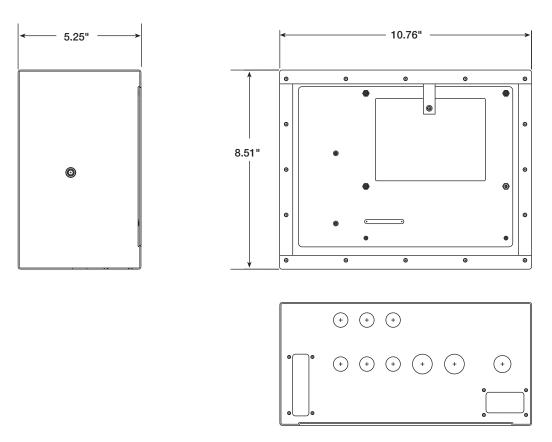

Figure 11-6. Deep Enclosure Model Dimensions

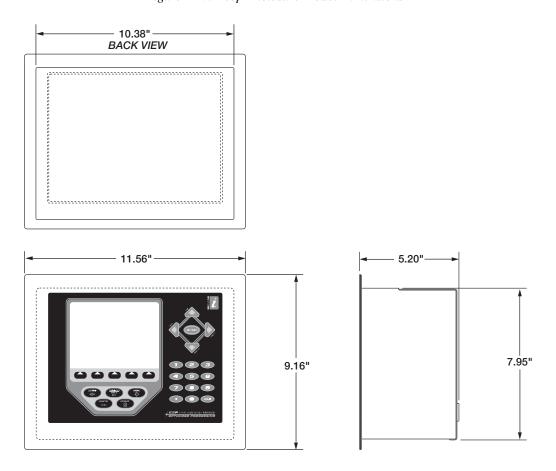

Figure 11-7. Panel Mount Model Dimensions

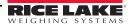

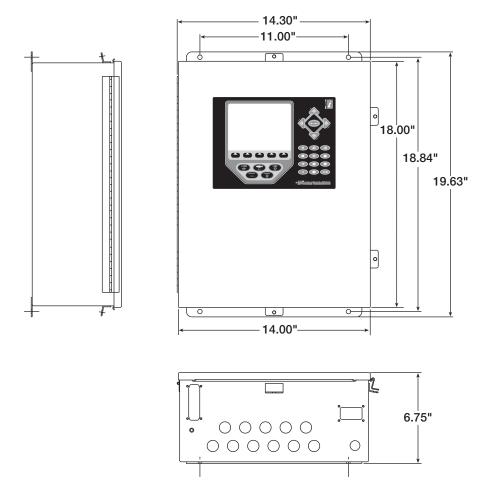

Figure 11-8. Wall Mount Model Dimensions

# 11.13 Printed Information

#### System Manuals

- 920i Installation Manual, PN 67887
- *iRite*<sup>™</sup> *Programming Reference*, PN 67888

#### **Enclosures**

- 920i Panel Mount Installation Instructions, PN 69989
- 920i Wall Mount Installation Instructions, PN 69988
- 920i Deep Enclosure Installation Instructions, PN 83810

#### **Expansion Boards**

- Two-Card Expansion Board Installation Instructions, PN 71284
- Six-Card Expansion Board Installation Instructions, PN 71285

#### **Option Cards**

- 920i Analog Output Card Installation Instructions, PN 69089
- 920i Single-Channel A/D Card Installation Instructions, PN 69092
- 920i Dual-Channel A/D Card Installation Instructions, PN 69090
- 920i 24-Channel Digital I/O Expansion Card Installation Instructions, PN 69087
- 920i Dual-Channel Serial Expansion Card Installation Instructions, PN 69088
- 920i Pulse Input Card Installation Instructions, PN 69086
- 920i Memory Expansion Card Installation Instructions, PN 69085
- 920i Analog Input Card with Thermocouple Input Installation Instructions, PN 88110

### Communications Options (520/920i)

- DeviceNet<sup>™</sup> Interface Installation and Programming Manual, PN 69949
- Profibus® DP Interface Installation and Programming Manual, PN 69948
- Allen-Bradley® Remote I/O Interface Installation and Programming Manual, PN 69950
- Ethernet Communications Card Installation Instructions, PN 72117
- EtherNet/IP™ Interface Installation and Programming Manual, PN 88537
- ControlNet<sup>™</sup> Interface Installation and Programming Manual, PN 103122

### iQUBE<sup>2</sup> Digital Diagnostic Junction Box

• iQUBE<sup>2</sup> Installation Manual, PN 106113

#### White Papers

• Using Ferrite Cores to Suppress Electromagnetic Interference - For Digital Weight Indicators, PN 117085

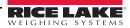

# 11.14 Specifications

**Power** 

115 or 230 VAC Line Voltages Frequency 50 or 60 Hz

**Power Consumption** 

(universal model,  $32 \times 350\Omega$  load cells) 400 mA (46 W) 115 VAC 250 mA (58 W) 230 VAC

A/D Specifications

**Excitation Voltage**  $10 \pm 0.5 VDC$ 

 $16 \times 350\Omega$  or  $32 \times 700\Omega$  load cells per

A/D card

Differential amplifier with Sense Amplifier

4- and 6-wire sensing

Analog Signal Input Range-10 mV to +40 mV

Analog Signal Sensitivity0.3 µV/grad minimum @ 7.5 Hz

1.0 µV/grad typical @ 120 Hz

4.0 μV/grad typical @ 960 Hz

A/D Sample Rate 7.5-960 Hz, software selectable

Input Impedance >35 MΩ typical Internal Resolution 8 000 000 counts

Wt Display Resolution 9,999,999

Input Sensitivity 10 nV per internal count System Linearity ±0.01% of full scale Zero Stability ±150 nV/°C, maximum ± 3.5 ppm/°C, maximum Span Stability

Input Voltage Differential ±800 mV referenced to earth ground

Input Overload Load cell signal lines ±10 V

continuous, ESD protected

RFI/EMI Protection Communications, signal, excitation,

and sense lines protected

**Digital Specifications** 

Digital Filter

Motorola ColdFire® MCF5307 main Microcomputer

processor @ 90 MHz

Digital I/O 6 I/O channels on CPU board: optional 24-

channel I/O expansion cards available

Software selectable: 1-256, enhanced Rattletrap® hybrid digital filtering

**Serial Communications** 

4 ports on CPU board support up to 115200 Serial Ports

bps; optional dual-channel serial expansion

cards available

Port 1 Full duplex RS-232

RS-232 with CTS/RTS; PS/2 keyboard Port 2

interface via DB-9 connector

USB Type-A and Type-B connectors Full duplex RS-232, 20 mA output

Full duplex RS-232, 2-wire RS-485, 20 mA Port 4

output, RS-422

**Operator Interface** 

Port 3

320x240 pixel VGA LCD display module with Display

adjustable contrast, 75Hz scan rate

26000 cd/m<sup>2</sup> brightness

Keyboard 27-key membrane panel, PS/2 port for external

keyboard connection (if using serial interface option) or USB type-A connector (if using USB

interface option)

**Environmental** 

Operating Temperature

Legal -10 to +40°C (14 to 104°F) Industrial -10 to +40°C (14 to 104°F) Storage Temperature -10 to +70°C (14 to 158°F) Humidity 0-95% relative humidity

**Enclosure** 

**Enclosure Dimensions** 

Universal enclosure 10.56 in x 8.51 in x 4.61 in (without tilt stand) 268 mm x 216 mm x 117 mm Deep enclosure 10.76 in x 8.51 x 5.25 in 273 mm x 216 mm x 133 mm (without tilt stand) Panel mount enclosure11.5 in x 9.1 in x 5 in

292 mm x 231 mm x 127 mm

Wall mount enclosure 14 in x 18 in x 6.75 in

356 mm x 457 mm x 171 mm

Weight

Universal enclosure 9.5 lb (4.3 Kg) Deep enclosure 10.75 lb (4.9 Kg) Panel mount enclosure 8.5 lb (3.9 Kg) Wall mount enclosure23 lb (10.4 Kg)

Rating/Material NEMA Type 4X/IP66, stainless steel

### **Certifications and Approvals**

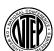

NTEP

CoC Number01-088

Accuracy ClassIII/IIILn<sub>max</sub>: 10 000

Measurement Canada Approval AM-5426

Accuracy Class III  $n_{max}$ : 10 000

UL

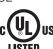

Universal model File Number:E151461

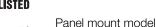

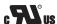

File Number: E151461, Vol 2

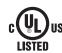

Wall mount model

UL 508A control panel approved

File Number: E207758

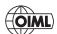

**OIML** 

 $n_{max}$ : 6 000 GB-1140 GB-1135  $n_{max}$ : 10 000

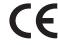

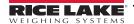

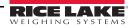

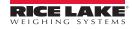

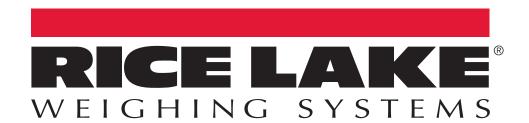

© Rice Lake Weighing Systems Specifications subject to change without notice. Rice Lake Weighing Systems is an ISO 9001 registered company.

230 W. Coleman St. • Rice Lake, WI 54868 • USA
U.S. 800-472-6703 • Canada/Mexico 800-321-6703 • International 715-234-9171 • Europe +31 (0)26 472 1319

www.ricelake.com www.ricelake.mx www.ricelake.eu www.ricelake.co.in m.ricelake.com
November 6, 2015

PN 67887 Rev C